# 令和5年度

# 国有林活用型生産・造林モデル 実証調査委託事業

# 報告書

# 令和6年3月

# 林野庁

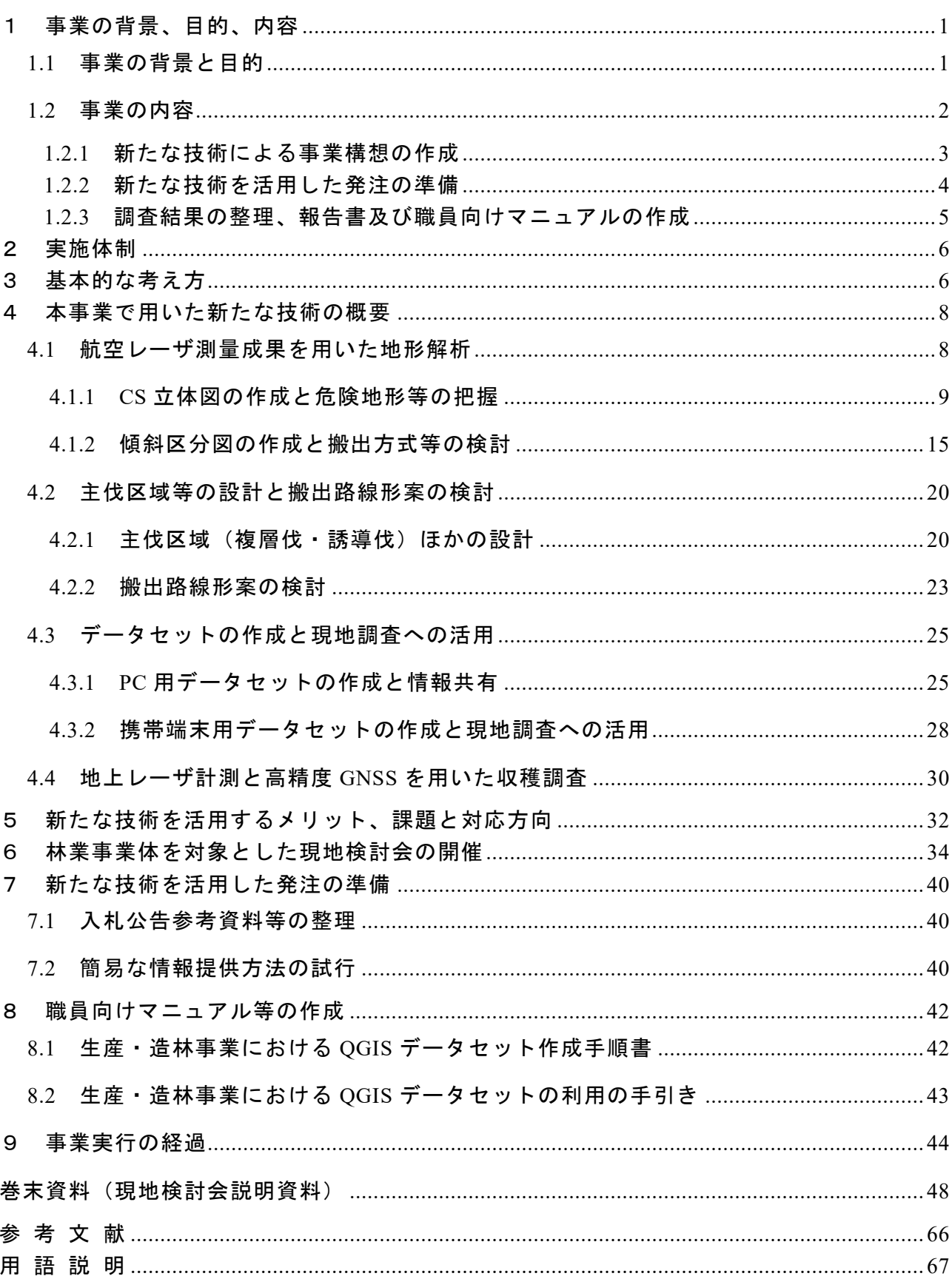

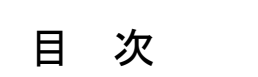

### <span id="page-2-1"></span><span id="page-2-0"></span>1.1 事業の背景と目的

森林・林業基本計画に基づく「新しい林業」の実現(林業収支プラス転換)に向けては、 現地踏査等の事業計画の段階から伐採・造林等の事業実行に至るまで、新たな技術や機械等 を組み合わせ、各工程のつながりを含めて全体として効率的に計画・実行していくことが重 要と考えられる。

このため、事業の計画段階では、航空レーザ測量成果等を活用した伐採・造林計画や路網 計画の作成、事業の実行段階では、ICT 等を活用した進捗管理や先進機械の導入など、計画 及び実行の双方の段階で、新たな技術や機械を効果的に導入・習得する林業事業体の育成が 重要となる。

本事業では、国有林野事業の事業発注を通じて、林業事業体を育成していくため、伐採、 造林が予定されている国有林に「生産・造林モデル実証地」を設定し、航空レーザ測量成果 等の新たな技術を活用した伐採から造林までの事業構想の作成、請負事業体によるこれら の成果の活用を促す事業発注について実証する。

実証の成果については、国有林野事業で積極的に採用するほか、民有林への普及を図る。

### <span id="page-3-0"></span>1.2 事業の内容

本事業の目的を達成するため、モデル実証地の北海道森林管理局石狩森林管理署恵庭国 有林 5129 林班ほか、九州森林管理局熊本南部森林管理署大畑国有林 67 林班において、森 林の現況把握、伐採区域の設定、収穫調査及び路網設計など、新たな技術による事業構想の 作成の実証を行った。

また、請負事業体に新たな技術を活用した創意工夫を促すような発注方法を検討し、森林 管理署等が作成する入札公告時に入札参加資格者の求めに応じて提供する参考資料等につ いて検討し作成をした。

事業の実施結果を報告書に取りまとめるとともに、森林管理署等の職員向けの手順書及 び林業事業体等の利用者向けの手引書を作成した。

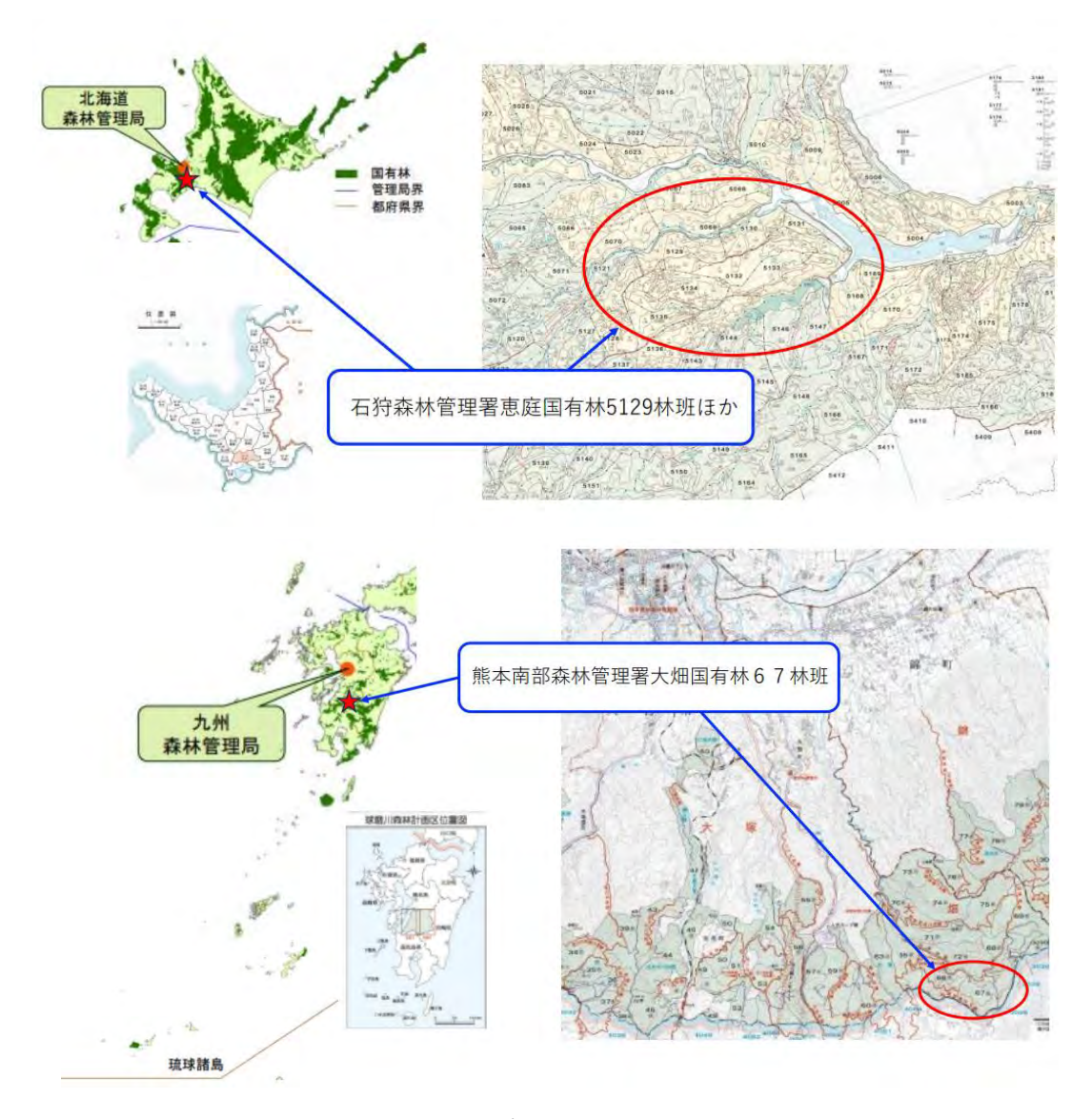

図 1.2.1 モデル実証地の位置図

#### <span id="page-4-0"></span>1.2.1 新たな技術による事業構想の作成

(1)航空レーザ測量成果を用いた地形解析

各府省庁や地方公共団体が実施した航空レーザ測量等の成果をもとに、「地理空間情報 活用推進基本法」(平成 19 年法律第 63 号)に基づく「基盤地図情報」の整備と公開が国 土地理院「基盤地図情報ダウンロードサービス」を中心に進められている。

本事業では、公開地域がかなり増えてきた5mメッシュの数値標高モデル(DEM: Digital Elevation Model)等の公開データとオープンソースの GIS ソフトである「QGIS」 を用いて、事業地付近の地形解析を行う手順を整理し、森林管理署において事業構想を作 成した。

【事業地付近の地形解析】

- ① CS 立体図の作成と危険地形等の把握
- ② 傾斜区分図の作成(搬出方式の検討等に活用)
- (2)主伐区域(複層伐、誘導伐)等の設計と搬出路の線形案の検討
	- ① QGIS 上で主伐区域(複層伐、誘導伐)を設計する手順を整理するとともに、傾斜区 分図を用いて機械地拵区域を設定する手順を整理し、森林管理署において事業構想 を作成した。
	- ② 森林管理署等が導入している路網設計支援ソフトと数値標高モデル(DEM)を用 いて搬出路の線形案を作成する手順を整理した。

(3)PC 用・携帯端末用の各データセットの作成と現地調査への活用

QGIS で作成した上記の事業構想を、「PC 用データセット」として提供し、簡単な操作 で共有するための手順を整理するとともに、利用方法を説明し、事業構想を共有した。 また、「携帯端末用データセット」を作成し、携帯端末に取り込んで現地調査に活用す る手順を整理し、森林管理署において効率的な現地調査を行った。

(4)地上レーザ計測スキャナと高精度 GNSS 受信機を用いた収穫調査

北海道のモデル実証地では、携帯端末で事業構想の主伐区域の位置を参照しながら、高 精度 GNSS 受信機を用いて現地に主伐区域を設定し、地上レーザ計測スキャナを用いた 収穫調査を行った。

九州のモデル実証地では、森林管理署において地上レーザ計測スキャナと GNSS 受信 機(1周波)計測及びコンパス測量による分散伐区の収穫調査を実施済みであった。この ため、事業構想のデータセットにその成果を取り入れるとともに、森林管理署で新しく導 入した高精度 GNSS 受信機(2周波)と地上レーザ計測スキャナを用いた収穫調査実習 を行った。

(5)「デジタル技術の活用に係る現地検討会」の開催

北海道及び九州のいずれのモデル実証地においても、森林管理署が既に設計又は設定 していた伐採区域が現地に即して合理的であることから、本委託調査の内容については、 林野庁監督員と協議し、新たな技術を活用した事業構想作成のメリットや課題を取りま とめるとともに、「デジタル技術の活用に係る現地検討会」を開催して新たな技術の活用 について林業事業体等から意見を聴取することとした。

【現地検討会の開催】

(北海道森林管理局)

開 催 月 日 : 令和5年11月14日(火)

場 所 : 北海道恵庭市民会館、石狩森林管理署恵庭国有林 5129 林班ほか

参 加 者 : 林業事業体(8法人、20名)

林野庁、北海道森林管理局、石狩森林管理署ほか

(九州森林管理局)

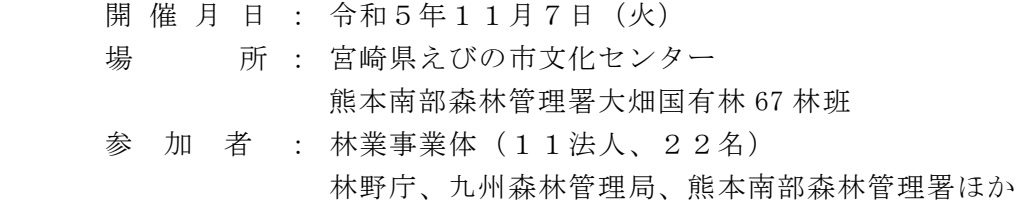

(6)林業事業体を対象としたアンケート調査の実施 「デジタル技術の活用に係る現地検討会」に参加した 19 法人を対象に、後日、アン ケート調査を行い、その結果をとりまとめた。

#### <span id="page-5-0"></span>1.2.2 新たな技術を活用した発注の準備

(1)入札公告時に必要となる参考資料等の整理

QGIS で作成した事業構想を、PC 用データセット・携帯端末用データセットとして提 供することを検討し、現地検討会において、データセットの利用を実際に体験した感想や 意見を参加者から聴取した。

その結果、提供する参考資料等を次の通りとした。

【提供する参考資料等】

- ① PC 用データセット
- ② 携帯端末用データセット
- ③ 上記①、②の利用の手引

(データセットの内容)

- ・地形データ(数値標高モデル、CS 立体図、傾斜区分図、等高線)
- ・施設データ(道路、搬出路跡、建物)
- ・林分データ(林小班、主伐区域、間伐区域等)

(2)簡易な情報提供の提案・試行

 データセットのフォルダを圧縮ファイル(zip 形式)として提供する方法を検討した 結果、以下が妥当と考えられた。

- ① 森林管理局のホームページから入札参加者がダウンロードする方法(国土地理院の 承認申請手続きが必要)
- ② 入札参加資格者を対象としてメールによるデータセット申し込み先を設定し、返信 メールのリンク先からデータセットをダウンロードする方法(国土地理院の承認申 請手続きは不要)

また、携帯端末用アプリのダウンロード先が Android 版と iOS 版で異なることから、 利用の手引では QR コードを用いて利用者が対応するアプリを容易にダウンロードでき るようにした。

#### <span id="page-6-0"></span>1.2.3 調査結果の整理、報告書及び職員向けマニュアルの作成

- (1)調査結果の整理、報告書の作成 調査結果を整理し、本報告書にとりまとめた。
- (2)職員向けマニュアルの作成

航空レーザ測量成果や地理情報システムを活用した事業構想、PC 用データセット・ 携帯端末用データセットの作成手順を整理し、森林管理署等の職員向け「生産・造林事 業における QGIS データセット作成手順書」を作成した。

また、林業事業体等の利用者が簡単な操作でデータセットを利用するための手引書 「生産・造林事業における QGIS データセットの利用の手引き」を作成した。

### <span id="page-7-0"></span>2 実施体制

実施者:一般財団法人日本森林林業振興会

事業実施体制は、表 2-1 のとおりである。

表 2.1 実施体制

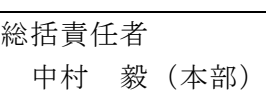

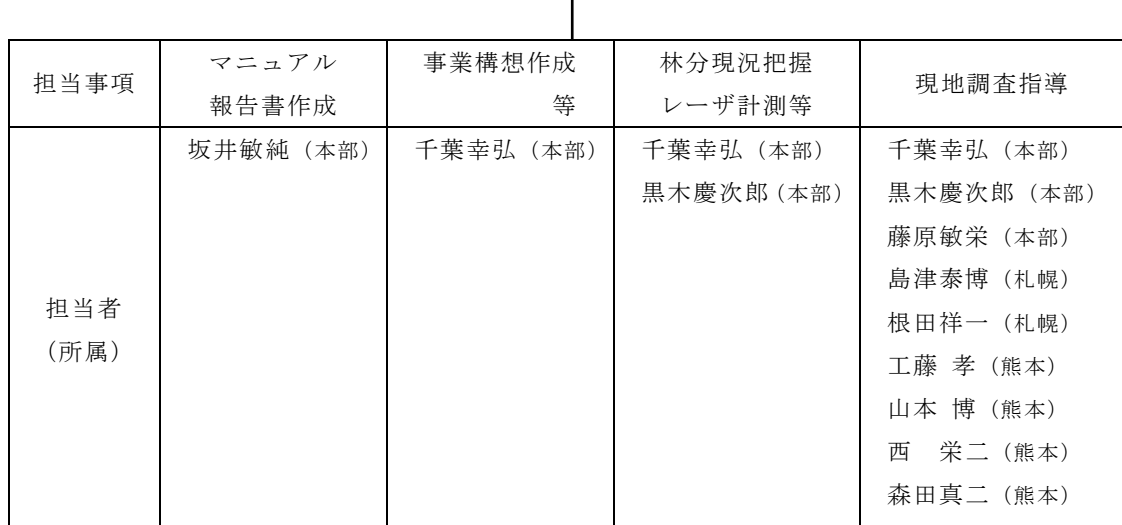

### <span id="page-7-1"></span>3 基本的な考え方

航空レーザ測量成果等とオープンソースのGISソフトである「QGIS」を用いて、森林管理署 職員が事業構想を作成し、その成果を位置情報付きQGISデータセットとしてとりまと め、森林官、入札参加者、事業実行者等がパソコンや携帯端末で容易に利用できるよ うにする。

(1)事業構想の作成

QGIS 等を用いて、航空レーザ測量成果等から地形解析(CS 立体図、傾斜区分図を 作成)を行い、山地災害リスクの少ない、適切な伐採区域や搬出路の線形を設計する。

(2) 現地踏査による事業構想の確認・修正

 作成した区域や線形を携帯端末に取り込み、高精度 GNSS 受信機を用いて現地踏 査を行い、修正箇所を事業構想に反映する。

(3)入札公告時に用いる参考資料の作成

 作成した事業構想を PC 用データセットや携帯端末用データセットとして提供す ることにより、林業事業体等が作業計画作成や現地踏査を効率的に行えるようにす る。

※ 事業の計画・入札公告・事業の実行・監督・検査まで一貫して利用できる

(事業の構想・計画)

【既存データを準備】 ➢ 数値標高モデル(DEM)~国土地理院公開データ、林野庁データ ▶ 基盤地図情報(等高線、道路、建物)~国土地理院公開データ ➢ 国有林林小班ポリゴン~国土数値情報公開データ 【QGIS で事業担当者が作成】 ① CS 立体図 : 山地災害リスクの高い危険地形等を把握 ② 傾斜区分図 : 搬出方式等を検討

③ 主伐区域、間伐区域、機械地拵可能区域

【路網設計支援ソフトで事業担当者が作成】 ④ 技術指針を踏まえた搬出路の線形案(作業道、集材路) QGIS に取り込み事業構想を作成

【携帯端末に①~④を表示し高精度 GNSS 受信機で現地確認・修正】 修正線形の位置情報を GNSS 受信機で計測し事業構想に反映

(資料提供の準備)

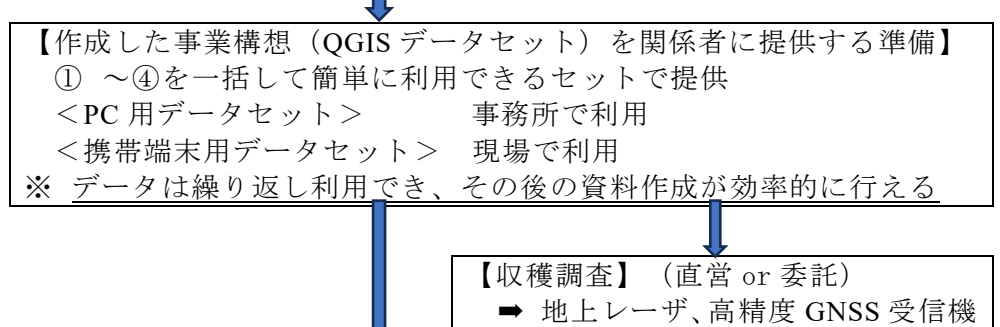

等を活用して実施

(請負事業の入札公告)

【参考資料として入札参加資格者(希望者)にデータセット等を提供】

(請負事業の実行)

【請負事業体が事業実行に利用】

(監督、検査)

【監督員や検査員が現地等で利用】

### <span id="page-9-0"></span>4 本事業で用いた新たな技術の概要

### <span id="page-9-1"></span>4.1 航空レーザ測量成果を用いた地形解析

事業地付近の地形を解析することは、山地災害の危険箇所等を把握するとともに、技術指 針を踏まえた搬出路等の線形や合理的な生産・搬出方式を検討していくうえで重要である。

本事業では、QGIS と5mメッシュ等の「数値標高モデル」(DEM:Digital Elevation Model) を用いて地形解析を行えるよう手順を整理したマニュアル案を予め作成し、関係森林管理 署において地形解析作業を行った。

【数値標高モデル(DEM)とは】

航空レーザ測量で取得した地形の標高データを用いて、例えば5mメッシュ(5m×5m 方 形)の中心点に標高データを持たせ、その分布から立体的な地形を表すモデルである。

QGIS に取り込んだ画像では、標高の高い場所ほど白く、標高が低い場所ほど黒く表現 される。

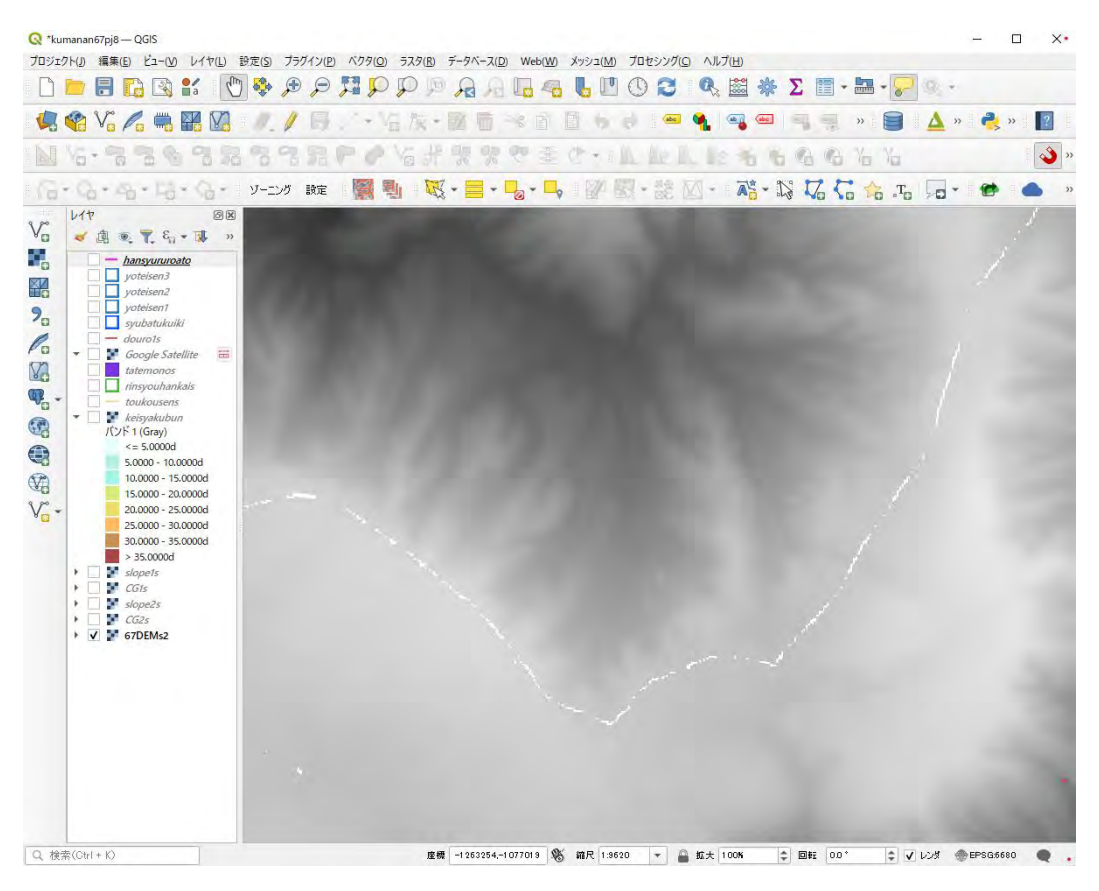

図 4.1.1 5m メッシュ数値標高モデル(DEM)を QGIS に読み込んだ画像

#### <span id="page-10-0"></span>4.1.1 CS 立体図の作成と危険地形等の把握

CS 立体図は、数値標高モデル(DEM)を加工し、尾根や谷、傾斜などの地形の変化をわ かりやすく表現する図法であり、2012 年に長野県林業総合センターが考案した。(C は曲 率 (Curvature)、S は傾斜 (Slope) を表す)

CS 立体図から危険地形の有無等を判読することができる。

【主な作業の流れ】

- 1)数値標高モデル(DEM)データを準備する 国土地理院が公開している「基盤地図情報ダウンロードサービス」の数値標高モデル (5m メッシュ DEM~XML 形式)のデータが利用可能であればこれをダウンロードす る。または、林野庁等の航空レーザ測量成果から数値標高モデルを用意する。保存場所 は C ドライブ直下などでフォルダ名も半角英数字で統一する。(日本語が介在すると QGIS プラグインが動作しないため)
- 2) 数値標高モデル (DEM) データの形式を変換する QGIS プラグイン「QuickDEM4JP」を用いて、1)の XML 形式のデータを GIS 用の ラスタファイル(GeoTIFF 形式~拡張子は.tif)に変換する。
- 3)CS 立体図を自動作成する(QGIS は Ver.3.16.10) OGIS プラグイン「CSMapMaker」を用いて2)の DEM データ (GeoTIFF 形式)から CS 立体図を自動作成する(複数のレイヤが一時ファイルで出力される)。
- 4)CS 立体図のデータを保存する
	- 3)の一時ファイルを GeoTIFF 形式で複数のレイヤに保存・表示する。その際、色 彩や諧調は変化する。
- 5) CS 立体図の色彩や諧調を再現する

4)の複数のレイヤについて、QGIS のプロパティの「スタイルコピー」と「スタイ ル張り付け」の機能を用い CS 立体図の色彩や諧調を再現する。

- 6)危険地形の有無等を把握する 作成した CS 立体図から山地災害リスクの高い危険地形の有無等を把握する。
- 7)保全対象物との位置関係を確認する

保全対象物(道路、建物)のデータを、基盤地図情報ダウンロードサービスから取得 して追加し、QGIS プラグイン「Qgis2threejs」の3D 画像を利用して事業地との位置関 係を確認する。

【使用する QGIS のバージョンについて】

CS 立体図の作成作業(2)~5))は、QGIS プラグイン「CSMapMaker」が稼働する

「QGIS 3.16.10」を用いて行う。

これ以外の作業は携帯端末用データセットを作成する QGIS プラグイン「QField Sync」 が稼働する「QGIS 3.28.9」等を用いて行う。

 その理由は、オープンソースの QGIS は常にバージョンが更新されており、QGIS 用に 開発され公開されているプラグイン(拡張プログラム)の作成時期や更新の有無によって、 これらが稼働するバージョンと稼働しないバージョンがあるためである。

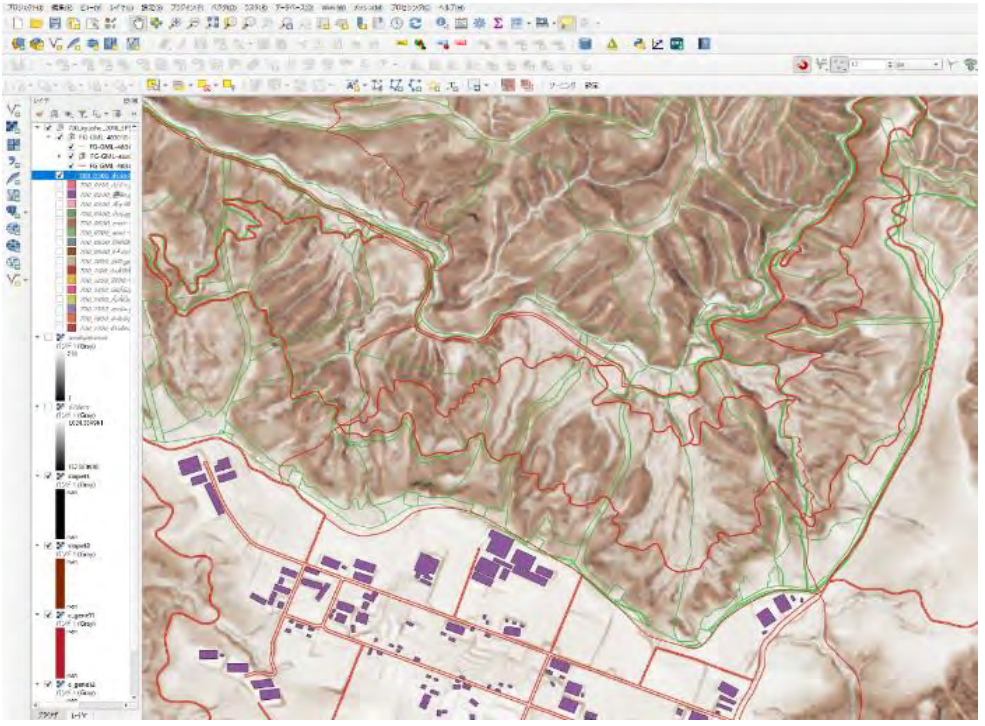

図 4.1.2 DEM から作成した CS 立体図 熊本南部森林管理署 67 林班付近

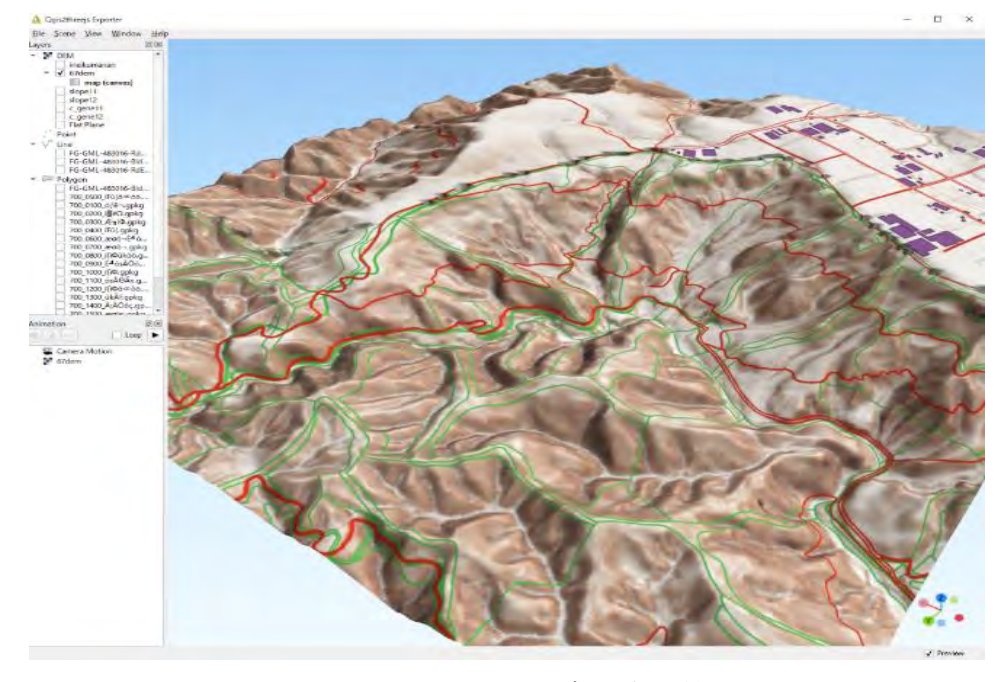

図 4.1.3 CS 立体図の3D画像 熊本南部森林管理署 67 林班付近

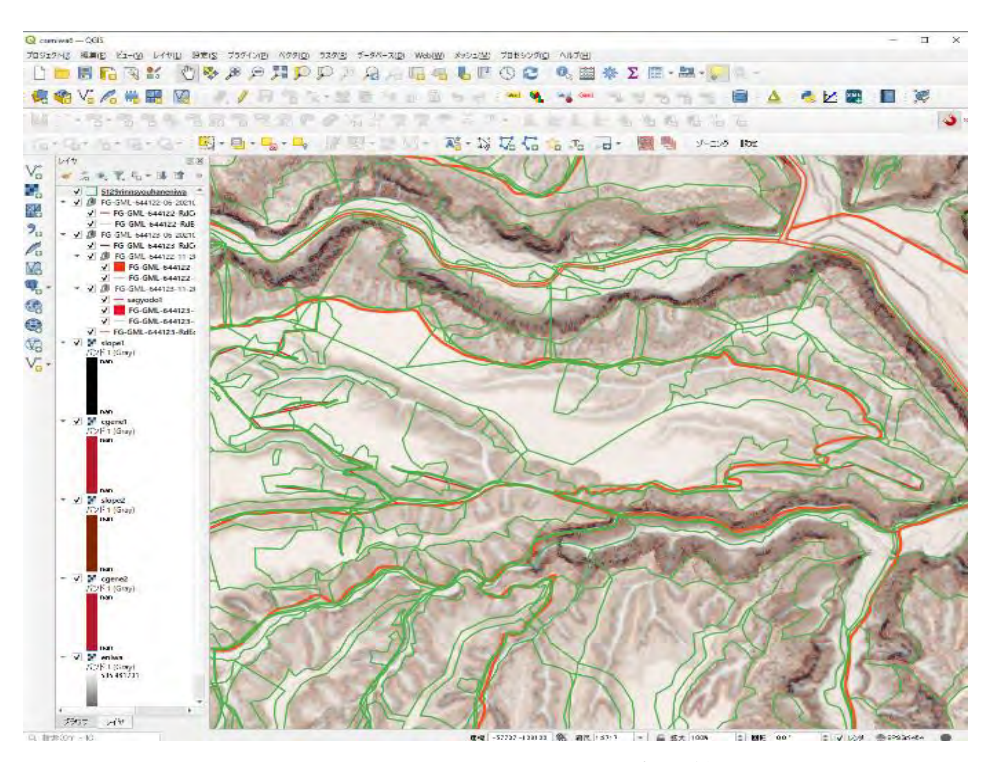

図 4.1.4 DEM から作成した CS 立体図 石狩森林管理署 5129 林班付近

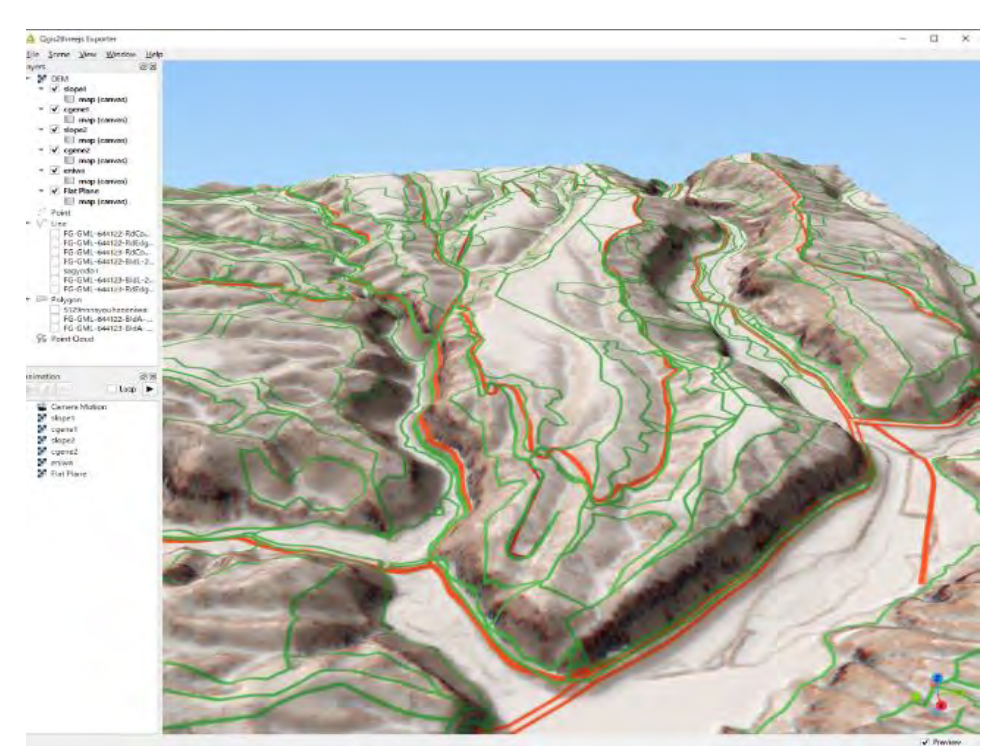

図 4.1.5 CS 立体図の 3D 画像 石狩森林管理署 5129 林班付近

#### 【CS 立体図を使った地形判読について】

作成した CS 立体図から事業計画地域付近の危険地形の有無等を把握する。具体的な 判読方法については、林野庁「CS 立体図を使った地形判読マニュアル」(2023 年 3 月)に詳しく解説されているのでこれを参照する。判読事例を次頁に示す。

【危険地形とは】

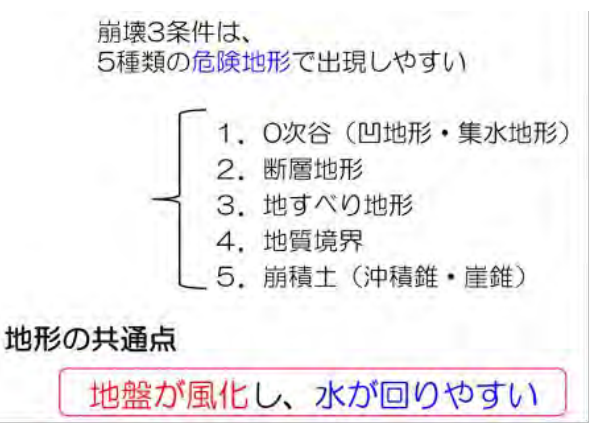

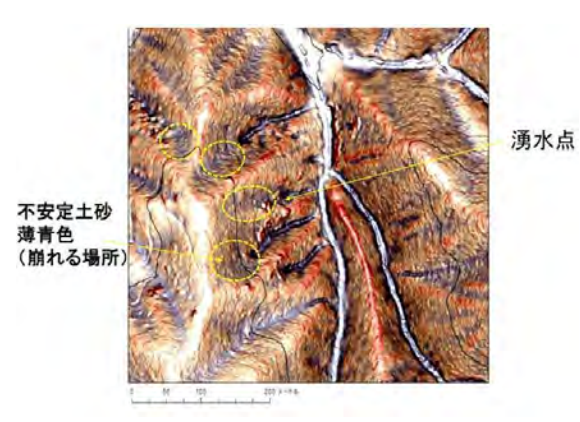

0次谷(凹地形・集水地形) 並んでいる鞍部と断層

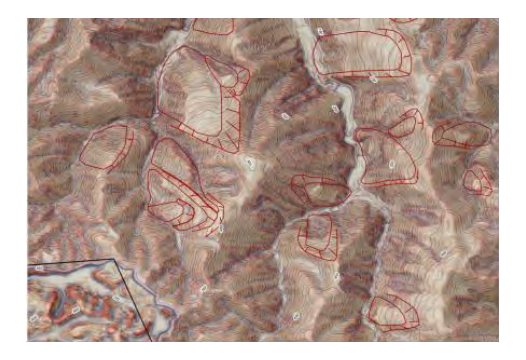

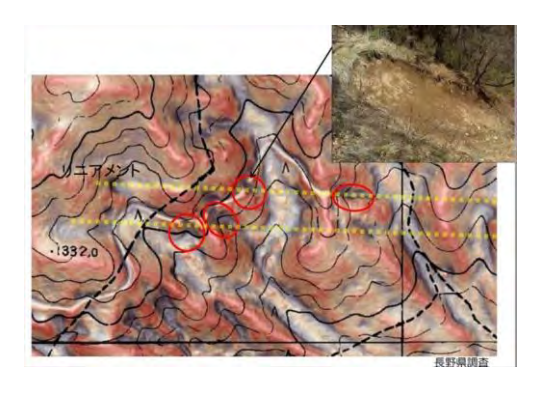

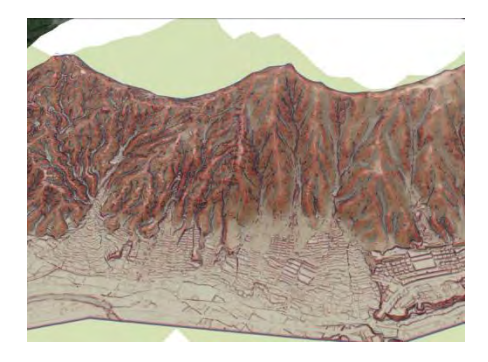

地すべり地形 カランチ かんじょう あおおん 扇状地形、崩積土 (沖積錐)

図 4.1.6 CS 立体図から読みとる危険地形の例 出典:災害低減共同研究機関「山地災害リスクを考慮した森林計画の手引き」(第 2 版) 【地形判読の事例】(「CS 立体図を使った地形判読マニュアル」より抜粋)

#### 1)谷頭部(こくとうぶ)~0字谷

一般に流水が見られる最初の点を谷頭と呼び、谷頭より下流を1次谷、谷頭より 上流の明瞭な流路を持たない集水地形のことを0次谷という。0字谷の多くは周囲 から流れ込んだ土砂で埋められており、地下水も集中しやすく、崩壊が発生する危 険性も高い場所であるといえる。

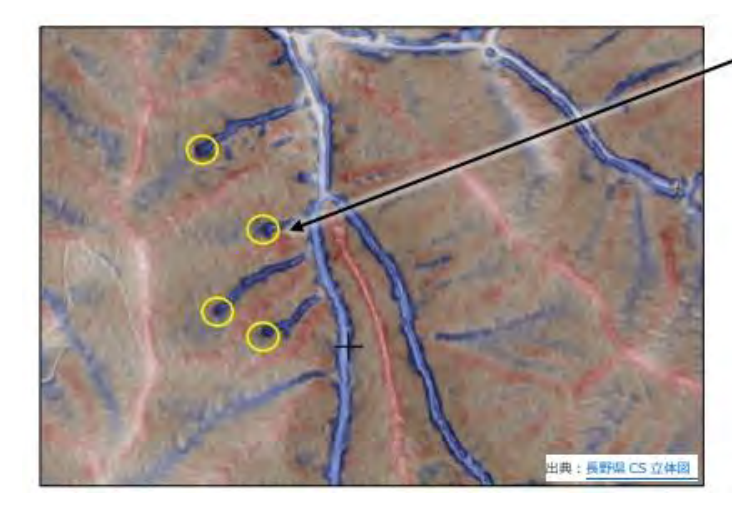

谷頭 (侵食前線) 国土地理院の地形図から谷頭を判 読するのは難しいが、CS 立体図で

は、1次谷は明瞭な濃い青、0次 谷は薄い青で表現されているため容 易に判読できる。

図 4.1.7 CS 立体図を使った地形判読の事例 出典:林野庁「CS 立体図を使った地形判読マニュアル」

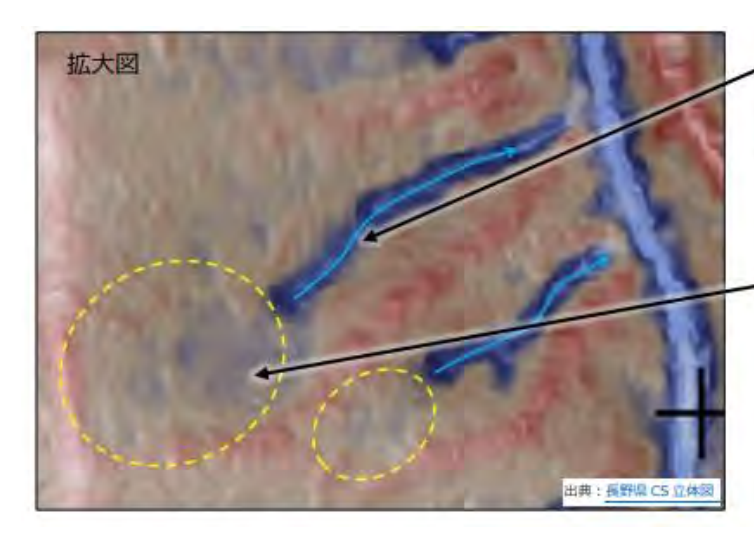

1次谷 (明瞭な谷)

水の流れによって侵食された深い谷。 常水があるか、普段は水がなくても豪 雨時には水が流れるため、路網開設 する場合は暗渠などの横断排水施 設が必要。

0次谷 (常水のない浅い谷地形) 元々谷地形だったところを、周囲か らの崩積土などが埋めている。上流 に向かって侵食が進行する。この位 置に路網開設する場合は、集水面 積を変えないように、路面排水の設 置や波型縦断線形にするなどの対 策が必要。

図 4.1.8 CS 立体図を使った地形判読の事例 出典:林野庁「CS 立体図を使った地形判読マニュアル」

2) 地すべり地形

地すべりによってできた地形の総称を地すべり地形という。地すべり頭部の急斜 面を滑落崖といい、一般的に馬蹄形をしている。滑動した物質を移動体と呼び、移 動体の内側には二次すべり面や亀裂が見られる。CS 立体図では滑落崖や地すべりブ ロック内の微地形をより明瞭に認識できるので、 直感的に地すべり地形を判読する ことができる。

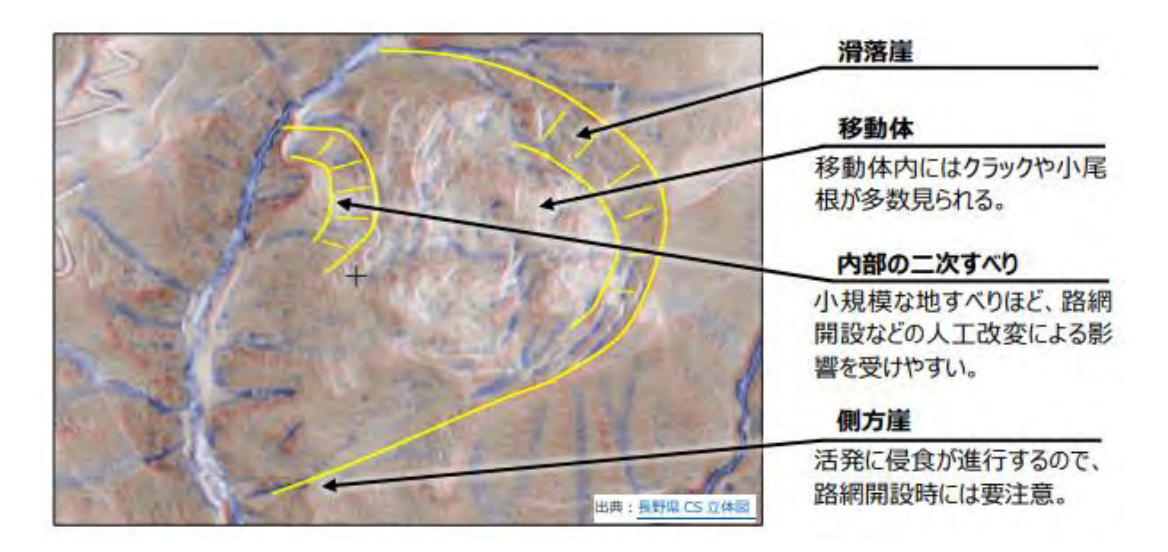

図 4.1.9 CS 立体図を使った地形判読の事例 出典:林野庁「CS 立体図を使った地形判読マニュアル」

3)沖積錐

沖積錘とは、急勾配の河谷の出口に、主として土石流の堆積が繰り返されて形成 された扇形の地形のことをいい、土石流扇状地とも呼ばれる。CS 立体図では、谷の 出口に白っぽい扇型または三角形で表現される。上部には凹地形を示す青色の谷地 形があり、沖積錐内は透水性が良いために水が地中に浸透して、谷地形が不明瞭に なるか、沖積錐の側方を流れる。

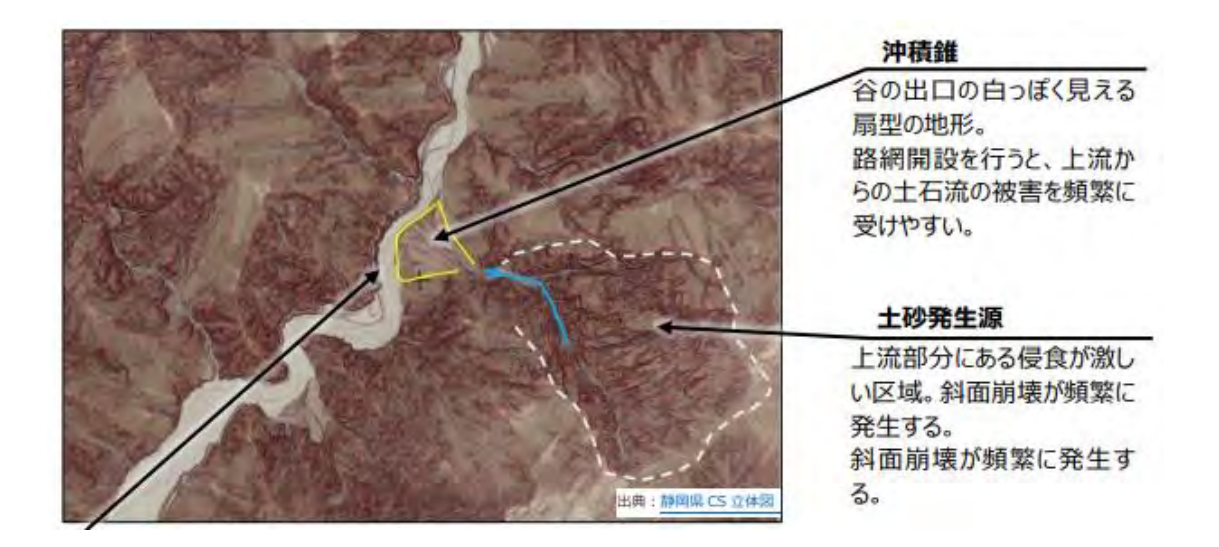

図 4.1.10 CS 立体図を使った地形判読の事例 出典:林野庁「CS 立体図を使った地形判読マニュアル」

#### <span id="page-16-0"></span>4.1.2 傾斜区分図の作成と搬出方式等の検討

傾斜区分図は、数値標高モデル(DEM)を加工し、色分けをして傾斜分布をわかりやす く表現する図法である。

GIS 上の傾斜区分図から搬出方式の検討や機械地拵え区域を抽出することができる。

【主な作業の流れ】

- 1) 傾斜の解析を行う 数値標高モデル(DEM)を QGISに読み込み、ラスタ解析機能の「傾斜」で自動 で計算し、傾斜区分のレイヤを作成する。
- 2)傾斜区分に応じた色分けを設定する

作成したレイヤを右クリックし、プロパティを用いて傾斜度の区分毎に色彩の設定 を行う。傾斜区分図が完成したら、プロジェクト名を付して保存する。

(その後は、「スタイルコピー」と「スタイル張り付け」機能を用いて保存した傾斜 区分図の色彩や諧調を新規区分図に容易に再現可能。)

3)搬出方式等の検討に活用する

QGIS プラグイン「Qgis2threejs」を用いて3D 画像を利用するなど、作成した傾斜区 分図等を参考にして、当該事業地における搬出方式や機械地拵えが可能な区域を検討す る。

【傾斜区分図を用いた搬出方式等の検討】

作成した傾斜区分図を用いて搬出方式等を検討することができる。

例えば、傾斜 15 度以下の区域(次頁の傾斜区分図の薄緑色から白色)では、ハーベス タ+フォワーダ (CTL 方式) による伐採・搬出作業が可能であり、機械地拵も可能であ る。

例えば、傾斜 20 度以上の区域(次頁の傾斜区分図の黄色から茶色)では、スイン グヤーダによる引き上げ集材等を検討することができる。

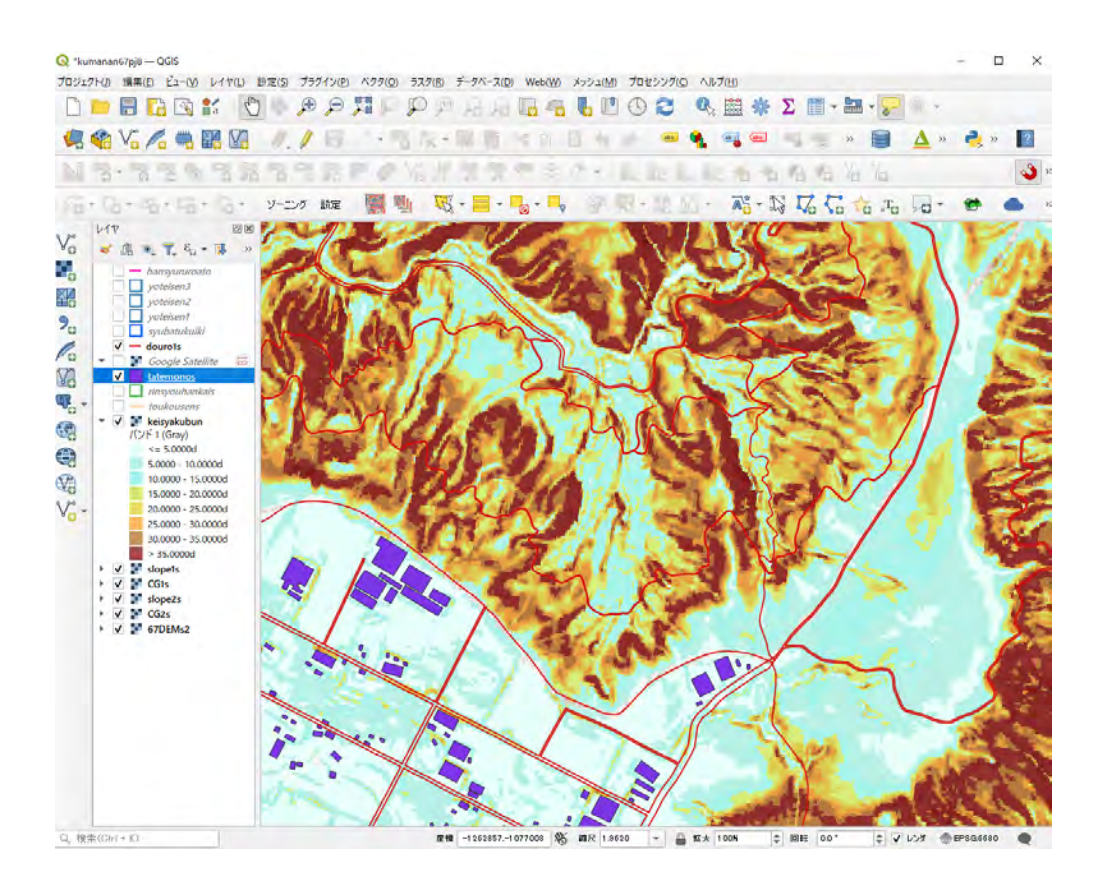

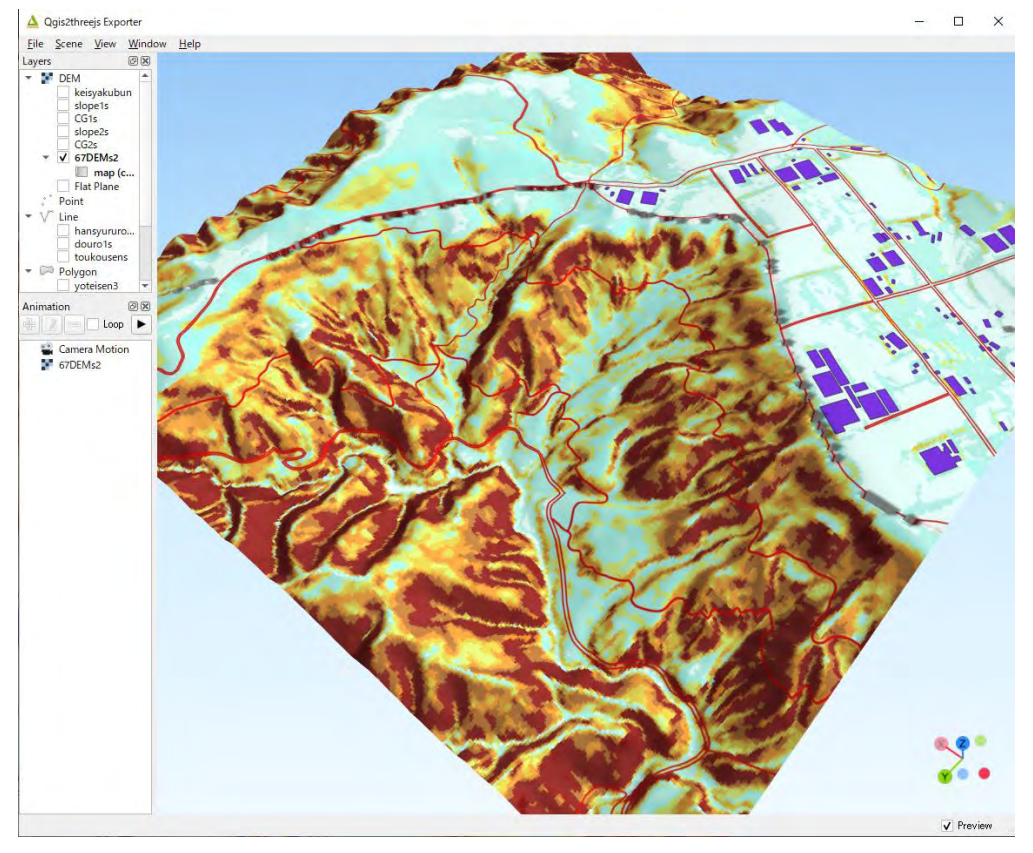

図 4.1.11 DEM から作成した傾斜区分図 熊本南部森林管理署 67 林班付近

図 4.1.12 傾斜区分図の3D画像 熊本南部森林管理署 67 林班付近

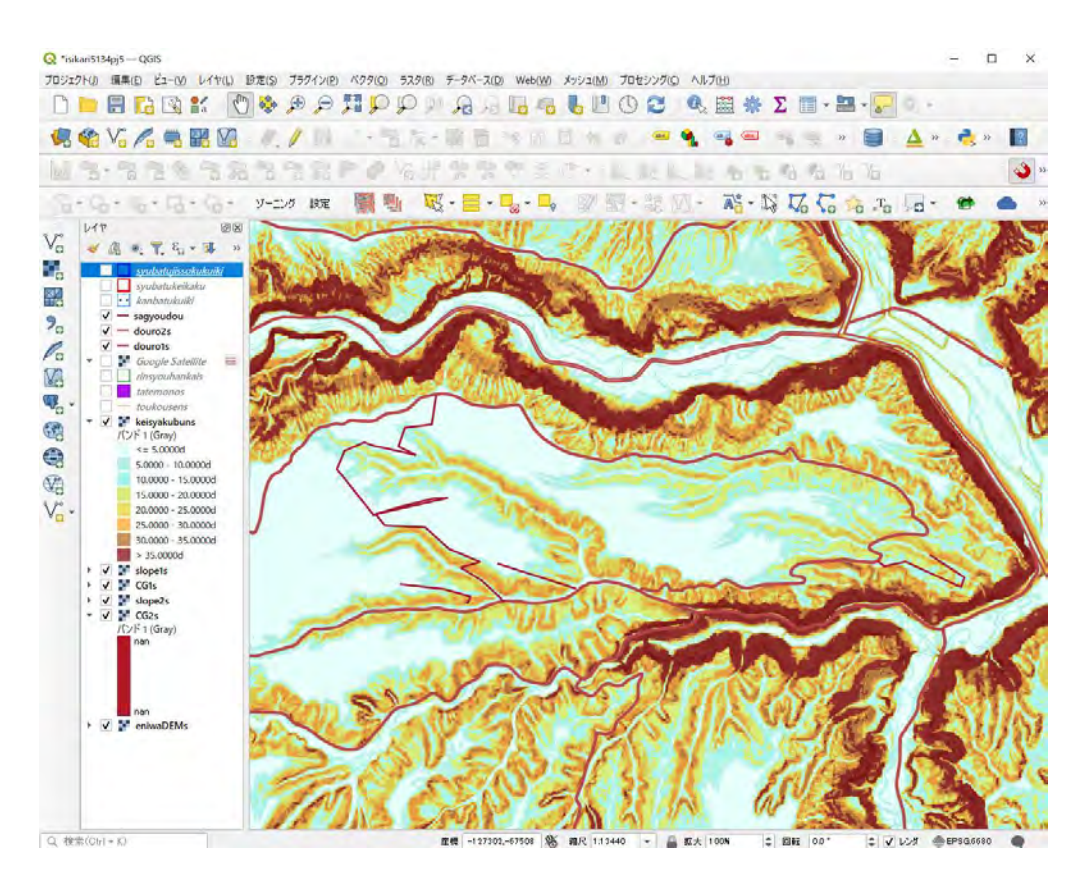

図 4.1.13 DEM から作成した傾斜区分図 石狩森林管理署 5129 林班付近

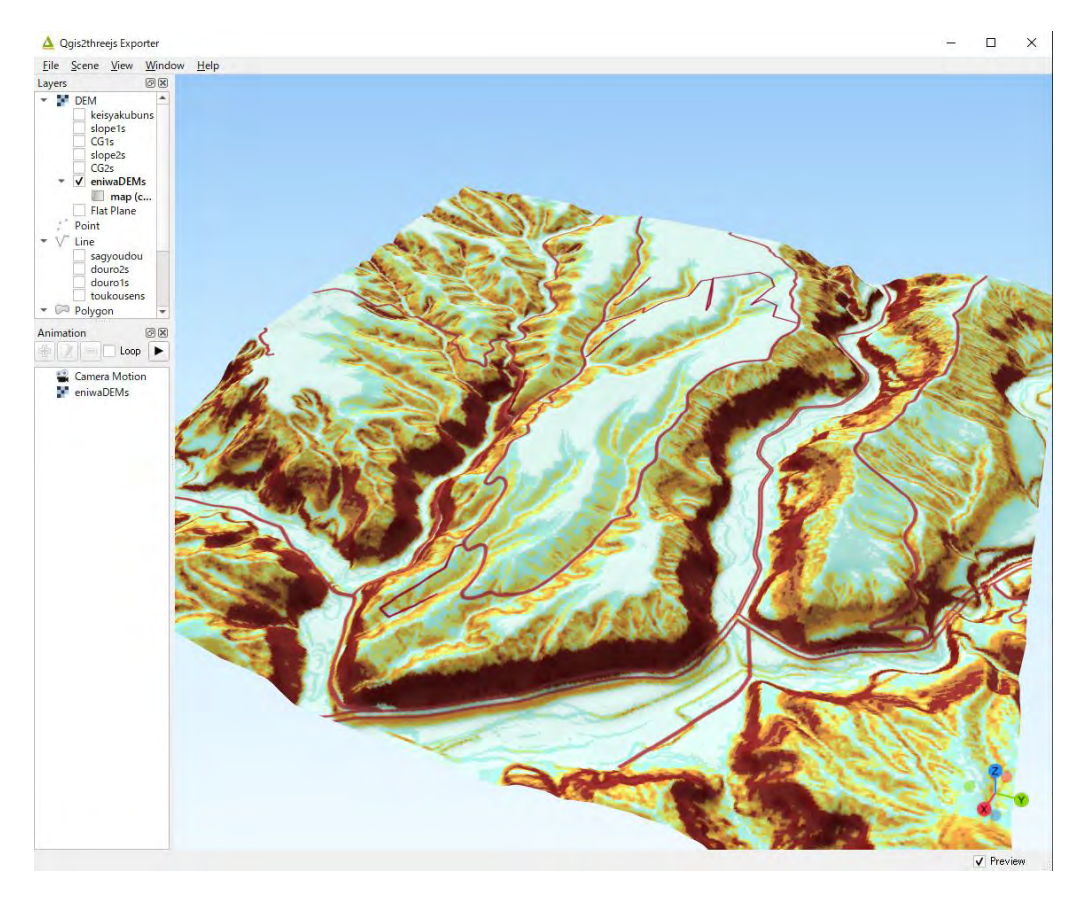

図 4.1.14 傾斜区分図の 3D 画像 石狩森林管理署 5129 林班付近

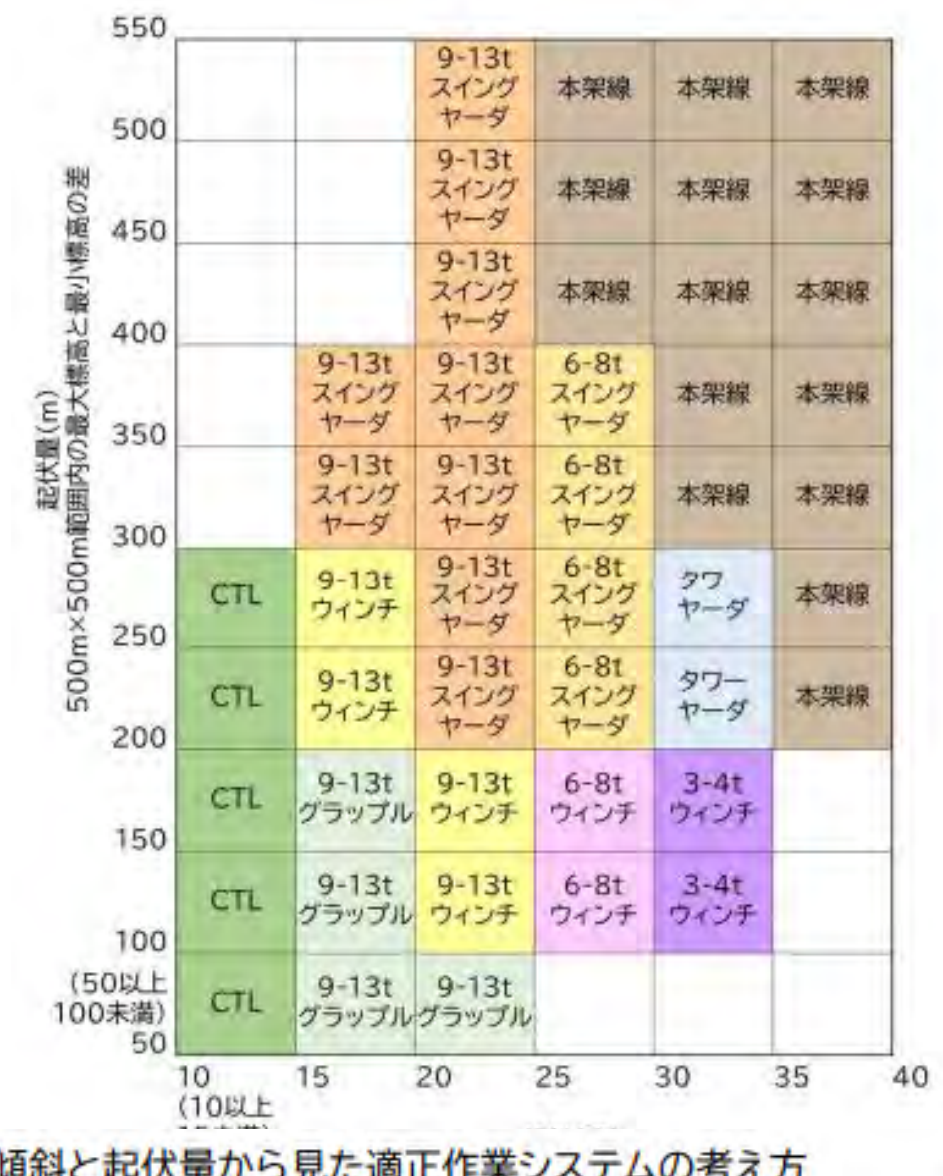

# 傾斜と起伏量から見た適正作業システムの考え方 注:CTL=Cut-to-length システム(ハーベスタ+フォワーダ)

出典:収益性と災害リスクを考慮した森林ゾーニングの手引き(林野庁)

【主な実施内容】

数値標高モデル(DEM)と QGIS を用いた地形解析の手順を整理したマニュアル案を作 成し、モデル実証地を所管する森林管理署職員を対象に、解析実習を行った。

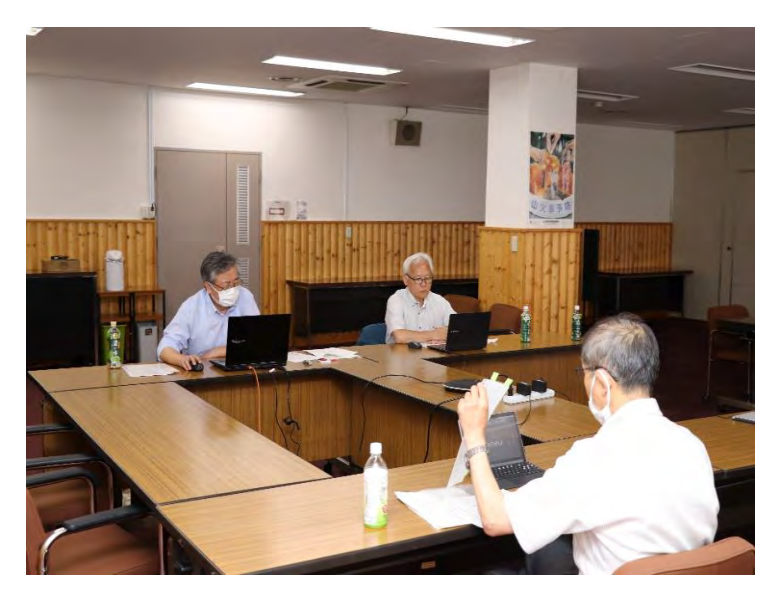

オンライン実習の配信

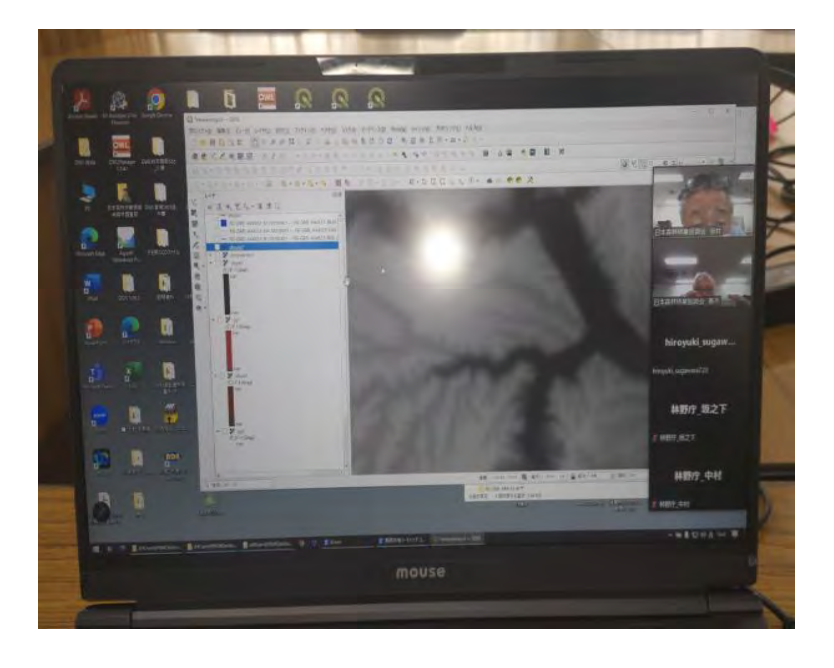

QGIS に数値標高モデル(DEM)を表示

### <span id="page-21-0"></span>4.2 主伐区域等の設計と搬出路線形案の検討

### <span id="page-21-1"></span>4.2.1 主伐区域(複層伐・誘導伐)はかの設計

事業地付近の地形解析を行った QGIS を用いて、GIS 上で主伐区域ほかを設計することが できる。

本事業ではその手順をわかりやすくとりまとめたマニュアル案を作成し、これをもとに 森林管理署等職員が主伐区域ほかの設計作業を行った。

【主な作業の流れ】

- 1) QGIS で主伐区域ほかの案を作成する 事業地付近の CS 立体図、傾斜区分図、林小班界等を取り込んだ QGIS プロジェクト をベースに、QGIS の作図機能を用いて、主伐区域(例:複層伐や誘導伐の分散伐区)、間 伐区域、機械地拵区域の案を設計し、GIS データ(ポリゴン)として一緒に保存する。
- 2)携帯端末に主伐区域ほかの案を取り込んで現地調査を行う QGIS プラグイン「QField Sync」を用いて携帯端末用のデータセットを作成し、携帯端 末に取り込んで現地調査に活用する。
- 3) 現地調査の結果を反映する 現地調査の結果を QGIS に取り込んで主伐区域ほかを確定する。

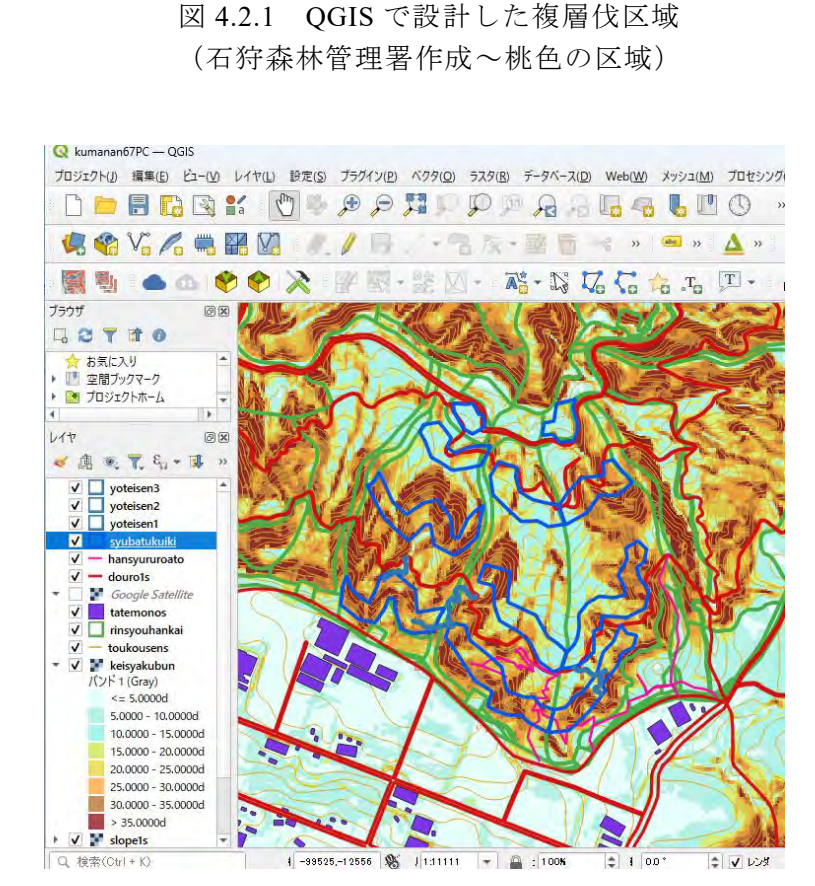

新得了

レイヤ定義ファイルとして保存(D) レイヤと楽ファイルとして休行(M)…<br>QGISレイヤスタイルファイルとして保存(Q)…  $\frac{1}{2}$  where  $\frac{1}{2}$ 

C MH 0

Q \*isikaripi5134 - QGIS

 $\mathbb{E} \mathbb{E} \leq$  $9^{\circ}_{\circ}$  $353$ 

G  $\textcolor{red}{\bigcirc}$  $\leq$   $\frac{6}{3}$  - トンディング<br>高度なデジタイズ 回復 - <br>- 日本

現在のマップツールではCADツールは無効です

1419<br>◆高大界名→第廿日

出力レイヤ 图

 $\frac{1}{2}$ 

 $\sqrt{2}$ 

 $\begin{picture}(120,140)(-0,0) \put(0,0){\line(1,0){15}} \put(15,0){\line(1,0){15}} \put(15,0){\line(1,0){15}} \put(15,0){\line(1,0){15}} \put(15,0){\line(1,0){15}} \put(15,0){\line(1,0){15}} \put(15,0){\line(1,0){15}} \put(15,0){\line(1,0){15}} \put(15,0){\line(1,0){15}} \put(15,0){\line(1,0){15}} \put(15,0){\line(1,0){15}} \put(15$ 

86 D LYTOMMEX-NZ

■ 第一章 <br>○ 全体図に表示(Q)<br>■ 地物の数を表示(Q) ■ ラベルを表示(L) レイヤをコピー<br>レイヤの名前を変更(<u>n</u>) レイヤを複製(D)<br>■レイヤを複製(D)

一番下に移動(B) ■ 属性テーブルを開く(A)<br>■ 属性テーブルを開く(A)<br>■ 現在の編集 - 9x住の編集<br>- フィルク(E)...<br>- データソースを変更(<u>h)</u>...<br>- レイヤの線尺表示を設定<u>(V)</u>...<br>- レイヤの線尺表示を設定<u>(V</u>)...

**LATOCRS** 

ルイヤノートを追加...<br>プロパティ(P)...

■ 保存  $7511$ 

-<br>プロジェクト() 環集(E) ビュー(V) レイヤ(L) 設定(S) ブラグイン(E) ベクタ(Q) ラスタ(B) データベース(D) Web(M) メッシュ(M) プロセシング(Q) ヘルプ(H)

D-BGBK OS SONDO A G-6 LOC & B \* 2 E-B-0 **44444588 //** 54-35-85×884444 · 9 <u>4</u> MS·55&55559RP#G#TTPFFEC·AAAA6666 

図 4.2.2 QGIS に表示した誘導伐区域(分散伐区) (熊本南部森林管理署による GNSS 計測結果~青線の区域)

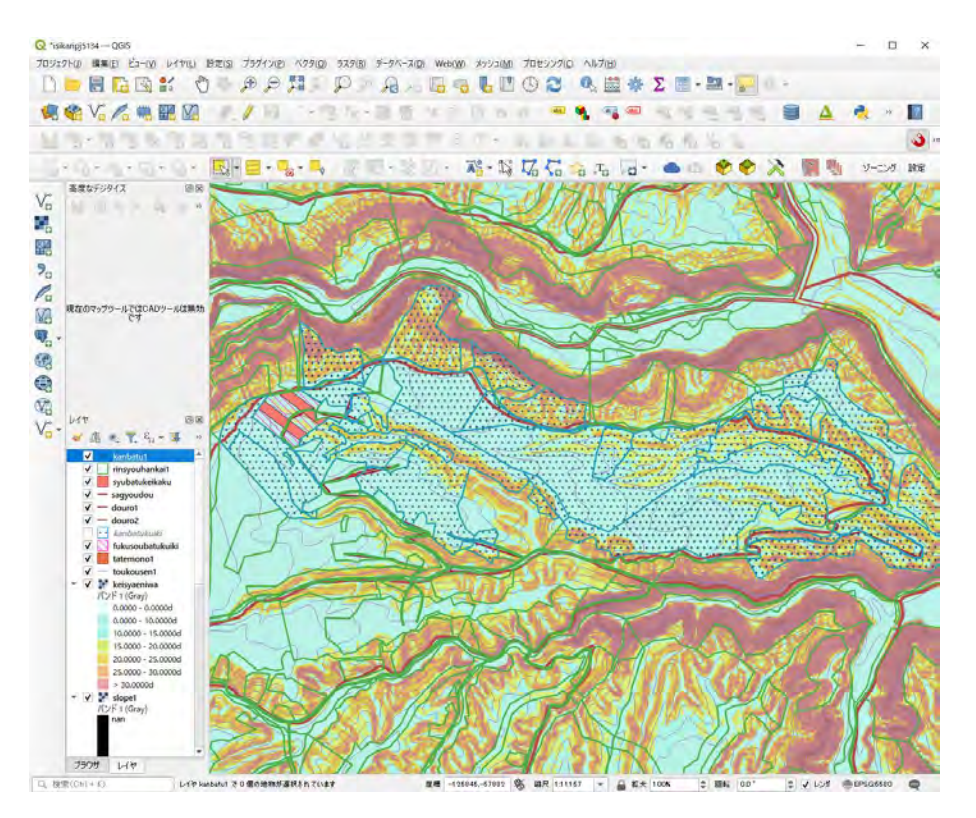

図 4.2.3 QGIS に表示した間伐区域(青ドット)の例

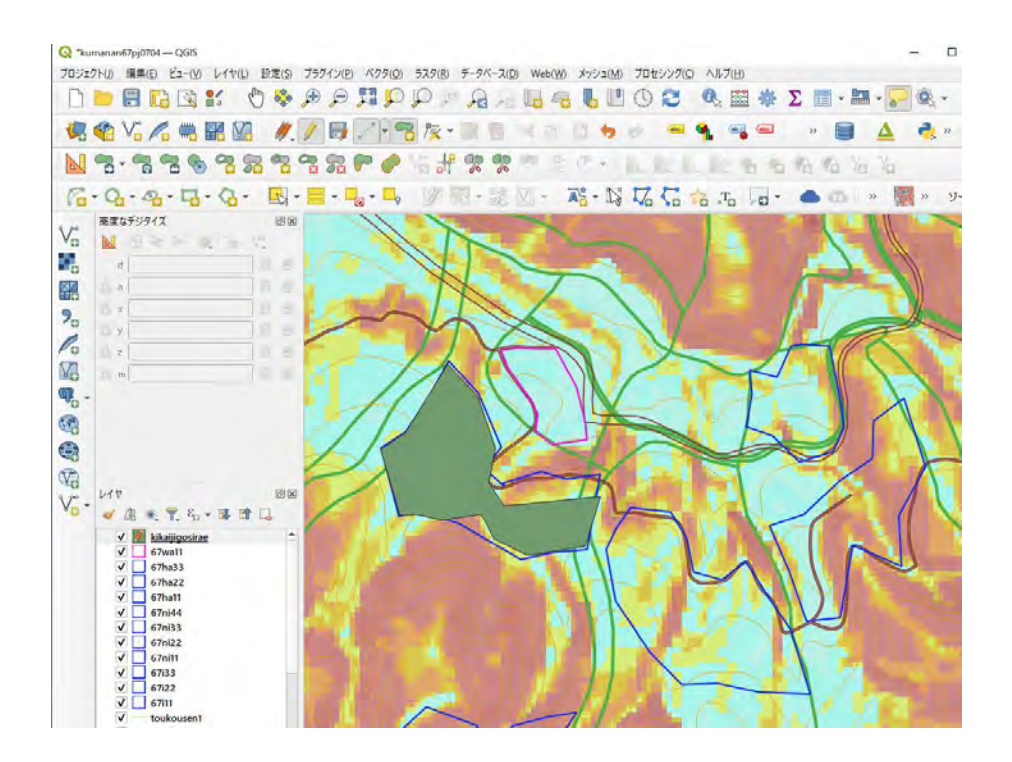

図 4.2.4 QGIS で設計した機械地拵区域 (緑色)の例

#### <span id="page-24-0"></span>4.2.2 搬出路線形案の検討

路網設計支援ソフトと数値標高モデル(DEM)を用いて搬出路の線形案を作成する。この 方法を用いると、例えば「森林作業道作設指針」などの技術指針を踏まえた、低コストで崩 れにくい路網の線形案を得ることができる。

作成した線形案を携帯端末に取り込んで現地調査を行い、その結果を踏まえて線形案を 確定する。確定した線形案を QGIS で作成した事業構想に追加する。

本事業では、森林管理署等で現在使われている路網設計支援ソフト (FRD Ver4.0) を用 いた作業手順について、モデル実証地を所管する森林管理署職員等を対象としたオンライ ン説明会を開催し、職員による事業構想の作成を行った。

【主な作業の流れ】

例として、森林管理署等で現在使われている路網設計支援ソフト(FRD Ver4.0)を用い た作業の流れを示す。

- 1)路網設計支援ソフトに基本データを読み込む ①数値標高モデル(DEM)から作成した GeoTIFF 形式のデータ ②既設路網のシェープファイル ③林小班のシェープファイル
- 2)対象地を区画し取付部分の区域を設定する 画面上で対象地を区画(数十 ha 程度であれば動作速度が比較的速い)する。1)の基 本データを読み込む。取付区域を設定する。
- 3)到達可能範囲を自動計算させる 路網の種類(例:森林作業道等)を選択する。「グラフ作成」で到達可能範囲を明示 させる。
- 4)線形案の自動設計を行う 自動設計(「路線設計」)で得られた路線の始点と終点を移動させ、必要に応じて経由 点を追加して線形案を作成する。
- 5) 得られた線形案を出力する 得られた線形案をシェープファイルで出力し、QGIS 事業構想に取り込む。携帯端末 に取り込んで現地踏査で確認する。

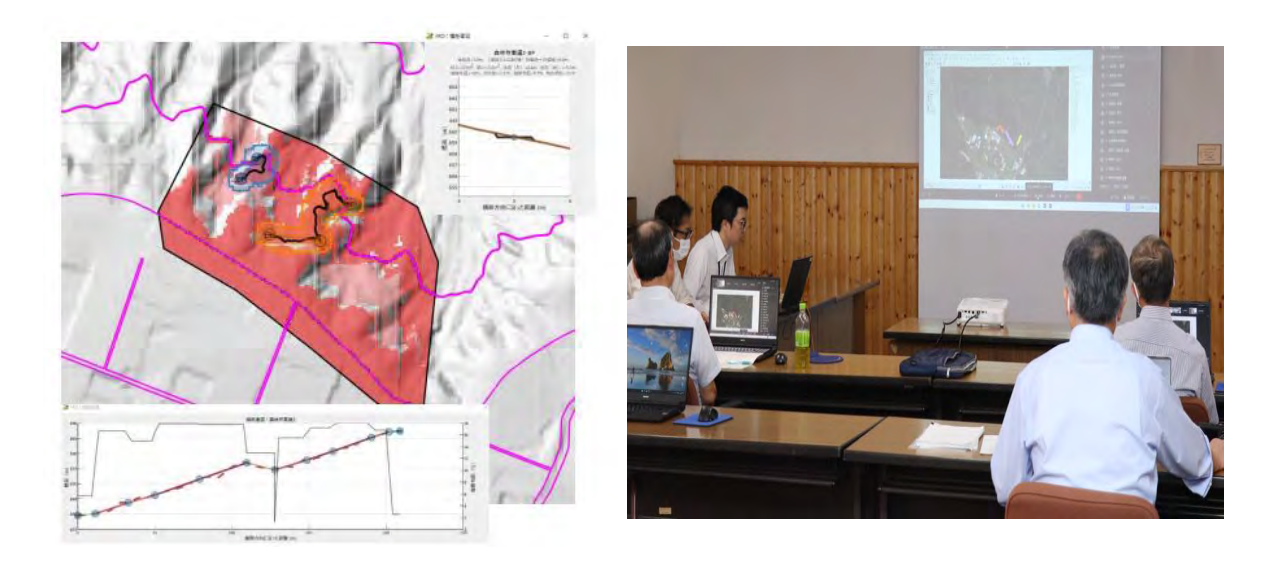

図 4.2.5 設計した搬出路線形案の例(黒い曲線)とオンライン操作説明会の様子

#### 【参 考】路網設計支援ソフトについて

- > 地形データ等の情報をもとに、森林作業道などの林業用路網をソフト上で設計。
- > 幅員やコストなど様々なパラメータを調整することができるため、作業指針等を踏まえ、崩れにくく 低コストな線形案を表示しています。

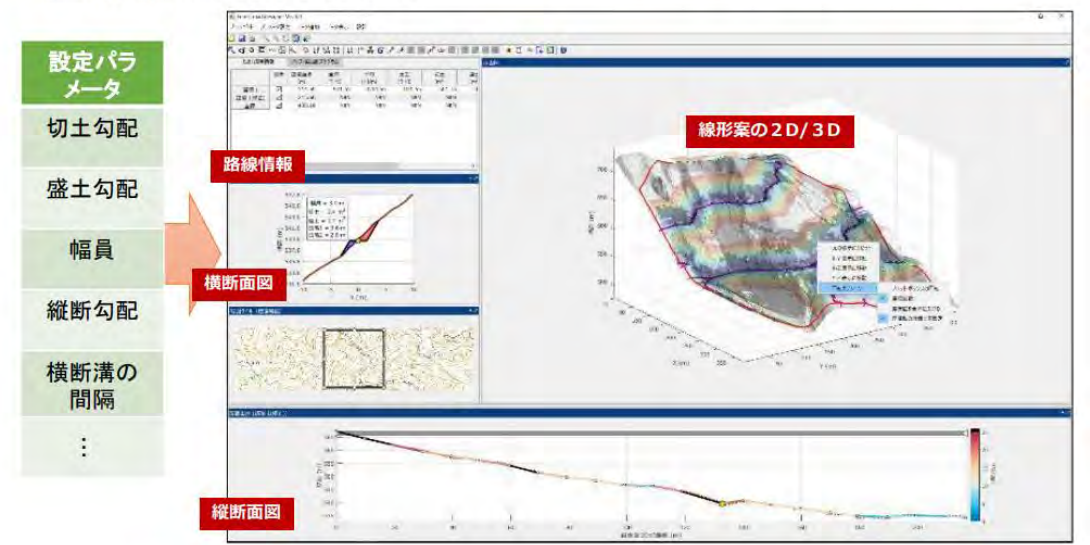

#### ※地形データの解析結果によって設計されているため、現地における確認は必要

図 4.2.6 路網設計支援ソフトの概要

### <span id="page-26-0"></span>4.3 データセットの作成と現地調査への活用

#### <span id="page-26-1"></span>4.3.1 PC 用データセットの作成と情報共有

QGIS で作成した事業構想は、PC 用データセットとしてとりまとめる。

これにより他の PC でも容易に事業構想を再現・共有できるため、事業の計画、発注、実 行、監督、検査の各関係者の間で円滑かつ正確に情報共有が行える。

本事業ではその手順を分かりやすくとりまとめたマニュアル案を作成し、これもとに森 林管理署等職員が PC 用デーセットの作成作業を行った。(データセットの内容は、別添「生 産・造林事業における QGIS データセット作成手順書」の 1.作成する事業構想データセット の概要を参照)

【主な作業の流れ】

- 1)PC 用データセットの格納用フォルダを作成する OGIS の PC 用データセットを格納するフォルダを作成(全体フォルダとその中のデー タ格納用フォルダ)する。フォルダ名は半角英数字で付ける。(日本語で名前を付けると QGIS プラグイン等が動作しないため)
- 2)格納用フォルダに各データを出力する QGIS で作成した事業構想を開き、各データを QGIS からデータ格納用フォルダに出力 して名前(半角英数字)をつけて保存する。
- 3) QGIS 新規プロジェクトを開き、格納した各データを取り込む 2)の QGIS 事業構想とは別の QGIS 新規プロジェクトを開き、2)のデータ格納用フ ォルダから各データをドラッグ&ドロップで取り込む。(色彩や諧調が元の事業構想から 変化している)
- 4) OGIS に取り込んだ各データの色彩や諧調を整える

2)の OGIS 事業構想の各データのレイヤのスタイルをコピーし、新規プロジェクトの 各データのレイヤにスタイルを貼り付けて、元の事業構想の色彩や諧調を再現する。

5)新規プロジェクトに名前を付けて保存する

PC 用データセットを格納するフォルダ内のデータ格納用フォルダの横に名前をつけて 保存する(qgz ファイル)。フォルダを圧縮して zip 形式(※)にしてデータセットを完成 させる。

※ PC 用データセットの利用者は、QGIS をインストールした PC で、提供された zip ファ イルを「全て展開」し、qgz ファイルをダブルクリックすると事業構想が自動的に再現 される。

【PC 用データセットの利用方法】

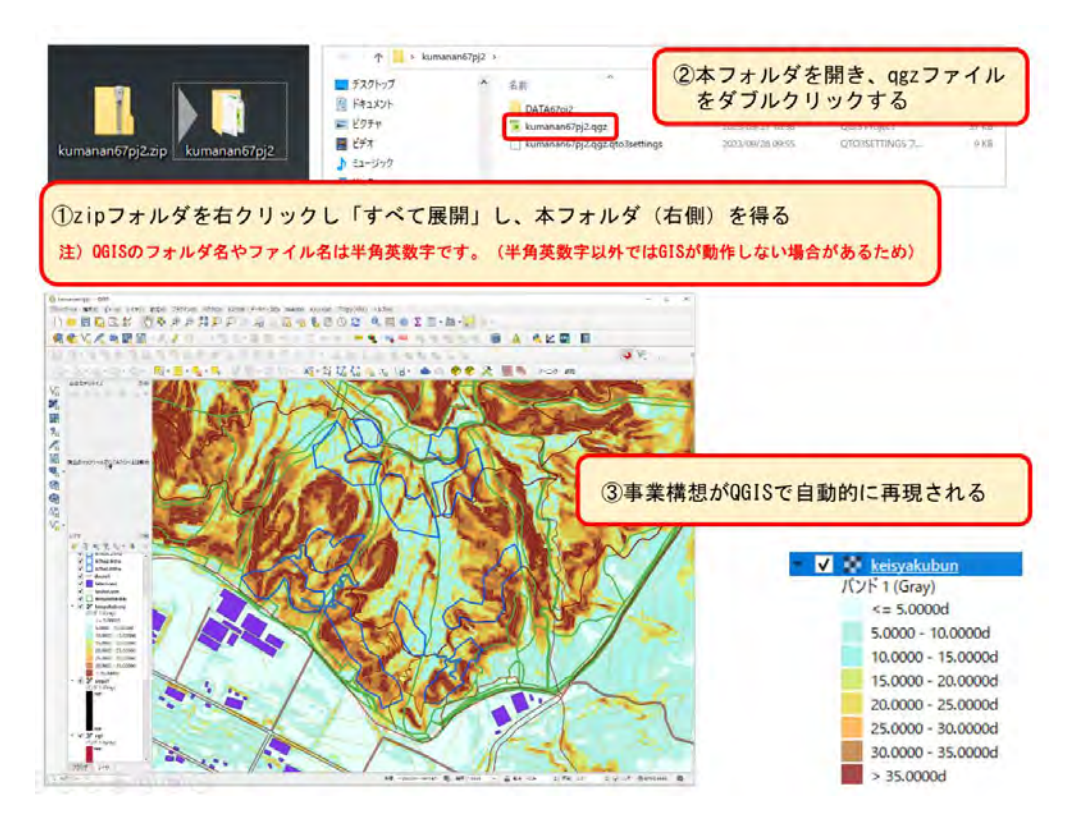

図 4.3.1 PC 用データセットから事業構想を再現

【3D 画像の閲覧方法】

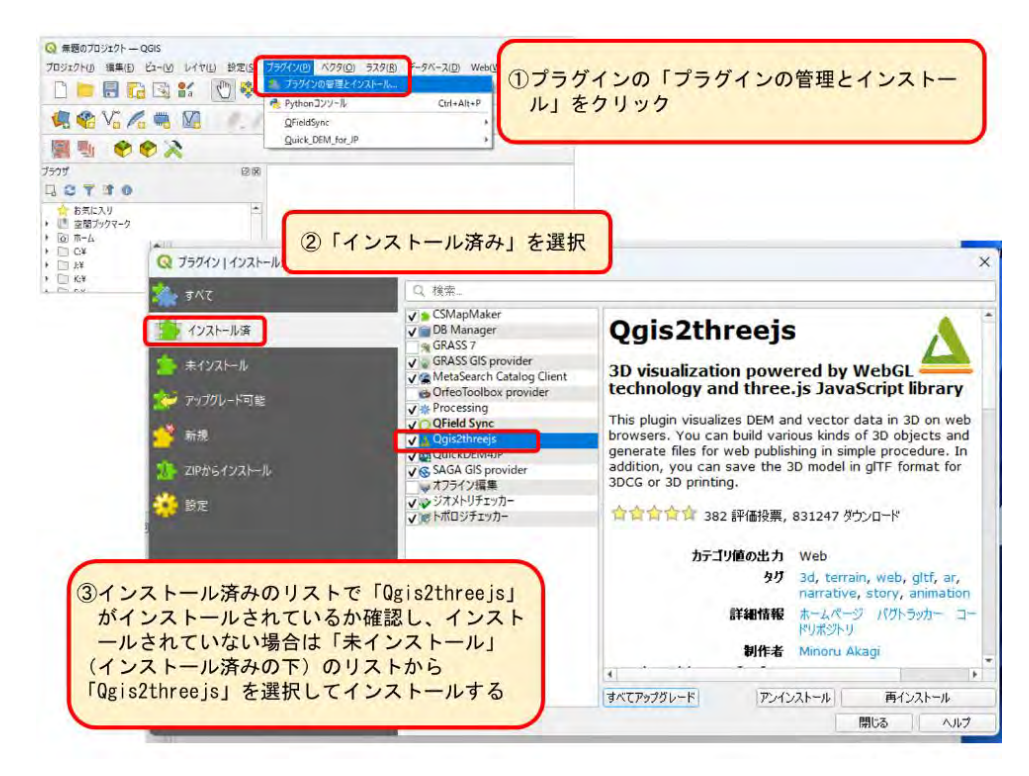

図 4.3.2 3D 画像の閲覧方法①

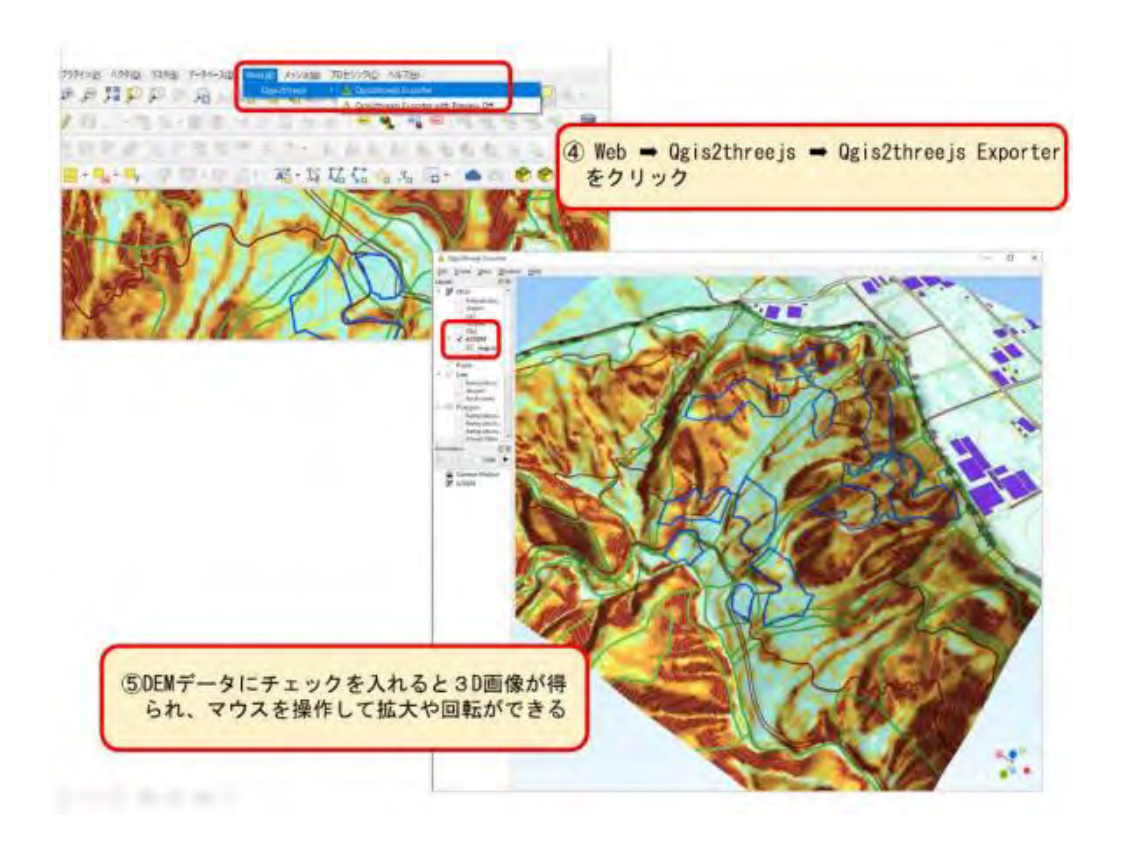

図 4.3.3 3D 画像の閲覧方法②

#### <span id="page-29-0"></span>4.3.2 携帯端末用データセットの作成と現地調査への活用

QGIS で作成した事業構想は、携帯端末用データセットとしてとりまとめることにより、 これを用いて現地調査が効率的に行えるようになる。また、事業の実行、監督、検査等に幅 広く活用することができる。

本事業では、その手順を分かりやすくとりまとめたマニュアル案を作成し、これをもとに 森林管理署等職員が携帯端末用デーセットの作成作業を行うとともに、携帯端末を活用し ながら現地調査や収穫調査を行った。

【主な作業の流れ】

- 1) 携帯端末用データセットを作成する QGIS プラグイン「QField Sync」を用いて、QGIS で作成した事業構想から 携帯端 末用データセットを作成すると、QField アプリ用のフォルダが出力される。
- 2)携帯端末に「QField for QGIS」アプリをインストールする Android 版と iOS 版でアプリが異なるので QR コードで各ダウンロード先を区別する。
- 3) 1)で出力されたフォルダを携帯端末に取り込む 携帯端末を PC に USB ケーブル等で接続し、1)で出力されたフォルダを携帯端末に 取り込む。

Android 携帯と iOS 携帯でデータの取込方法が異なるためそれぞれ手順を整理した。

- 4)携帯端末の「QField」を起動し事業構想を読み込む 携帯端末の「QField」を起動しフォルダから事業構想のプロジェクトを読み込 む。
- 5) 現地調査で活用する(通信圏外でも利用可能) 携帯端末の「QField」と位置情報を用いて現地調査を行う。現地調査の結果を QGIS 事 業構想に反映する。

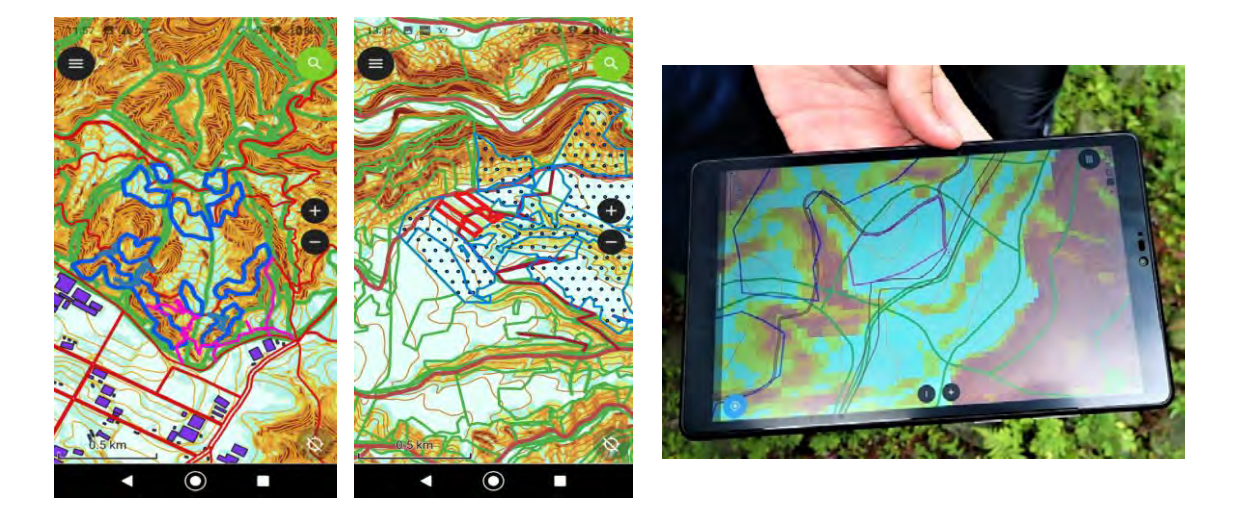

図 4.3.4 携帯端末やタブレットの QField アプリで主伐区域ほかを表示

【現地調査への活用(通信圏ほかでも利用可能)】

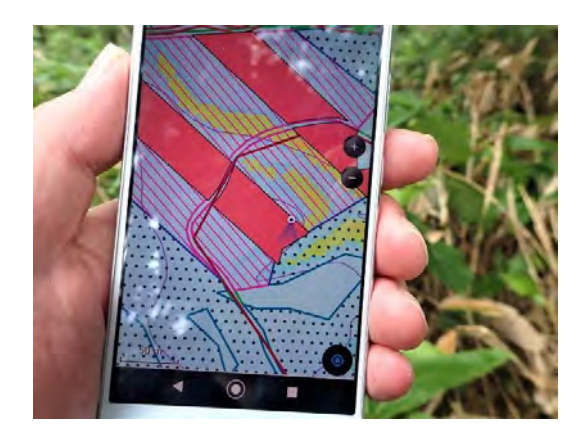

携帯端末 QField アプリで主伐区域を表示

携帯端末の位置情報で現在地と方向 が表示される

これを参考に高精度 GNSS 受信機で主 伐区域の区域計測を行うことができる

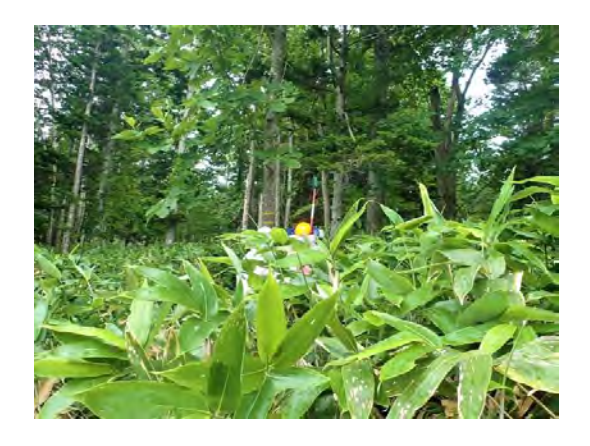

深いササの中でも現在位置の確認が容易

### <span id="page-31-0"></span>4.4 地上レーザ計測と高精度 GNSS を用いた収穫調査

主伐区域の収穫調査について、地上レーザ計測と高精度 GNSS 受信機を用いることによ り、効率的な調査が行えるほか、Excel 用のプログラムを用いて調査結果のとりまとめが容 易に実施できる。

これらについては、林野庁が公表している次の手順書等に詳しく解説されていることか ら、これに基づき、モデル実証地において森林管理署職員が収穫調査等を実施した。

○林野庁「地上レーザスキャナによる収穫調査実施手順書」(令和 4 年 3 月) ○林野庁「収穫調査における高精度 GNSS 活用の手引き」(令和 5 年 3 月)

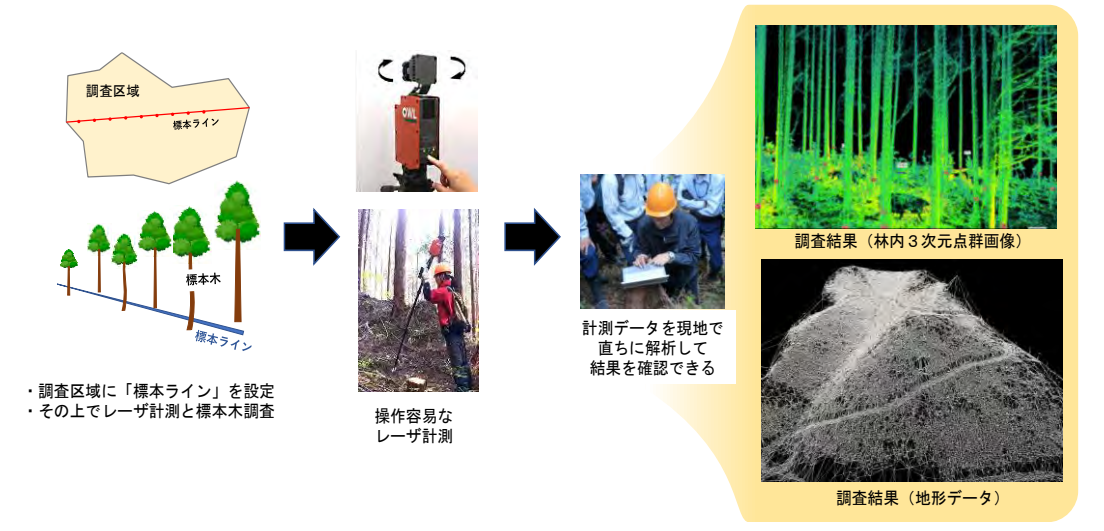

図 4.4.1 操作の簡便な地上レーザスキャナによる森林計測と計測データの解析・出力

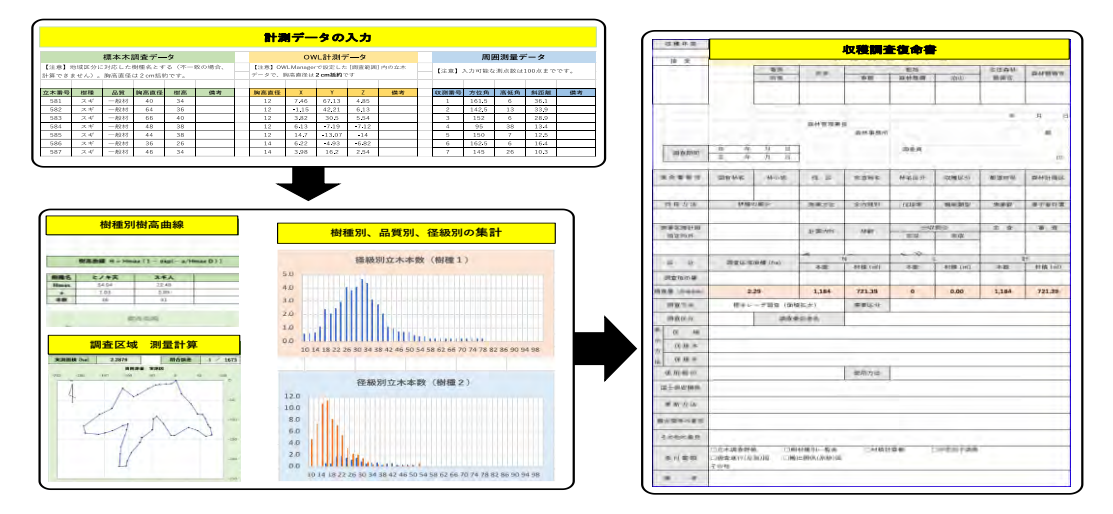

図 4.4.2 収穫調査データの半自動化処理による復命書の作成

標本ライン上の標本木調査と地上レーザ計測、および周囲測量データを入力すれば、 自動的に収穫調査データが集計され収穫調査復命書を作成・出力することができるよ うなアプリの開発が進められている。

【主な実施内容】

- 1 高精度(2 周波)GNSS 受信機の初期設定を行った。
- 2 実証地で QField を活用した伐採区域の設定、2 周波 GNSS 受信機による周囲測量、 地上レーザによる立木調査を行った。
- 3 高精度 GNSS 受信機により得たデータを用いて QGIS による区域作成、面積算出等を 行った。
- 4 地上レーザ計測データを用いて本数、材積等を算出するまでのデータ解析を行った。

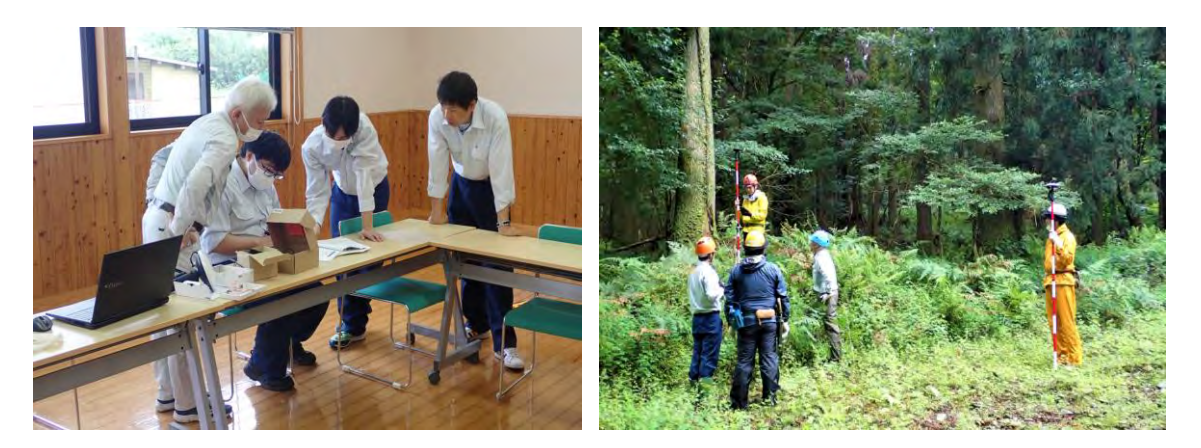

高精度 GNSS 受信機の初期設定 高精度 GNSS 受信機による周囲測量

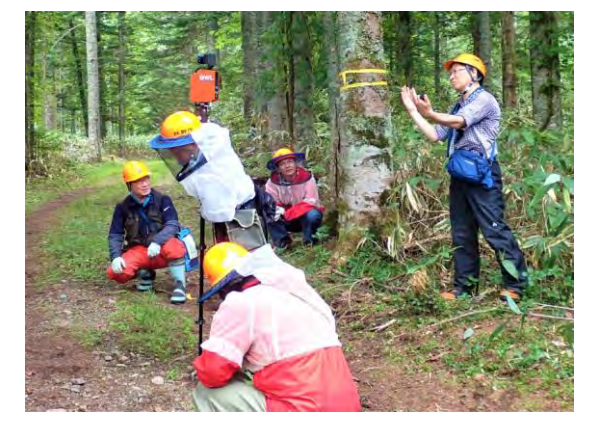

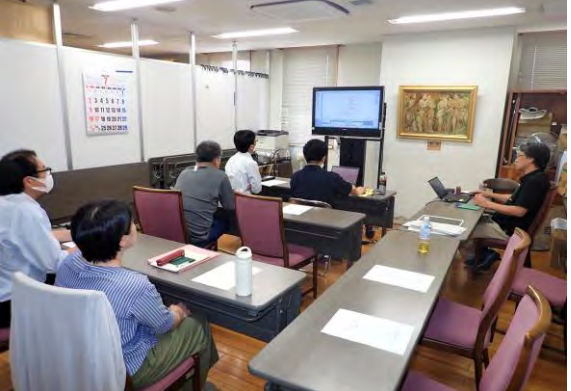

地上レーザによる立木調査 計測データを用いた面積・材積の算出

### <span id="page-33-0"></span>5 新たな技術を活用するメリット、課題と対応方向

人口減少社会を迎える中、森林・林業分野でもデジタル化の推進を始めとする新たな技術 の活用に対し大きな期待が寄せられている。例えば、これまで現地踏査を経て把握していた 事業地の地形についても、航空レーザ測量で得られたデータを用いることによって、3D画 像等から概況を予め把握することが可能になってきている。

本事業では、航空レーザ測量成果の活用等の新たな技術を導入することとした。

- ① 航空レーザ測量成果を用いた地形解析
- ② 主伐区域の設計と搬出路線形案の検討
- ③ データセットの作成と現地調査への活用
- ④ 地上レーザ計測と高精度 GNSS を用いた収穫調査

その結果、従来型の紙ベースの事業構想ではできなかった以下のようなことが新たにで きるようになるメリットが認められた。一方で、導入に向けた課題が確認されたことから、 対応方向も示すこととした。

【メリット】

- 1)航空レーザ測量成果を用いた地形解析
- ・PC 上で立体的かつ詳細な地形の把握が可能になる。
- ・CS 立体図により、危険地形の有無や、道路、建物など保全対象物と事業予定箇所の位置 関係を予め把握することができ、持続可能な森林施業が推進される。
- ・傾斜区分図により、搬出方式の検討、機械地拵対象区域を予め把握することができる。
- ・作成した CS 立体図や傾斜区分図等は繰り返し利用することができる。

2)主伐区域の設計と搬出路線形案の検討

- ・地形解析の結果から、危険地形を避けつつ、傾斜区分に応じた効率的な搬出方式の検討と 併せて主伐区域の設計を行うことができる。
- ・路網設計支援ソフト等を用いて、技術指針を踏まえつつ、崩れにくく効率的な搬出路等の 線形案を簡単に作成できる。
- 3)データセットの作成と現地調査への活用
- ・携帯端末に表示される事業構想と位置情報により、初めての森林でも主伐区域や間伐区 域等に正確にアクセスできる(QField アプリや携帯端末の位置情報は通信圏ほかでも利 用できる)。
- ・現地調査が効率的に行えるほか、調査結果を事業構想に反映しやすくなる。
- ・誤伐のリスクが大きく軽減される。
- 4)地上レーザ計測と高精度 GNSS を用いた収穫調査
- ・地上レーザの計測手順は簡易であり、必要なデータの効率的な取得が可能である。
- ・取得データは、その場で解析して結果を確認できるほか、収穫調査結果の集計・出力作業 も半自動的かつ簡便化することも可能になる。
- ・高精度 GNSS 受信機による測位は、コンパス測量の機器に比べ、三脚の備付、前後の見通 の確保のための刈り払いに要する時間が少なくなるほか、急傾斜地の迂回もしやすくな る。
- ・コンパス測量は 3 名(測量手、ポールマン、刈払手)が基本であるが、高精度 GNSS 受信 機による測位は、基本的に 1 名で実施可能である。

5)その他

- ・オープンソースの QGIS や関連するアプリを利用することにより、パソコンと携帯端末 (スマートフォンやタブレット)があれば、誰でも利用することができる。
- ・地形等を含めた現地の正確な情報を、事業の計画、実行、監督、検査等の関係者が容易に 共有することができる。

#### 【課 題】

- ・デジタル技術を効果的に組み合わせて事業構想を作成するとともに利用しやすいデータ セットとして提供していくためのわかりやすい手順書をとりまとめ、これを普及してい く必要がある。
- ・提供されたデータセットを利用者が容易に利用するための手引書が必要である。
- ・デジタル技術を効果的に組み合わせて事業構想を作成できる人材の育成が必要である。
- ・オープンソースの QGIS はバージョンの更新が継続的に行われていることから、それまで 利用できていたプラグイン(拡張プログラム)が最新バージョンでは使えなくなることも あり得る。このため、作成手順書は定期的に検証し改良していくことが望ましい。

#### 【対応方向】

- ・本事業で作成した報告書や手順書を公表するとともに、手順書を用いたオンライン実習、 現地検討会等を通じてその普及を図る。
- ・提供されたデータセットを容易に利用するため手引書を作成・公表するとともに、林業事 業体等を対象とする現地検討会を通じてその普及を図る。
- ・研修、実習等を通じて、デジタル技術を効果的に組み合わせて事業構想を作成できる人材 を計画的に育成する。
- ・オープンソースの QGIS のバージョンの更新状況に留意しつつ、定期的に手順書を更新す る。

### <span id="page-35-0"></span>6 林業事業体を対象とした現地検討会の開催

素材生産事業体、林野庁の職員等を対象としたデジタル技術の活用に係る現地検討会 を北海道森林管理局石狩森林管理署及び九州森林管理局熊本南部森林管理署管内の生産 ・造林モデル実証事業地において開催した。デジタル技術の活用について会場で説明す るとともに、現地では携帯端末を活用して伐採区域、作業道等の確認を行い、今後の素 材生産事業等に利用できるか等の意見交換を行った。(巻末資料に検討会配布資料を掲載)

(北海道森林管理局)

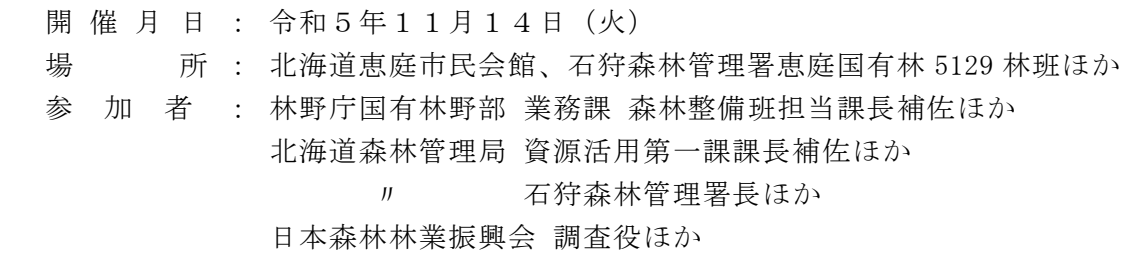

(九州森林管理局)

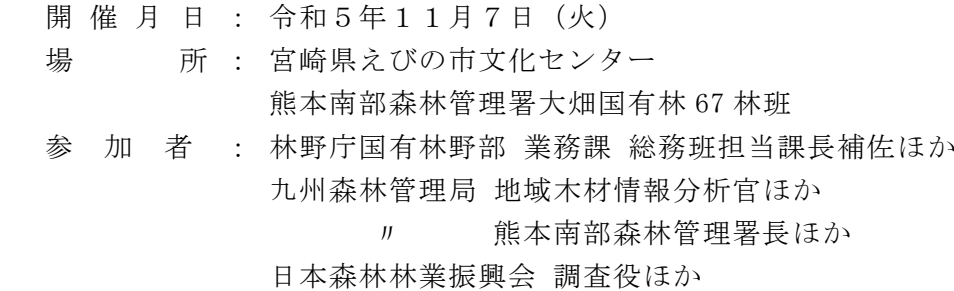

1 検討会開催の目的等を説明

国有林の事業発注において事業者にデジタル技術を活用していただき、事業構想を 作成するメリットを認識していただくことなど、モデル実証事業の目的等を林野庁よ り説明した。

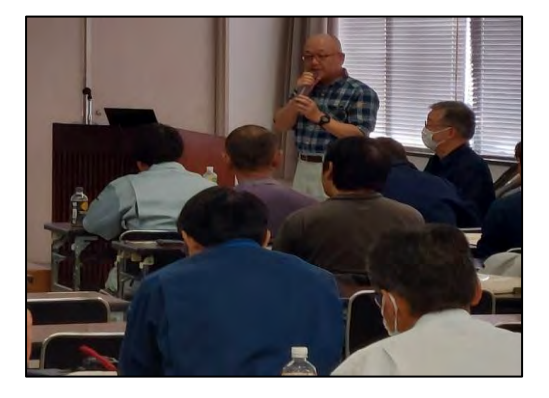

林野庁による開催目的等の説明 林野庁による開催目的等の説明 (えびの市) (恵庭市)

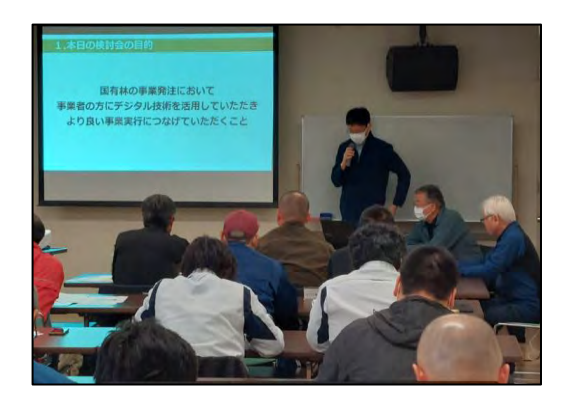

- 2 現地マップを携帯端末で利用する手順、PC 用データセットを利用する手順等を説明
	- (1) PC 用データセットを用いて、データセットに含まれるデータの内訳とそれぞれの 意義等を説明した。
	- (2)携帯端末に QField(無料アプリ)をインストールする手順
	- (3)携帯端末に伐採区域、傾斜区分図等のデータセットを読み込む手順
	- (4)QField の操作方法
	- (5)QGIS(無料ソフト)を PC にインストールする手順
	- (6)PC 用データセットを利用する手順
	- 等を実演を交えて説明し、(3)(4)については参加者に実際に体験してもらった。

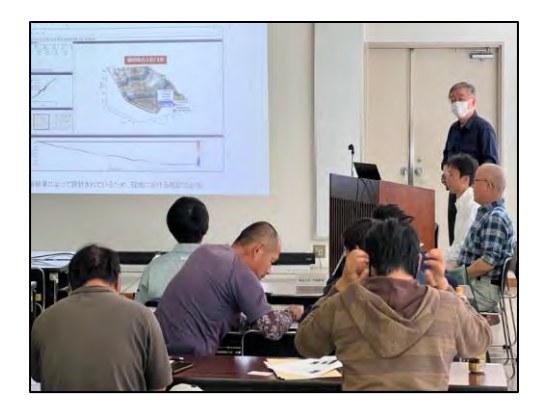

(えびの市) (恵庭市)

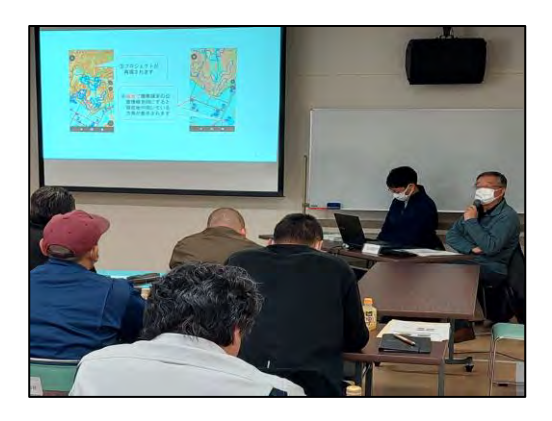

PC用データセットの説明 携帯端末用データセットの説明

なお、参加者の携帯端末へのアプリのインストールやデータセットの取込は検討会開 始前に実施した。

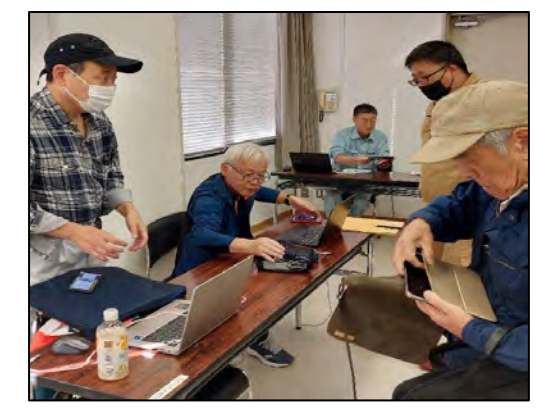

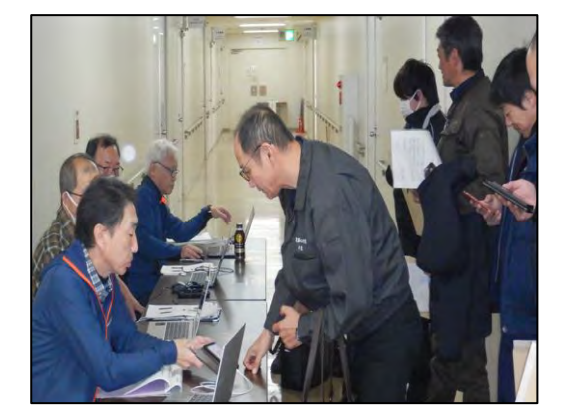

検討会参加者の携帯端末にデータセットを読み込む

3 携帯端末とデータセットを活用して現地実証地を確認

 午後からは現地実証地において、林業事業体ほかの参加者が携帯端末に表示した事 業構想と位置情報を用いて主伐区域や林地傾斜度の確認を体験してもらった。

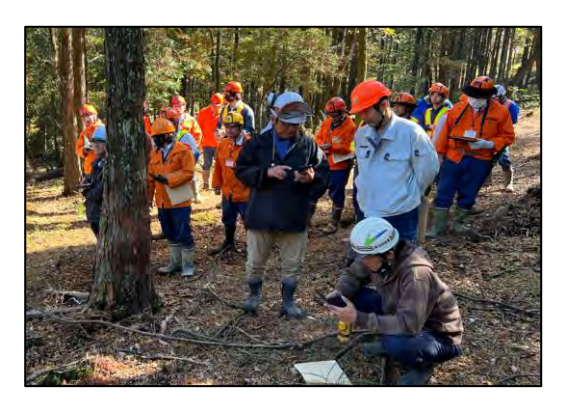

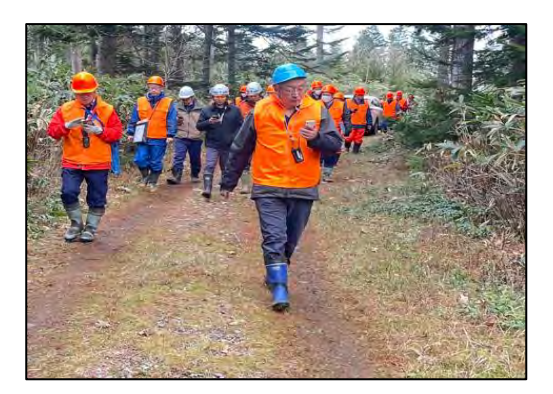

携帯端末用データセットを用いてモデル実証地を踏査

4 意見交換

各事業体からは、「QField は現地確認が容易にできるので伐採区域、傾斜区分図等の データをいただければ応札者が増えると思う。良いものを体験させてもらった。作業効 率も上がり、誤伐防止にも役立つのではないかと思う。」などの意見があった。

このほかの主な意見は以下のとおりである。

- ・これまではすべて現地踏査していたが、パソコン上で概況を把握できて作業計画の 案も立てられるようになれば、現地で確認すべきポイントを絞ることができて助か る。道路データについては搬出路の跡地も含んでいるとのことなので実際に車が通 行できるかは現地で確認すべきと思う。
- ・携帯端末用データセットを実際に試してみて、これは山のナビのようで便利だと感じ た。思ったより簡単に扱えそうなのでよかった。
- ・当社も若い社員にデジタル図面を作らせるなどデジタル技術を勉強しており、紹介 された QField は将来性があると思った。
- ・QField を見つけ今年から現場に入る職員に持たせている。GPS 機器よりも使いやす いとの感想だった。また、作業道のトラッキングデータを QField に落とし、QGIS で 距離を確認したりしている。本日は事業地の 3D 画像を PC で見られることを紹介し ていただいたので、是非、活用していきたい。
- ・当社でもガーミンを使っているが、高齢者が多く使いづらいようで、QField は導 入も非常に簡単で使いやすく、スマホで対応できる非常に良いアプリと思った。
- ・ QField は現場に馴染むソフトだと思った。
- ・管内全ての国有林のデータが利用できるようにしてもらいたい。QField は現地確認 も容易であるため、このようなデータを提供いただければ応札者が増えると思う。

 ・QField は現地踏査において非常に有効な手段であるが、色が多くて分かりにくい部 分もあった。入札公告の参考資料として提供されたらおおいに役立つのではと思っ た。

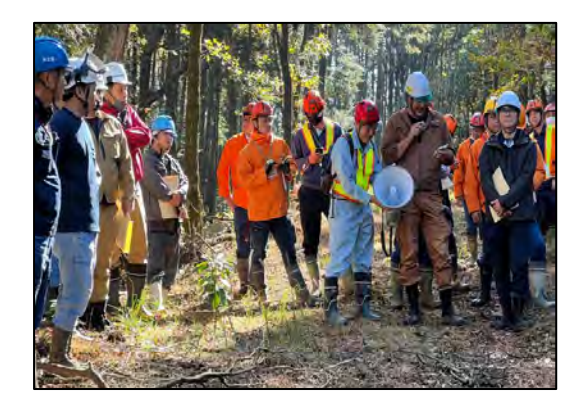

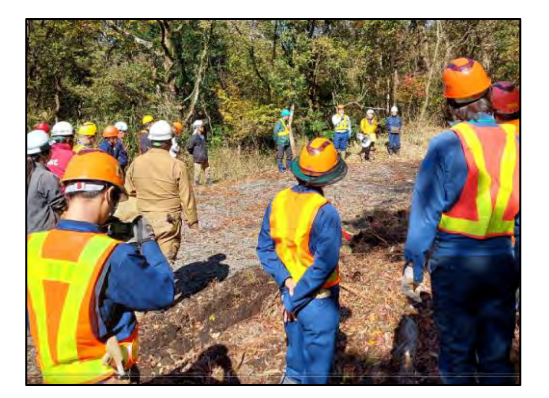

モデル実証地での意見交換の様子(熊本南部森林管理署)

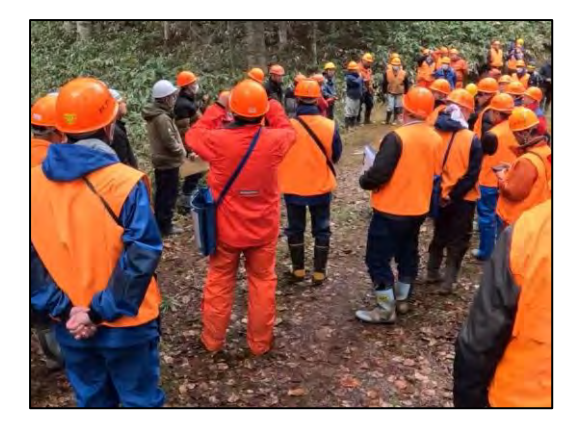

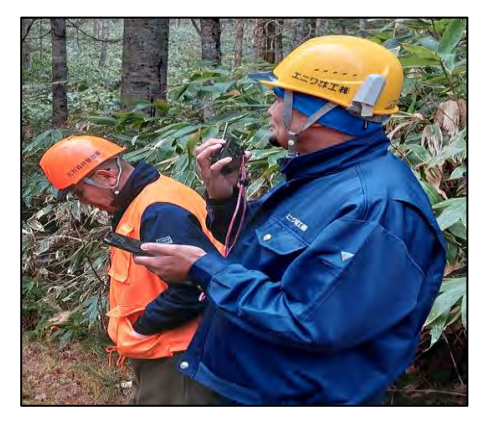

モデル実証地での意見交換の様子(石狩森林管理署)

(参 考)現地検討会参加事業体へのアンケート調査結果

石狩森林管理署、熊本南部森林管理署で開催した「デジタル技術の活用に係る現地検討会 (以下「検討会」という。)」に参加いただいた各生産事業体等を対象にアンケート調査を行 った。

アンケート内容は、デジタル技術の活用状況、デジタル技術を国有林の事業発注に導入さ れた場合の期待感等を確認した。

デジタル技術の有効性、QField(無料アプリ)の利用方法、アプリを活用した現地確認等 を実施した結果の感想としては「良かった」という意見が大半であり、林業へのデジタル技 術の普及に期待する声もあった。

- 1 アンケート実施状況 実施期間 : 令和5年11月 調査対象 : 検討会に参加した事業体 19 法人 回答数 : 10 件(回収率 52.6%)
- 2 アンケート調査の結果
	- (1) 検討会に参加して如何でしたか。
		- ア とても良かった 5件
		- イ 良かった 4件
		- ウ あまり良くなかった 1件
		- ェ 残念だった 0件
	- (2) (1)で選択した理由を教えてください。

【選択理由の回答 5件】

- ・今後の事業に参考になった
- ・QField アプリがとても良かった
- ・QGIS は使っていて軌跡をつけるのはジェオグラフィカを使っていたので同じ QGIS でこういったものがあることを知れた
- ・スマートフォンでの図面作成の可能性
- ・QGIS の新しい使用方法を教えていただいたのと、QField の運用について理解を深 めたため

【ア及びイの回答について 1件】

・今後の様々なデジタル化の第一歩と感じた

【ウの回答について 1件】

- ・期待していたほどではなかった
- (3) これまでに検討会で使用したようなデジタル技術があることを知っていましたか。 また、利用したことはありますか。
	- ア 知っていて利用している イ件
	- イ 知っているが、利用したことはなかった。 2件
	- ウ 知らなかった インタン インタン インタング 4件
- (4) (3)で「利用している」と回答した方はどのようなアプリ等を利用していますか。
	- ア QGIS 3件
	- イ OField 1件
	- ウ Geographica 1件
- (5) 国有林の事業発注にデジタル技術が導入されれば作業が楽になると思いますか。
	- ア非常に楽になると思う 4件
	- イ多少は楽になると思う 5件
	- ウ どちらとも言えない 1件
- (6) 検討会で使用したデジタル技術以外にも森林内で活用できるデジタル技術があれ ば取り入れたいと思いますか。
	- ア 積極的に取り入れたい 10 件
	- イ どちらともいえない 0件
	- ウ あまり取り入れたくはない 0件
- (7) 検討会で使用したデジタル技術(スマホアプリ(QField))についてどのような業務 や作業で活用したいと思いますか。(例:目的地への移動、作業区域の把握、路網線 形の予定線踏査、机上での路網設計など)
	- ・路網線形の予定線踏査、路網設計、既設路線の確認・記録など
	- ・伐採区域、現地境界の確認
	- ・作業道等の延長確認
	- ・事業進捗確認、ミーティング
	- ・かかり木等危険箇所の共有
- (8) スマホアプリ(QField)の機能やデータについて改善して欲しい点があれば教えて ください。
	- ・改善というより手引書のようなマニュアルがほしい
	- ・小班、林班の表示を分かりやすくしていただけると助かる
	- ・複数人の表示機能があれば誰が何処で作業しているか分かり安全な作業に繋がる
	- ・立木の蓄積情報が分かれば役立つと思う
	- ・特段この程度なら他の無料アプリでも対応できそう
- (9) 本検討会の理解度を教えてください。(満点が 5)
	- 5 ⇒ 3件
	- 4 ⇒ 4件
	- 3  $⇒$  2件
	- 2 ⇒ 0件
	- $1 \Rightarrow 1$ 件
- (10) その他、ご意見・ご質問等ございましたらご自由に記入ください。
	- ・QGIS の講習会を開いて欲しい(2件)
	- ・使用経験が無く使用方法が熟知していないのでありません
	- ・QField 活用法の実践講習会を開いて欲しい
	- ・このような検討会に参加させていただき有り難うございました
	- ・短時間で理解するのは難しい

### <span id="page-41-0"></span>7 新たな技術を活用した発注の準備

#### <span id="page-41-1"></span>7.1 入札公告参考資料等の整理

QGIS で作成した事業構想を、PC 用データセット・携帯端末用データセットとして提 供することを検討し、データセットの利用を実際に体験した感想や意見を現地検討会の 参加者から聴取した。

その結果、PC 用データセット・携帯端末用データセットに加えて、わかりやすい利用 の手引きを提供することとした。

#### <span id="page-41-2"></span>7.2 簡易な情報提供方法の試行

 データセットのフォルダを圧縮ファイル(zip 形式)として提供する方法(①②)を検 討した。いずれも利用の手引きとセットで提供し、数値標高モデル等のデータの出典を 明記する。

- ① 森林管理局のホームページから入札参加資格者がダウンロードできるようにする
- ② 入札参加資格者からの申し込みに応じて森林管理署等でデータセットを提供する (利用案内等に数値標高モデル等のデータの出典を明記する)

国土地理院「基盤地図情報ダウンロードサービス」の公開データを利用する際には 測 量法に基づく使用承認申請等が必要になる場合がある(次頁のフロー図参照)。

①の方法はこれに該当し、事前に承認申請を行って承認を得ておく必要がある。

一方、②の方法は、入札参加資格を有する希望者を特定してデータセットを提供する ことから事前承認は不要となる、

なお、携帯端末用アプリのダウンロード先が Android 版と iOS 版で異なることから、 利用の手引では QR コードを用いて、利用者が対応するアプリを容易にダウンロードで きるようにした。

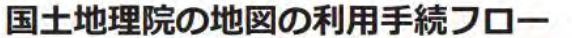

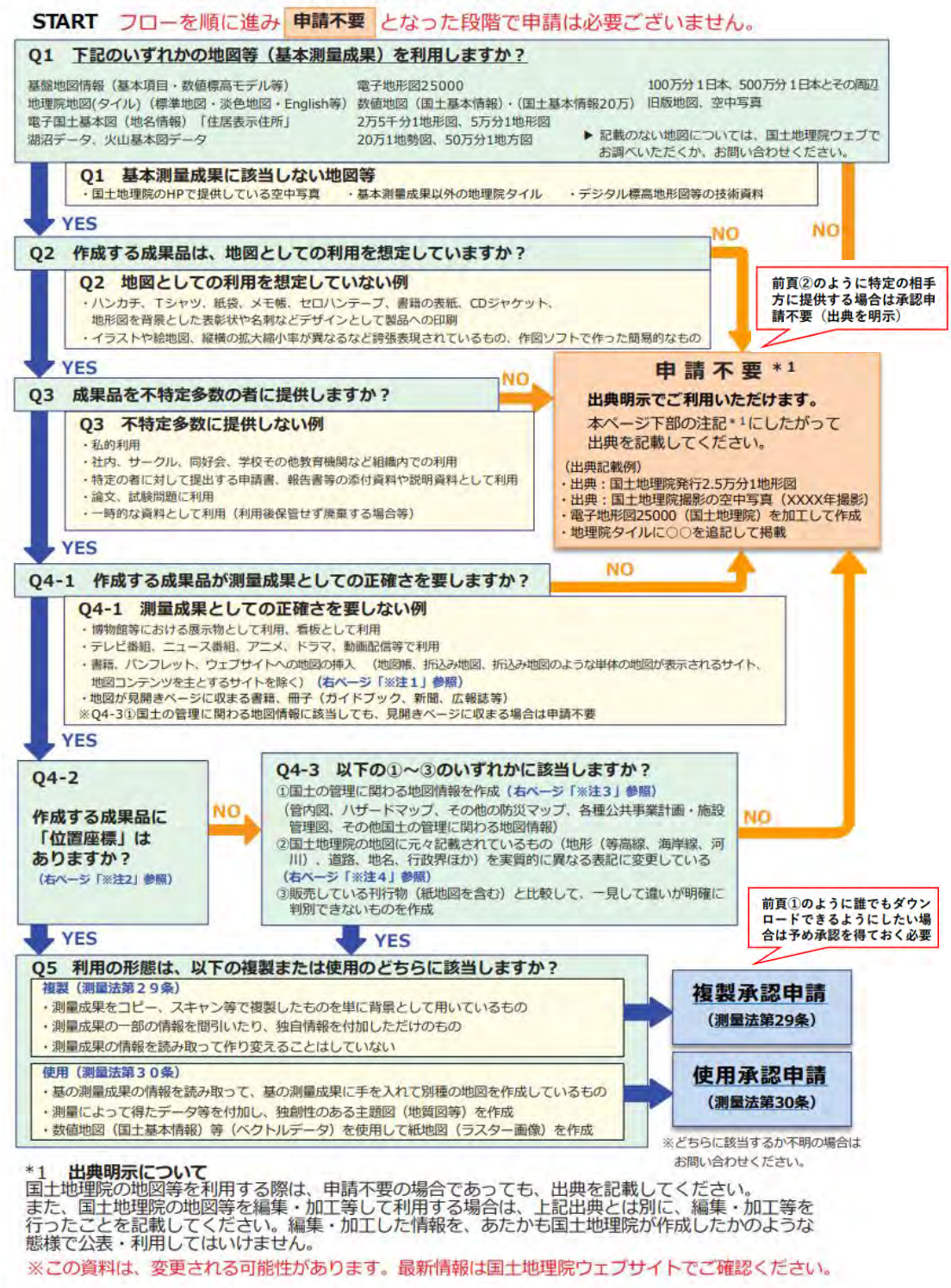

出典:国土地理院「【地図の利用手続パンフレット】国土地理院の地図は防災・ 減災をはじめ、あらゆる場面で利用できます」

# <span id="page-43-0"></span>8 職員向けマニュアル等の作成

事業構想案を作成するために必要となる各種の作業(例:レーザ計測成果を用いた CS 立 体図の作成等)については、森林管理署等の担当者が自ら実施できるよう、作業の流れを分 かりやすくとりまとめたマニュアルを予め作成(既存マニュアルの活用を含む)し、担当者 による作業を行った。その後、関係者の意見を踏まえて改良し、職員向けマニュアル等をと りまとめた。

#### <span id="page-43-1"></span>8.1 生産・造林事業における QGIS データセット作成手順書

QGIS を活用して事業構想を作成するための手順書と、そのデータセットを利用する事業 体向けの利用の手引きを、現地検討会での意見等を踏まえて取りまとめた。

#### QGIS データセット作成手順書の構成

- 1 作成するデータセットの概要
- (1) PC 用の事業構想データセットの概要
- (2) 事業構想データセットを作成する際の留意点
- (3) 携帯端末用事業構想データセットの概要
- (4) 国土地理院の地図の利用について
- 2 CS 立体図の作成と危険地形等の把握
- (1) 数値標高モデル(DEM)データを整備する
- (2) 数値標高モデル(DEM)データの形式を変換する
- (3) CS 立体図を自動作成する
- (4) CS 立体図のデータを保存する
- (5) CS 立体図の色彩や諧調を再現する
- (6) 危険地形の有無等を把握する
- (7) 保全対象物との位置関係を確認する
- 3 傾斜区分図の作成と搬出方式の検討
	- (1) 傾斜の解析を行う
	- (2) 傾斜区分に応じた色分けを設定する
	- (3) 搬出方式等の検討に活用する
- 4 主伐区域(複層伐・誘導伐)ほかの設計
	- (1) QGIS で主伐区域ほかの案を作成する
	- (2) 携帯端末の「QField」に主伐区域ほかの案を取り込む
	- (3) 主伐区域ほかの案の現地踏査を行う

(4) 区域計測と収穫調査を行う (5) 区域計測の成果を反映する 5 搬出路等の線形案の設計 (1) 路網設計支援ソフトに基本データを読み込む (2) 対象地を区画し取付部分の区域を設定する (3) 到達可能範囲を自動計算させる (4) 線形案の自動設計を行う (5) 得られた線形案を出力する 6 衛星画像の閲覧、レイヤの結合 (1) 衛星画像を閲覧できるようにする (2) ベクタレイヤ(区域等)を結合する (3) ラスタレイヤ(数値標高モデル等)を結合する 7 QGIS 事業構想データセットの作成 (1) PC 用データセットを作成する (2) 携帯端末用データセットを作成する 8 QGIS 事業構想データセットの利用

### <span id="page-44-0"></span>8.2 生産・造林事業における QGIS データセットの利用の手引き

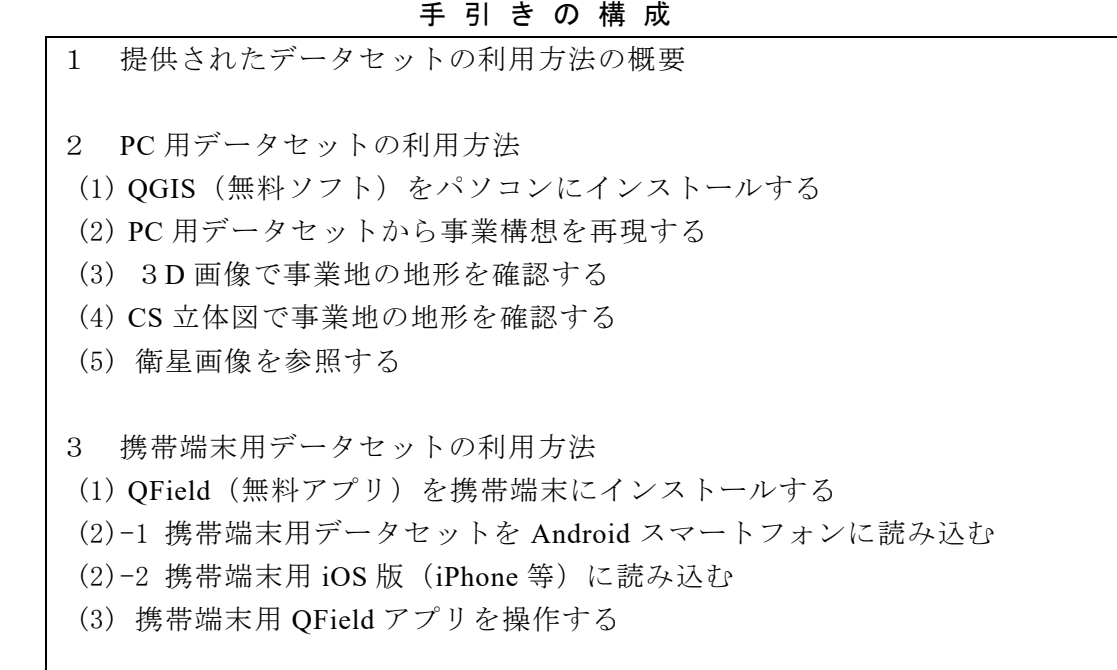

### <span id="page-45-0"></span>9 事業実行の経過

1 本事業の進め方についてオンライン打合せ

【打合せ内容】

- 1) 林野庁委託事業の全体像 森林管理局・森林管理署の役割
- 2)委託事業の作業行程(全体フロー)
- 3)林野庁委託事業の提案内容 委託事業で用いるソフトウエア 事業地付近の地形解析の手順

(北海道森林管理局)

- 開 催 月 日 : 令和5年6月13日(火) 場 所 : オンライン開催 参 加 者 : 林野庁国有林野部 業務課 森林整備班担当課長補佐ほか 北海道森林管理局 資源活用第二課課長補佐ほか 〃 石狩森林管理署総括森林整備官ほか (一財)日本森林林業振興会 (九州森林管理局) 開 催 月 日 : 令和5年6月5日 (月)
- 場 所 : オンライン開催
- 参 加 者 : 林野庁国有林野部 業務課 総務班担当課長補佐ほか 九州森林管理局 資源活用課課長補佐ほか

■ 熊本南部森林管理署長ほか

- (一財)日本森林林業振興会
- 2 現地打合せ

【打合せ内容】

- 1) QGIS、QGIS プラグインのインストールについて
- 2)事業構想に係るデータの整備について
- 3)地上レーザスキャナ、高精度 GNSS、路網設計支援ソフトについて
- 4) モデル実証地の現地確認等

(北海道森林管理局)

- 開 催 月 日 : 令和5年6月22日 (木)、23日 (金)
- 場 所 : 北海道森林管理局会議室、石狩森林管理署恵庭国有林 5129 林班ほか

参 加 者 : 林野庁国有林野部 業務課 生産調整係長

北海道森林管理局 資源活用第一課課長補佐ほか

■ 石狩森林管理署総括森林整備官ほか

(一財)日本森林林業振興会

#### (九州森林管理局)

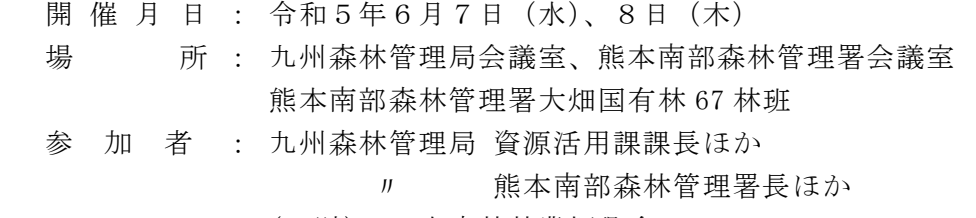

(一財) 日本森林林業振興会

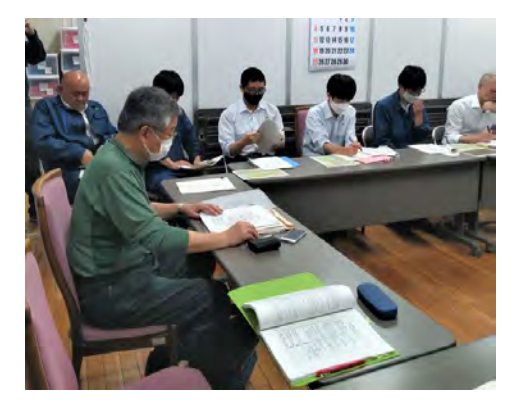

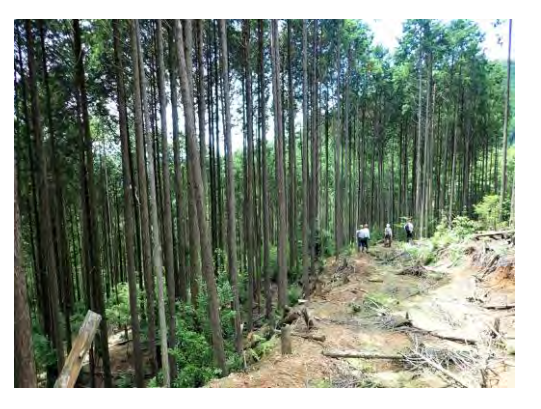

3 数値標高モデルを用いた地形解析のオンライン実習

【実習内容】

- 1) QGIS、QGIS プラグインのインストール
- 2) 数値標高モデル (DEM) ほかデータのダウンロード
- 3)CS立体図の作成
- 4) 傾斜区分図の作成
- 5) 3D画像による地形の確認等

(北海道森林管理局)

開 催 月 日 : 令和5年7月19日(水)

- 場 所 : リモートにより開催
- 参 加 者 : 北海道森林管理局 資源活用第一課課長補佐ほか 〃 石狩森林管理署総括森林整備官ほか
	- (一財) 日本森林林業振興会

(九州森林管理局)

開 催 月 日 : 令和5年7月12日(金)

- 場 所 : リモートにより開催
- 参 加 者 : 九州森林管理局 資源活用課長ほか

〃 熊本南部森林管理署長ほか

(一財) 日本森林林業振興会

4 地上レーザ計測、高精度 GNSS を用いた収穫調査

【支援内容】

- 1) 携帯端末用データセットと QField アプリの利用
- 2) 高精度 GNSS を用いた区域設定
- 3) 地上型3Dレーザスキャナを用いた収穫調査等

(北海道森林管理局)

開 催 月 日 : 令和5年7月25日(火)、26日(水)

 場 所 : 北海道森林管理局会議室、石狩森林管理署恵庭国有林 5134 林班ほか 参 加 者 : 北海道森林管理局 資源活用第一課課長補佐ほか

〃 石狩森林管理署総括森林整備官ほか

(一財)日本森林林業振興会

(九州森林管理局)

- 開 催 月 日 : 令和5年8月2日(水)、3日(木)
- 場 所 : 熊本南部森林管理署会議室、同署大畑国有林 67 林班

参 加 者 : 九州森林管理局 資源活用課長ほか

〃 熊本南部森林管理署長ほか

(一財)日本森林林業振興会

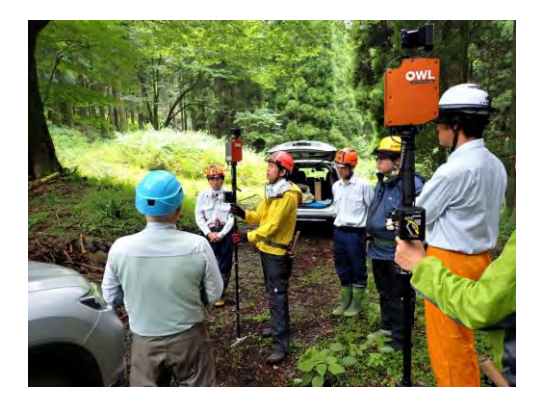

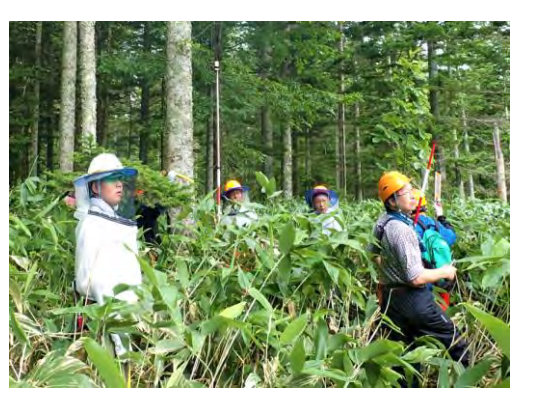

5 路網設計支援ソフトを用いた搬出路設計のオンライン説明会

【説明内容】

路網設計支援ソフトを用いた搬出路設計の手順

(北海道・九州森林管理局)

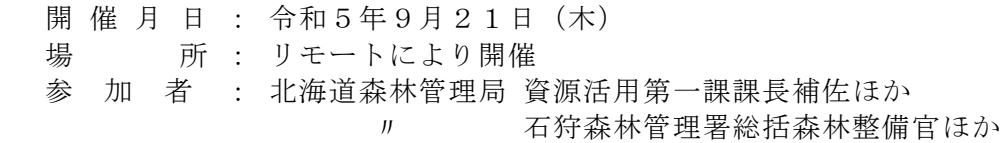

 九州森林管理局 資源活用課課長補佐長ほか 〃 熊本南部森林管理署長ほか (株)住友林業 (一財)日本森林林業振興会

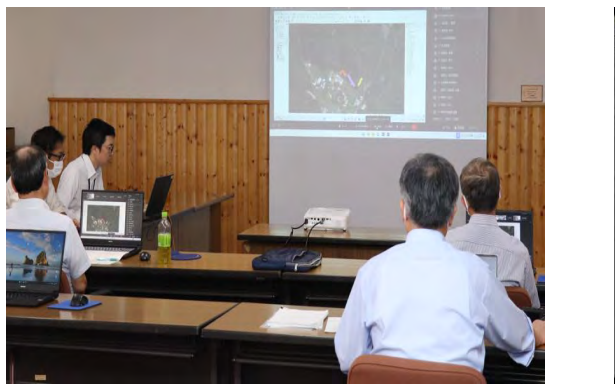

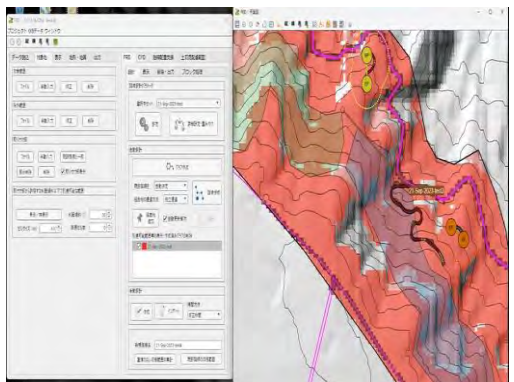

6 林業事業体を対象とした現地検討会の開催(アンケート調査を含む)

第6章で記述したとおり。

- 7 QGIS データセットの作成支援
- 【支援内容】
- 1)データセットの作成手順の説明
- 2)データセットの作成支援等
- (九州森林管理局)

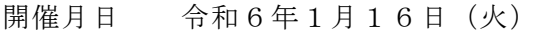

- 開催場所 熊本南部森林管理署会議室
- 参 加 者 九州森林管理局資源活用課 熊本南部森林管理署

(北海道森林管理局)

- 開催月日 令和6年2月27日(火)
- 開催場所 北海道森林管理局会議室
- 参 加 者 北海道森林管理局資源活用第二課 石狩森林管理署

# <span id="page-49-0"></span>デジタル技術の活用に係る現地検討会 現地検討会資料

林野庁業務課・北海道森林管理局・石狩森林管理署 (一財) 日本森林林業振興会 (林野庁委託事業の受託者) ※本検討会は、国有林活用型生産・造林モデル実証事業(委託調査)で実施

# デジタル技術の活用に係る現地検討会 現地検討会資料

林野庁業務課・九州森林管理局・熊本南部森林管理署 (一財)日本森林林業振興会(林野庁委託事業の受託者) ※本検討会は、国有林活用型生産・造林モデル実証事業 (委託調査) で実施

# 目次

- 1.本日の検討会の目的
- 2.本日の検討会で行うこと
	- ①スマホによる現地マップ・現在地の確認
	- 2CS立体図・傾斜区分図の路網作設等への活用
	- ③路網設計支援ソフトで作成した路網線形
- 3.デジタル技術を活用した事業発注のイメージ 4. 意見交換

# 1.本日の検討会の目的

# 国有林の事業発注において 事業者の方にデジタル技術を活用していただき より良い事業実行につなげていただくこと

# 2.本日の検討会で行うこと

以下のデジタル技術について試行していただき、 実際に活用できそうか意見交換します

- ①スマホによる現地マップ・現在地の確認
- ⇒ スマホで事業区域や現在地を把握できます
- ②CS立体図・傾斜区分図の路網作設等への活用
- ⇒ 危険地形や急傾斜地などを把握できるツールです 現地踏査や作業道作設前の路網線形の検討に活用できます
- ③路網設計支援ソフトで作成した路網線形
- ⇒ 危険地形などを避けて、自動で路網線形を描くソフトです 署において事業発注で活用することを検討しています

# 1)スマホによる現地マップ·現在地の確認

a) QField (無料アプリ) を携帯端末にインストールする

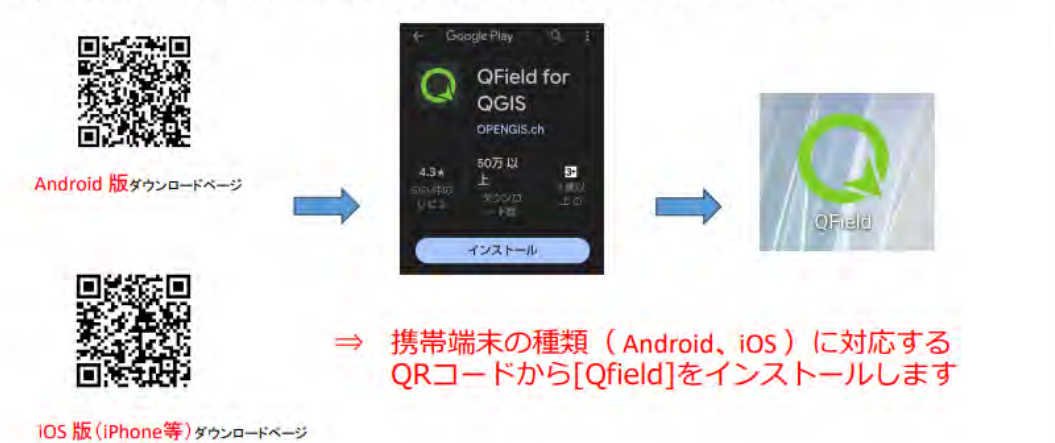

# 1)スマホによる現地マップ・現在地の確認

b) 現地マップを携帯端末に読み込んでアプリで表示します

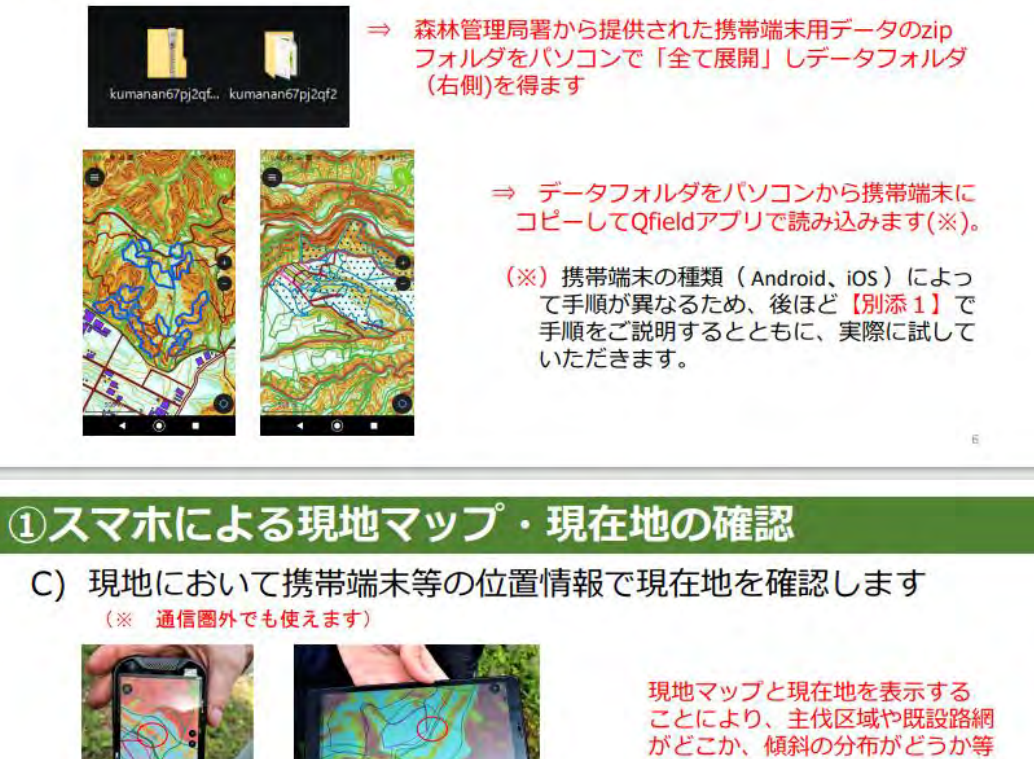

が一目で判ります。

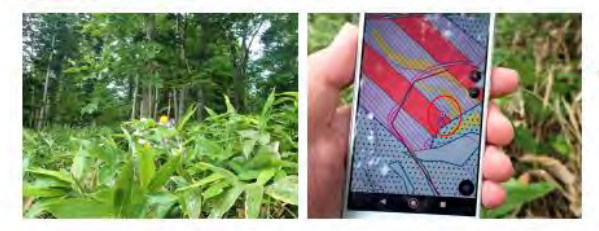

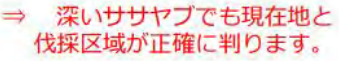

81.

2 CS立体図·傾斜区分図の路網作設等への活用

a) 事業地の立体的な地形情報をパソコン等で読み込める「CS 立体図」で提供し、活用していただくことを検討しています。

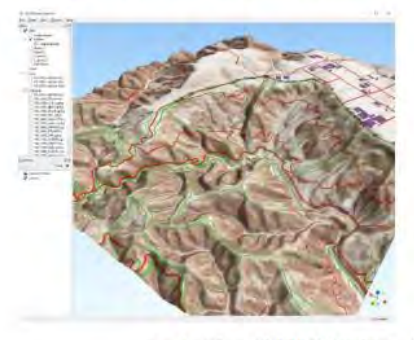

5mメッシュ数値標高モデル (DEM) から作成したCS立体図の3D画像 左は熊本南部森林管理署67林班付近

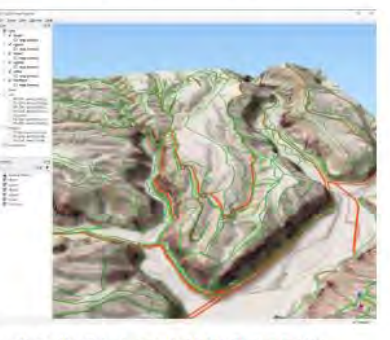

右は石狩森林管理署5129林班付近

 $50$ 

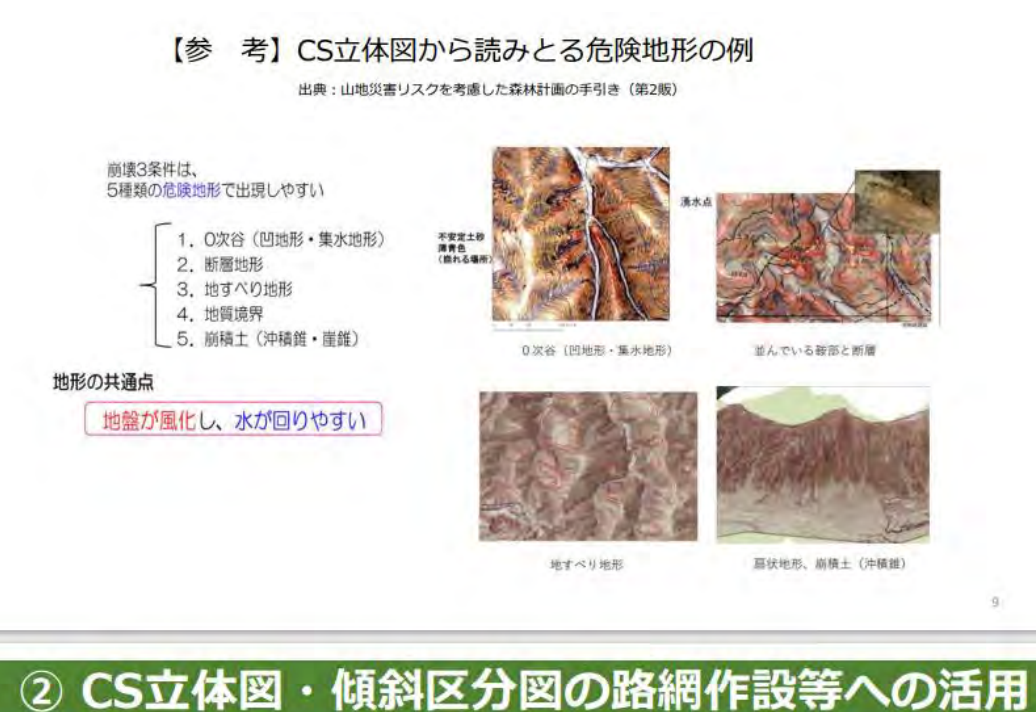

a) 事業地の「傾斜区分図」を提供し、搬出方式、路網線形、機 械地拵の検討に活用していただくことを検討しています。

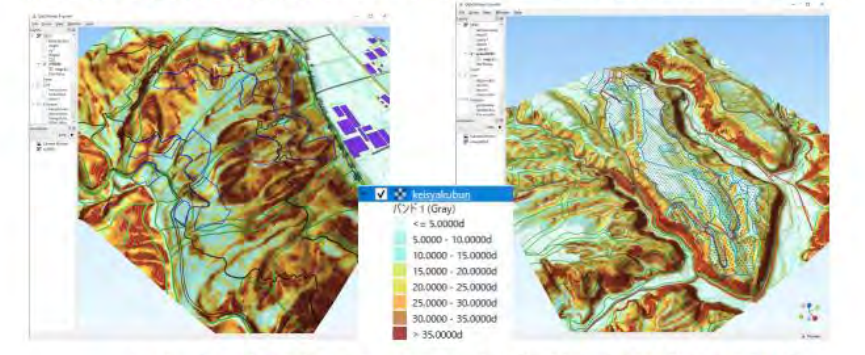

5mメッシュ数値標高モデル (DEM) から作成した傾斜区分図の3D画像

薄い緑色は15度以下、濃い茶色は35度超

【参 考】傾斜区分に対応した搬出方式の検討

出典:収益性と災害リスクを考慮した森林ゾーニングの手引き(林野庁)

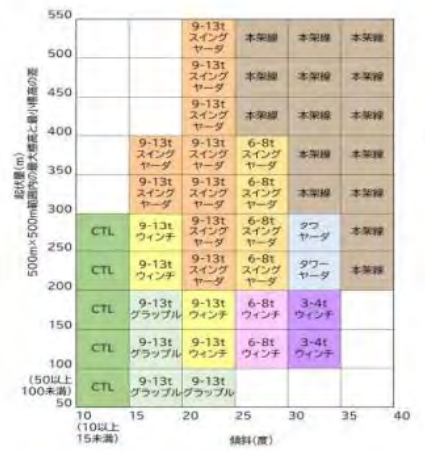

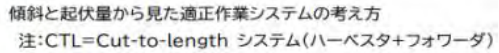

m

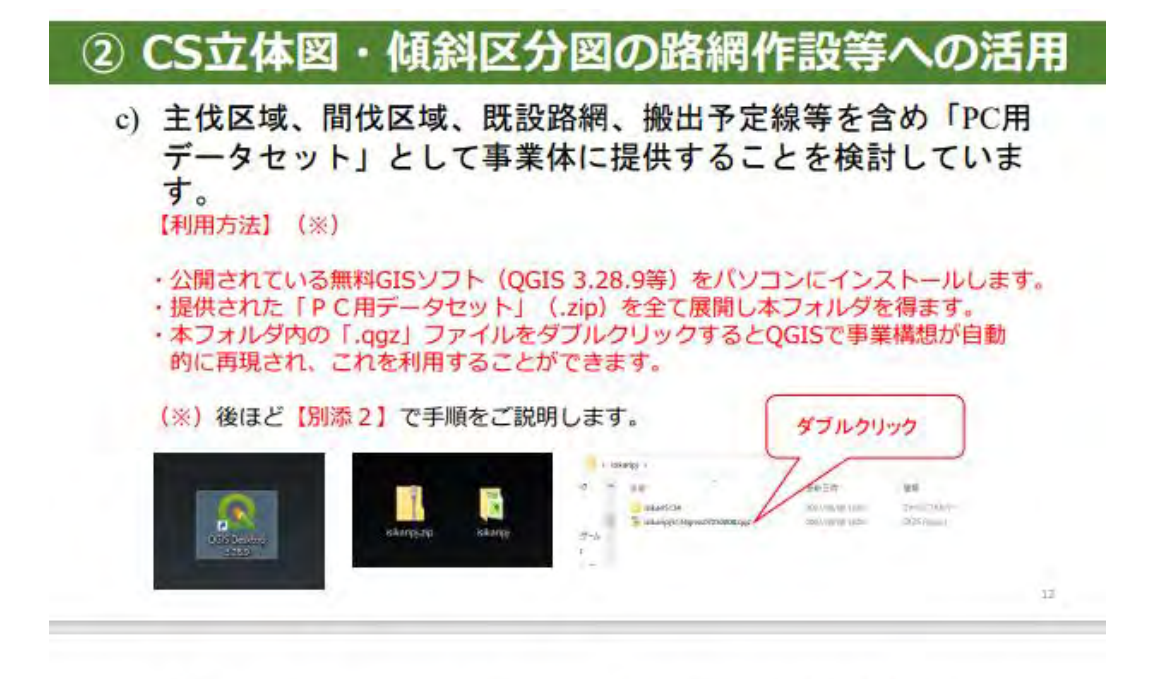

ダブルクリック一回で森林管理署で作成したQGIS事業構想を再現

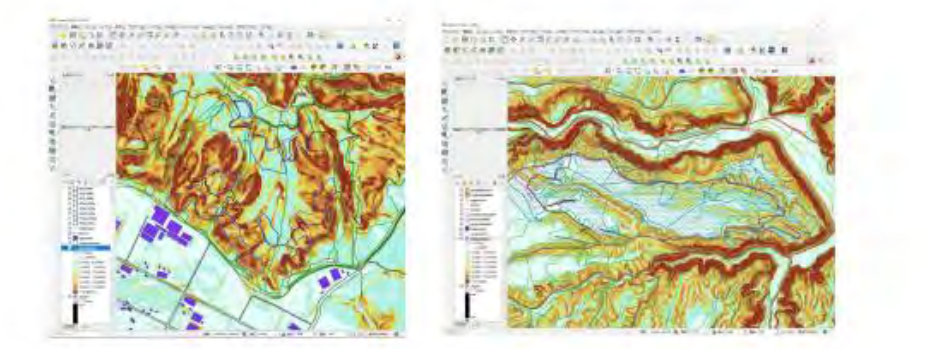

3 路網設計支援ソフトで作成した路網線形

路網設計支援ソフトは、森林作業道等の作設基準を守りながら 安全で経済的な搬出路等の予定線を自動で設計します。

⇒ 提供するデータセットの中で線形案も提供し参考にしていただくこ とを検討しています。

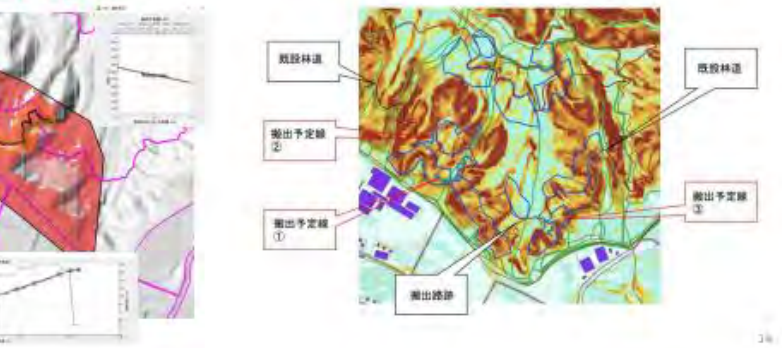

 $\pm$ 

#### 【参 考】路網設計支援ソフトについて

- > 地形データ等の情報をもとに、森林作業道などの林業用路網をソフト上で設計。
- 幅員やコストなど様々なバラメータを調整することができるため、作業指針等を踏まえ、崩れにくく<br>低コストな線形案を表示しています。 V.

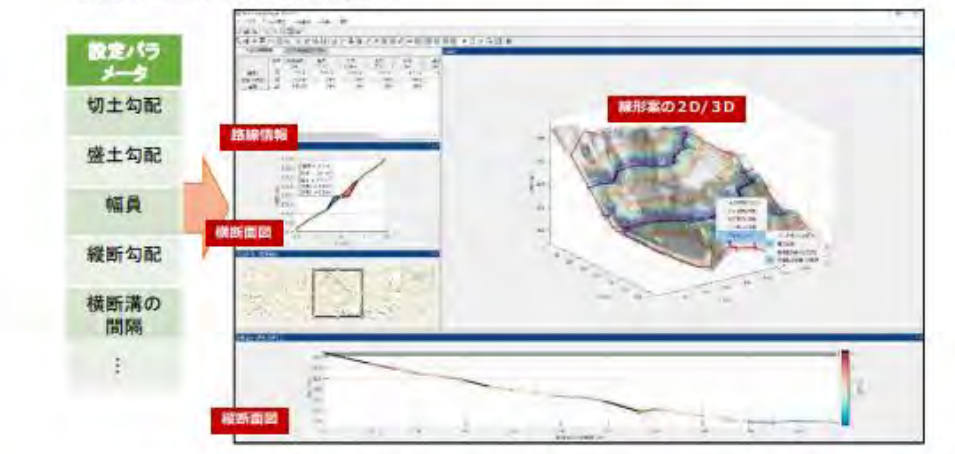

※地形データの解析結果によって設計されているため、現地における確認は必要

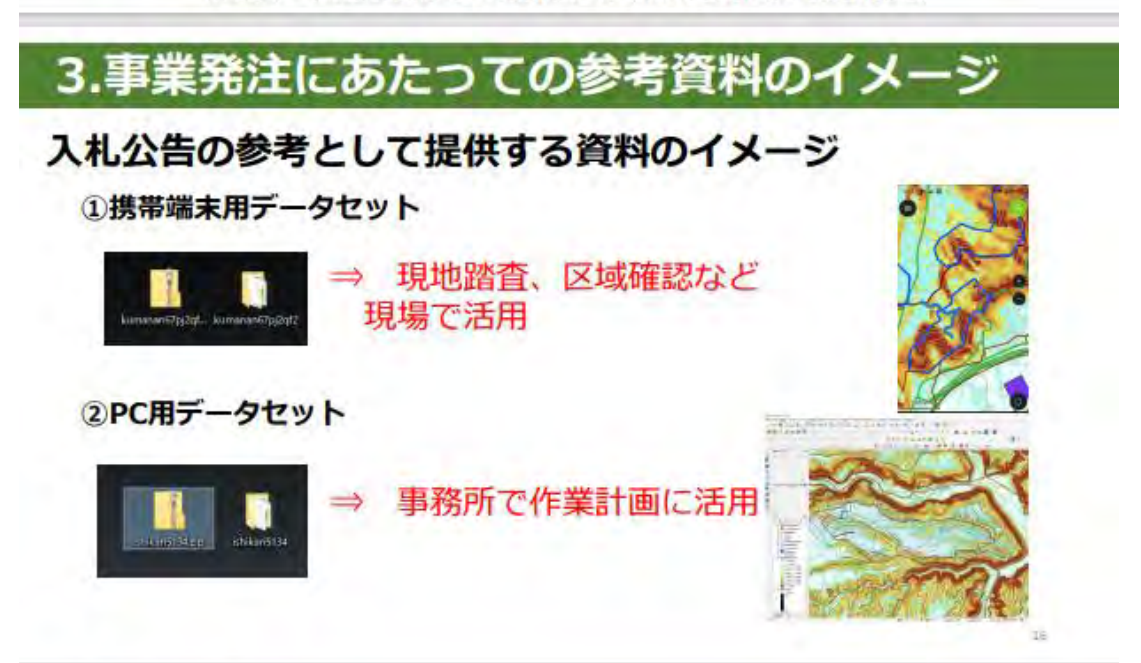

# 4.意見交換

- ・デジタル技術の活用について
- ・その他ご意見等

# デジタル技術の活用に係る現地検討会 別添資料

【別添1】現地マップを携帯端末で利用する手順 【別添2】 PC用データセットを利用する手順

# 提供されたデータセットの利用方法

【必要な機材等】

パソコン (Windows対応、インターネット接続)、スマートフォン があれば利用することができます。

【利用方法】

無料で公開されているGISソフト (QGIS) や携帯端末用 のアプリ (QField) を使って利用します。

※ ご自身でインストールして利用することができるほか、法人等に委託して利用できる 状態にすることも可能です。

# 【別添1】現地マップを携帯端末で利用する手順

1 QField (無料アプリ)を携帯端末にインストールする

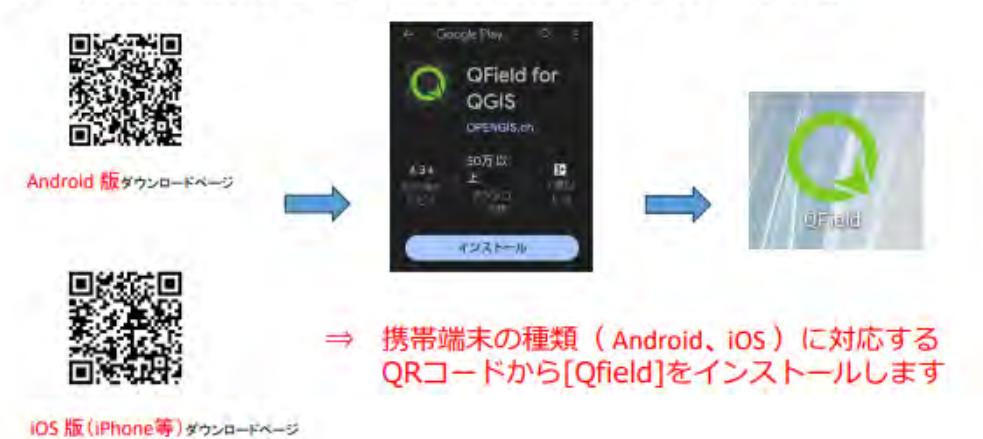

#### Android 版のデータ読込方法

2-1 提供された携帯端末用データセットをAndroidスマホ に読み込む

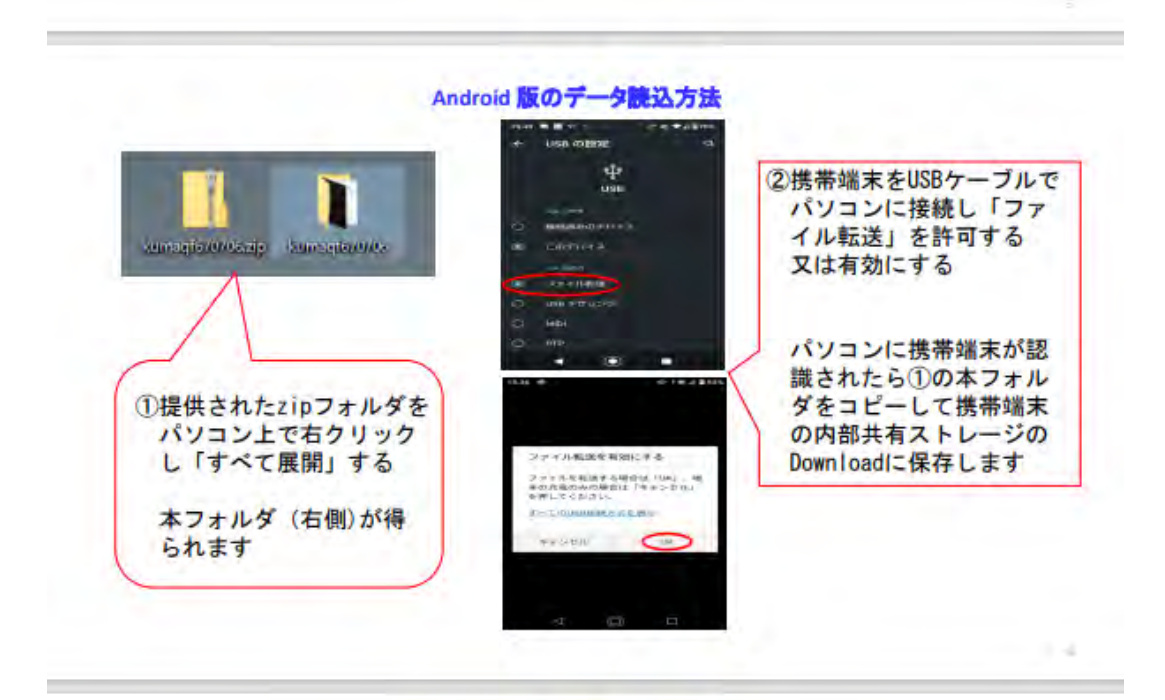

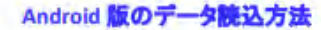

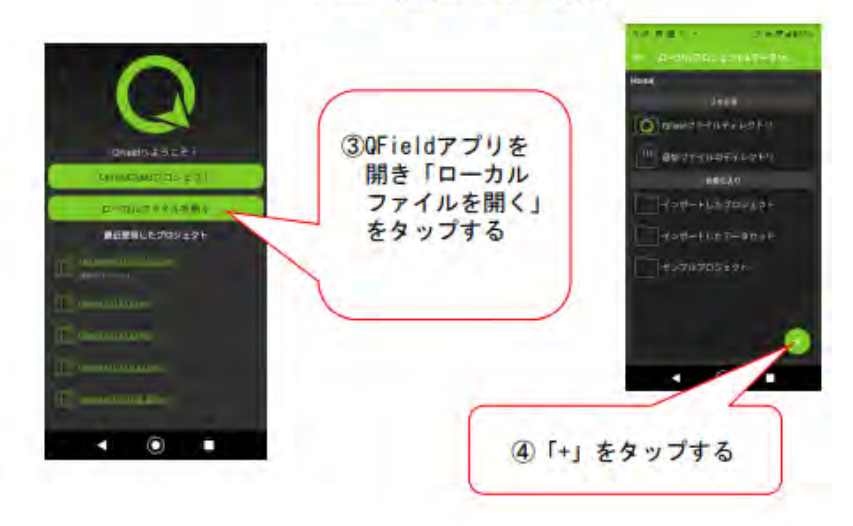

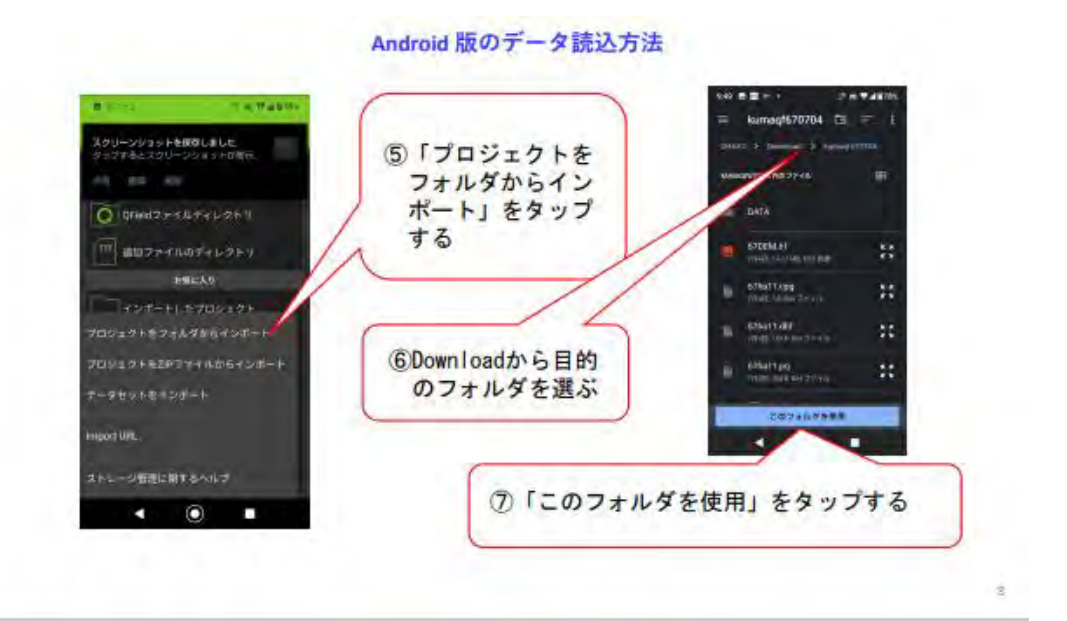

Android 版のデータ読込方法

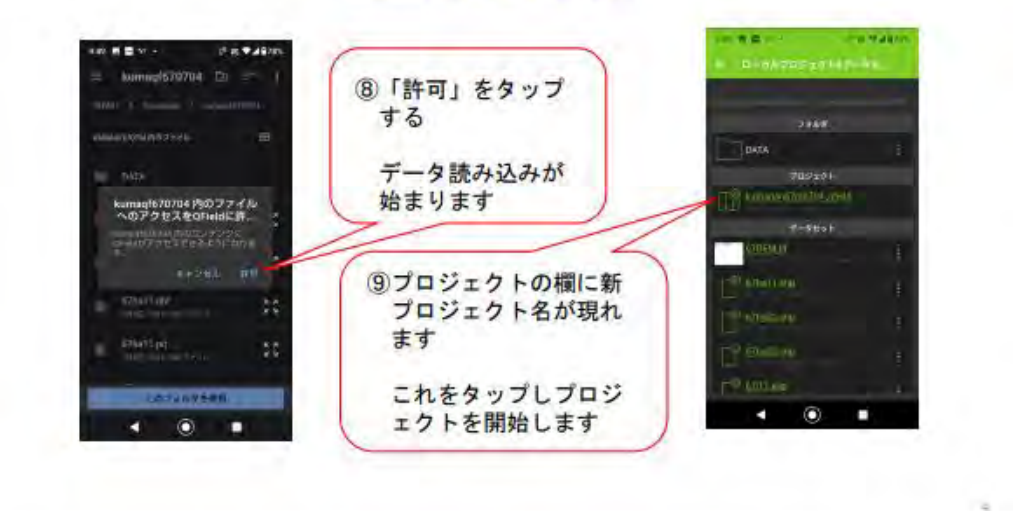

Android 版のデータ読込方法

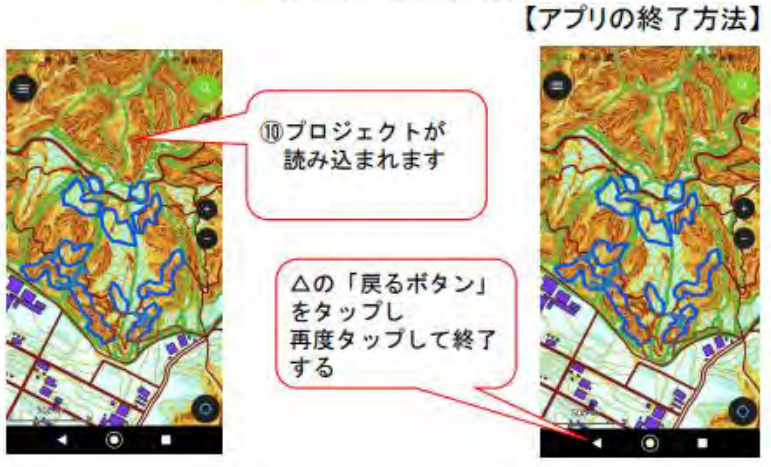

 $\sim$ 

#### iOS 版(iPhone等)のデータ読込方法

#### 2-2 提供された携帯端末用データセットをiOS版 (iPhone 等)に読み込む

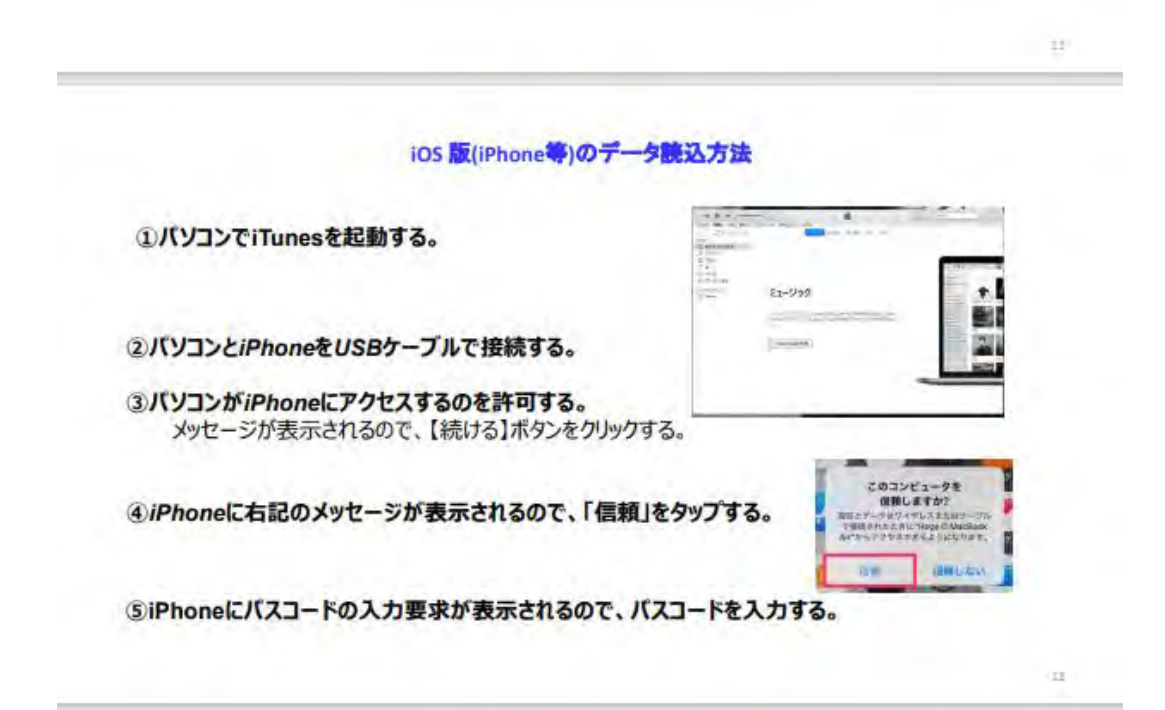

#### iOS 版(iPhone等)のデータ読込方法

○掉結た陸辺オス

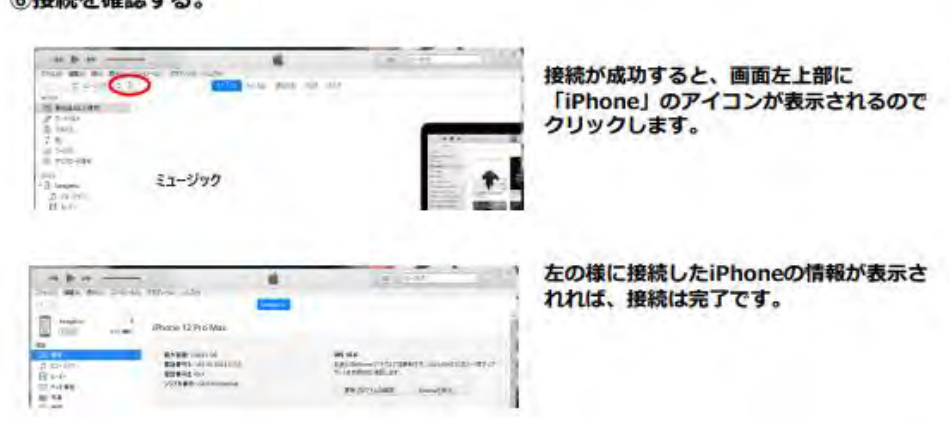

 $-10$ 

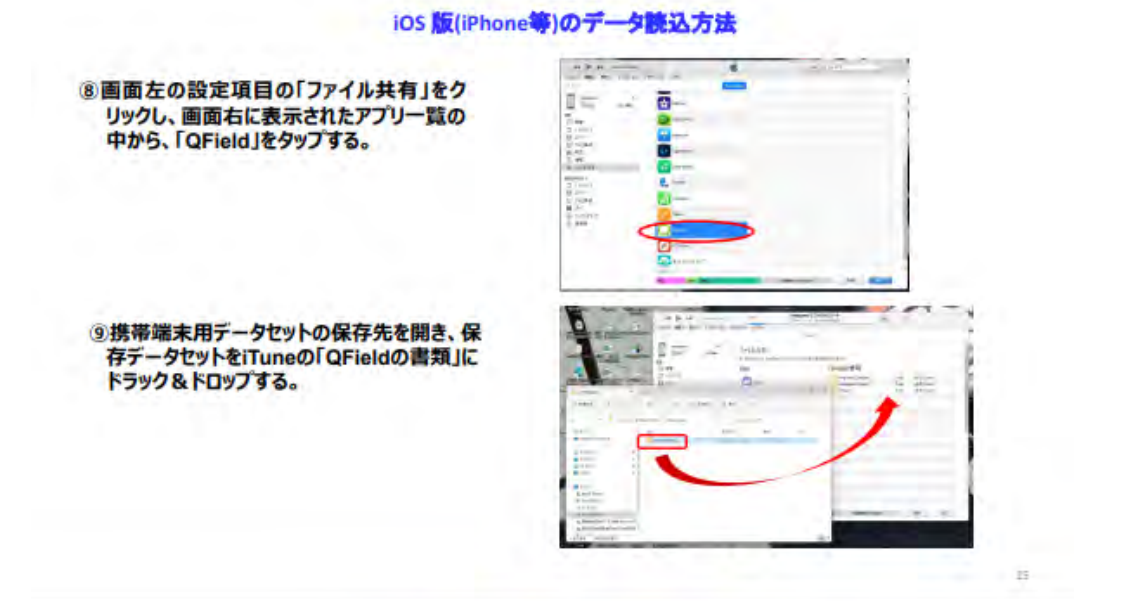

#### iOS 版(iPhone等)のデータ読込方法

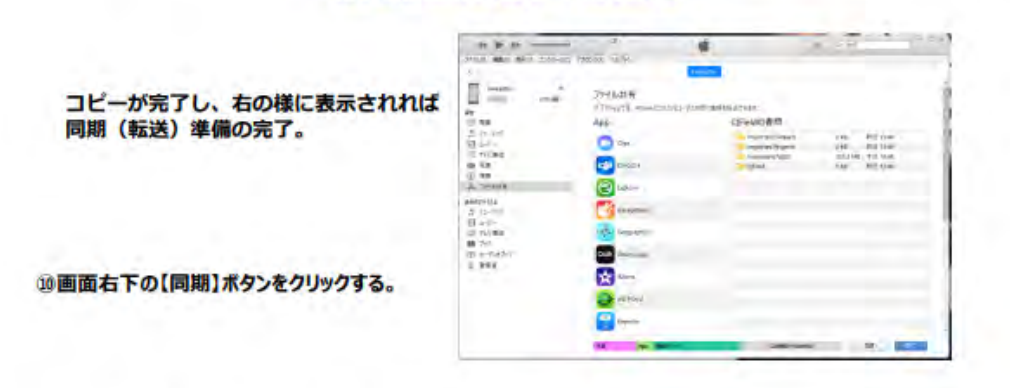

同期 (転送) が完了したら、iTunesを終了し、iPhoneのQFieldの操作を行う。

①QFieldのアイコンを タップして起動しま<br>す

#### iOS 版(iPhone等)のデータ読込方法

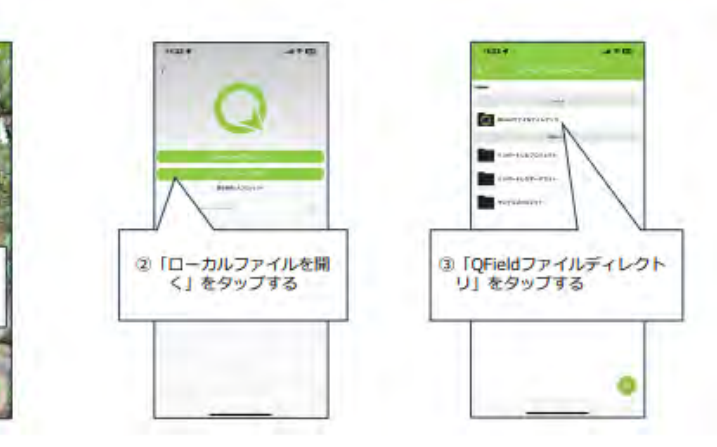

ingen.

 $14$ 

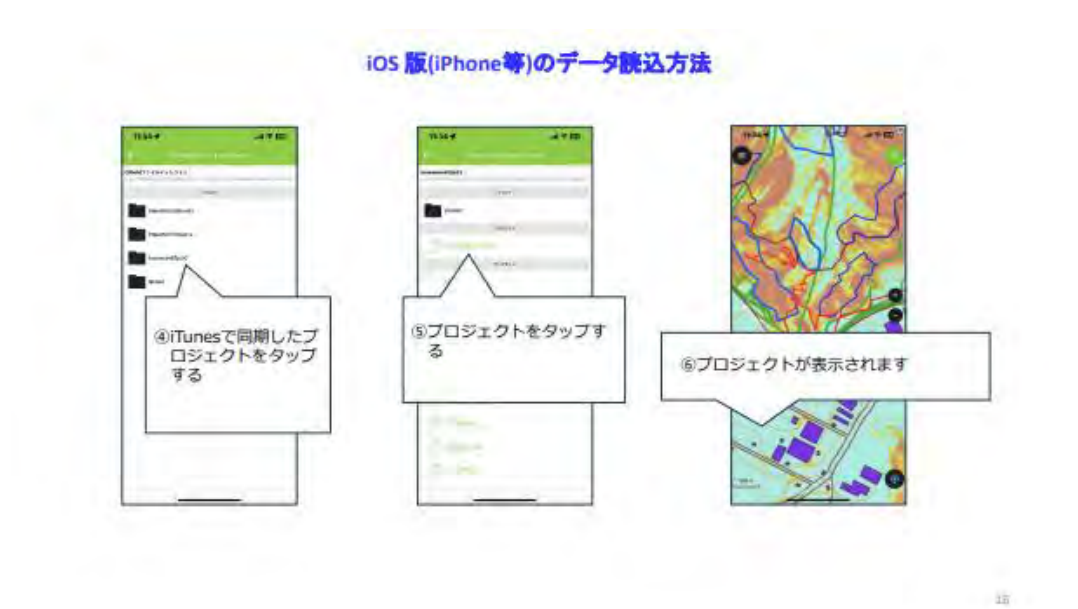

۰

 $\mathbb{B}^n$ 

3 携帯端末用QFieldアプリの操作方法

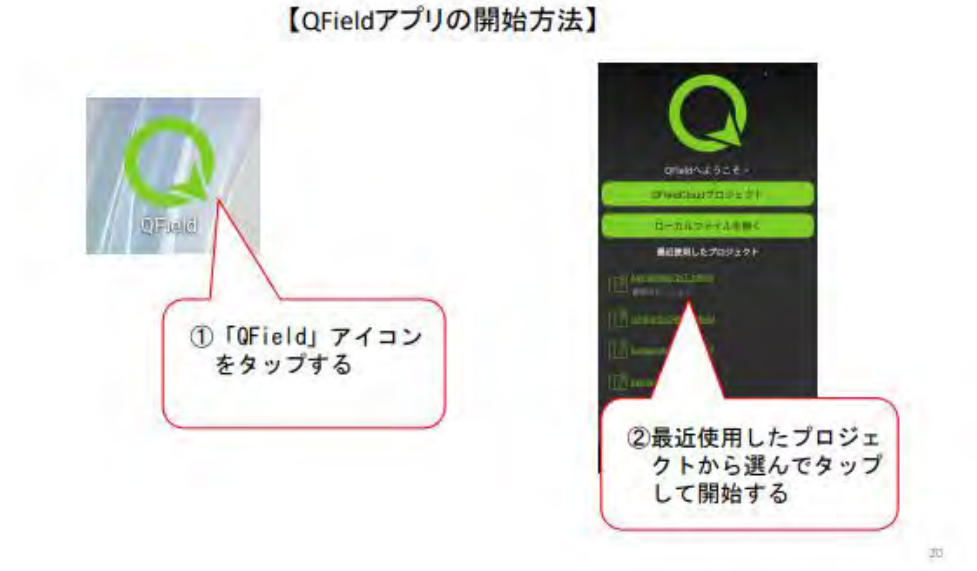

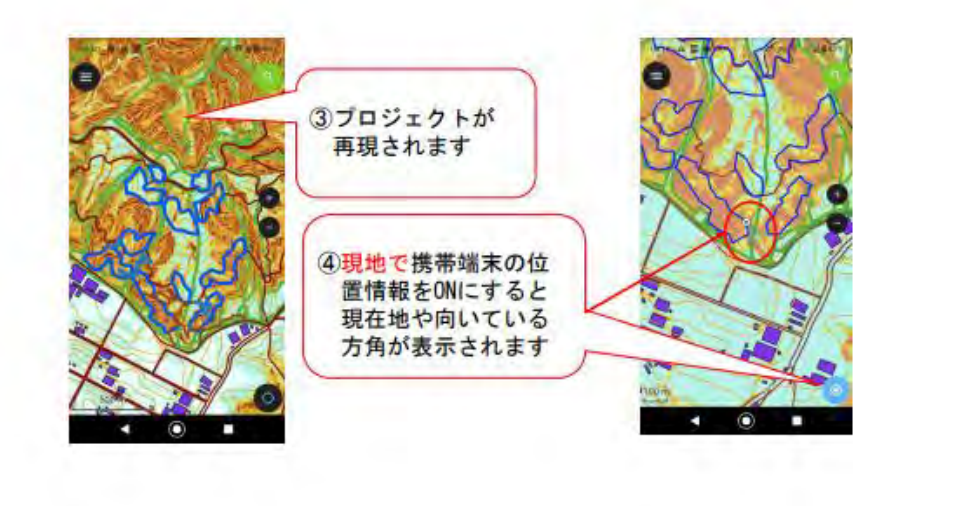

 $\alpha$ 

电。

【地図データの表示と非表示の切り替え】

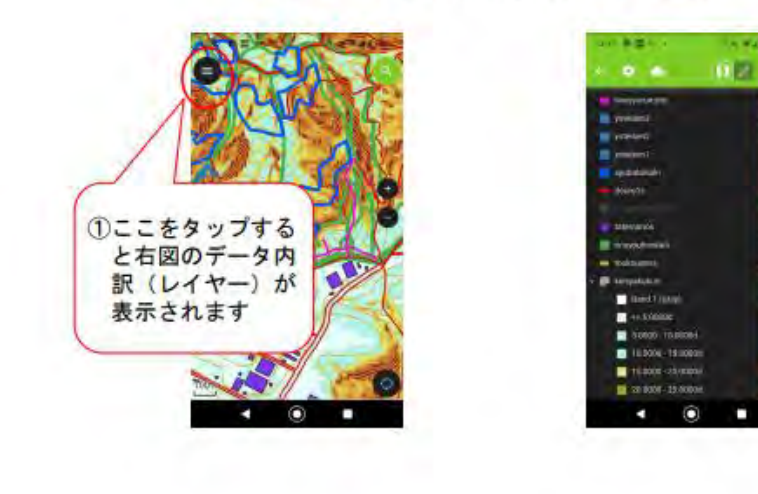

na exe PARATION шw  $\overline{\mathbf{H}}$  . ■ 大安を実) ②特定のレイヤーを **RABLE** 長押しすると右の ۵ 表示が出ます 2「地図に表示」の チェックを外すと 非表示になります

例:傾斜区分図を非表示

 $28 -$ 

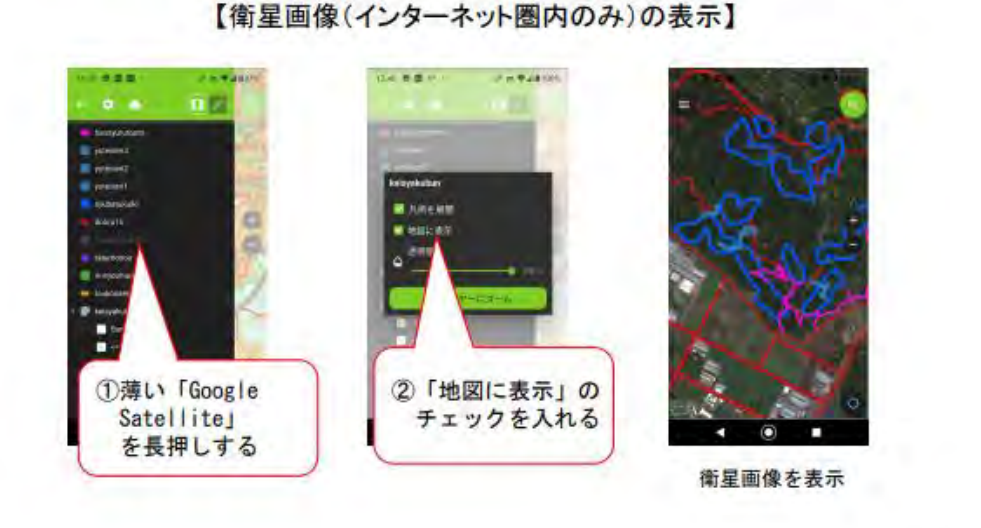

28

 $\approx$ 

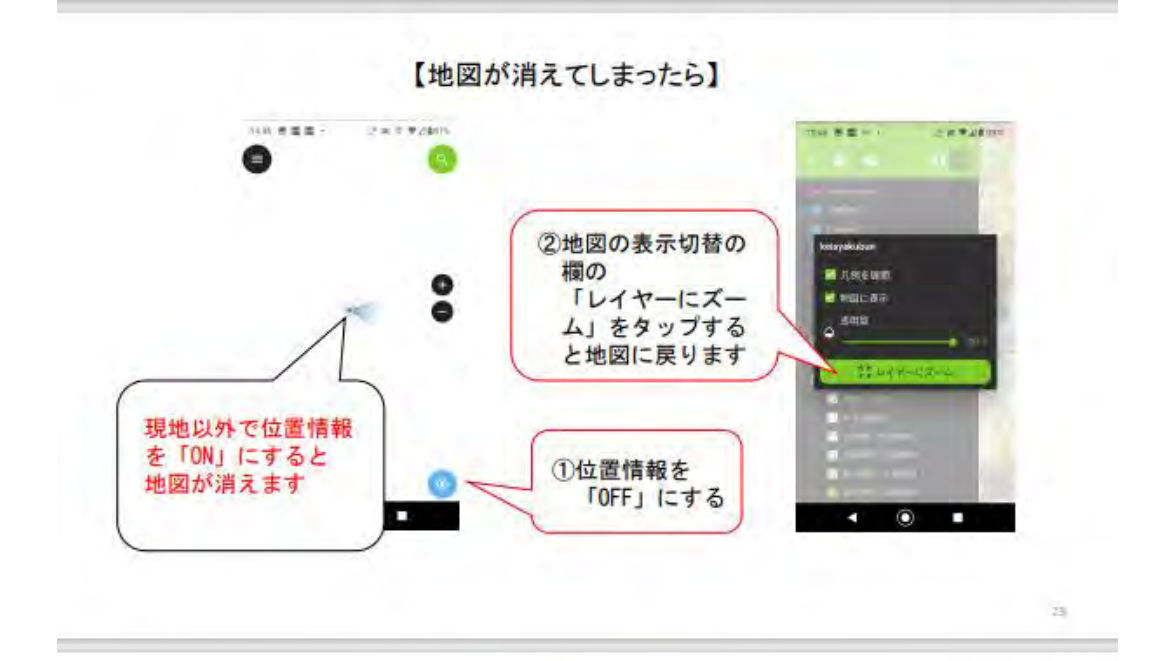

- ※ その他の機能と操作は今回は省略します。
- ※ QFieldアプリは携帯の通信圏外でも利用できます ので、現場で使いやすいです。

ただし、携帯端末の位置情報をONにし続けると バッテリーの減り方が早くなりますので要所要所 で使うことが推奨されます。

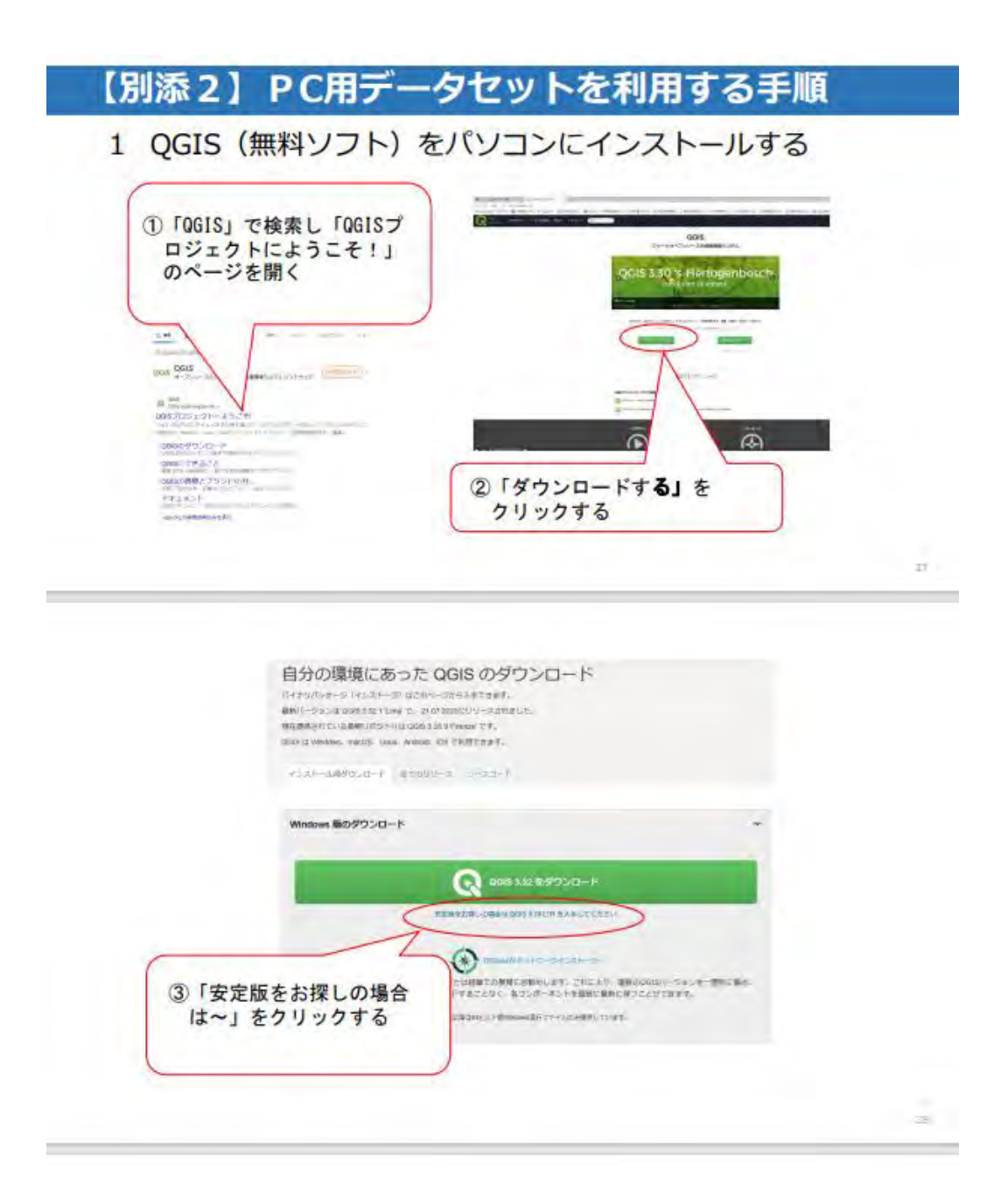

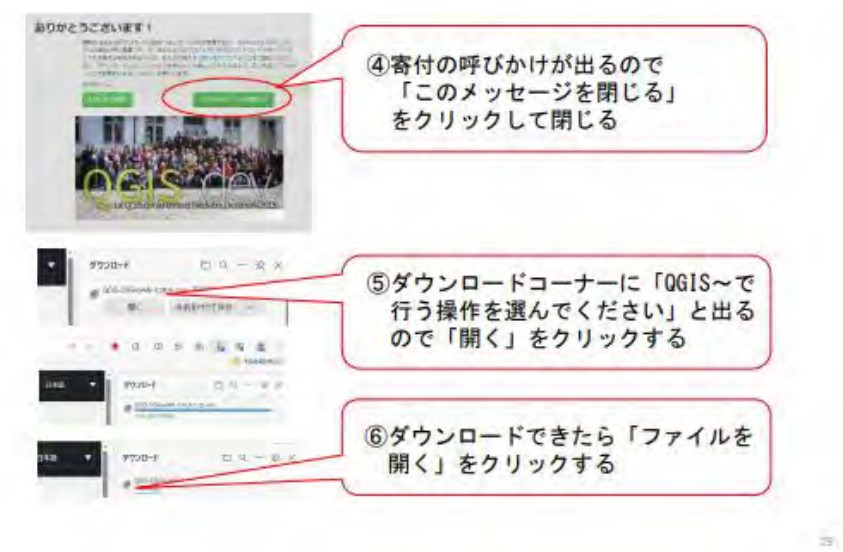

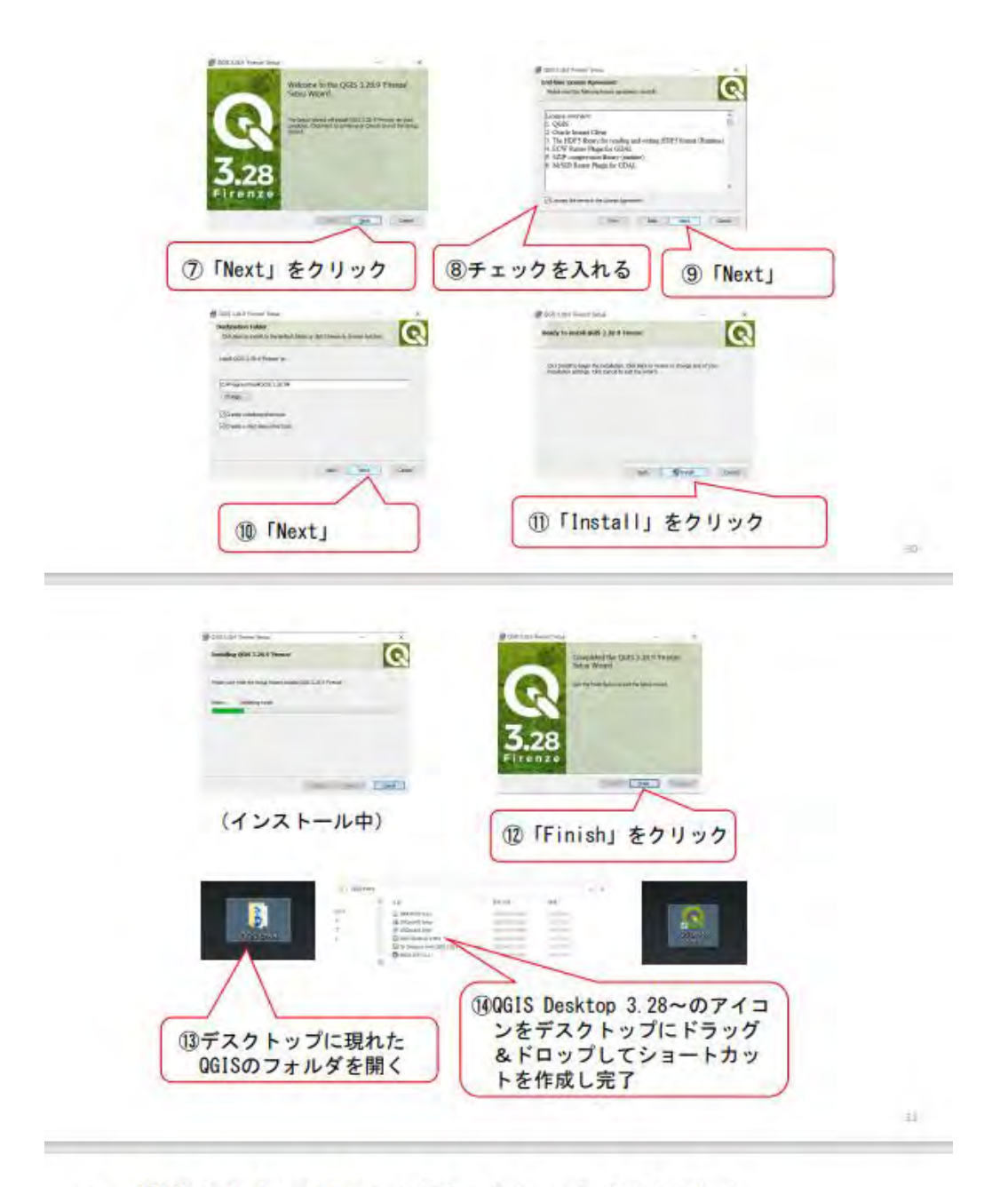

提供されたパソコン用データセットを利用する  $\overline{2}$ 

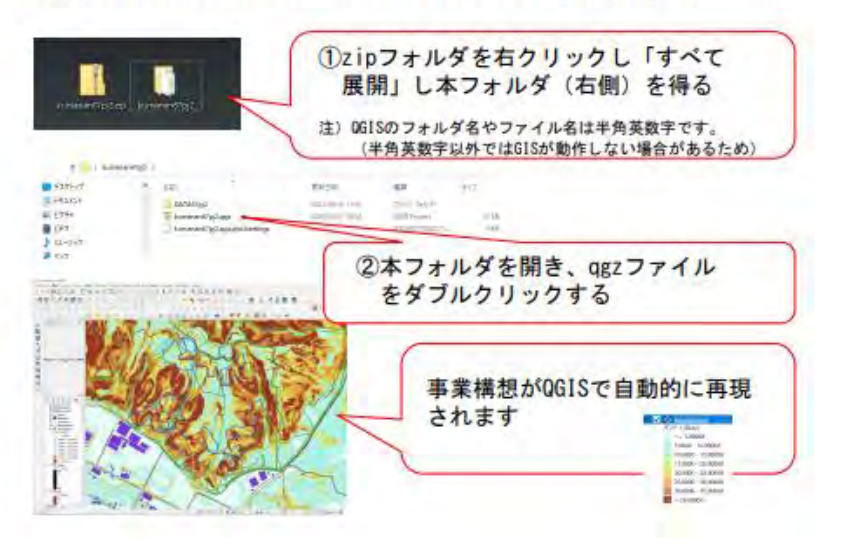

 $\pm$ 

【QGISの3D画像で事業地を俯瞰する方法】

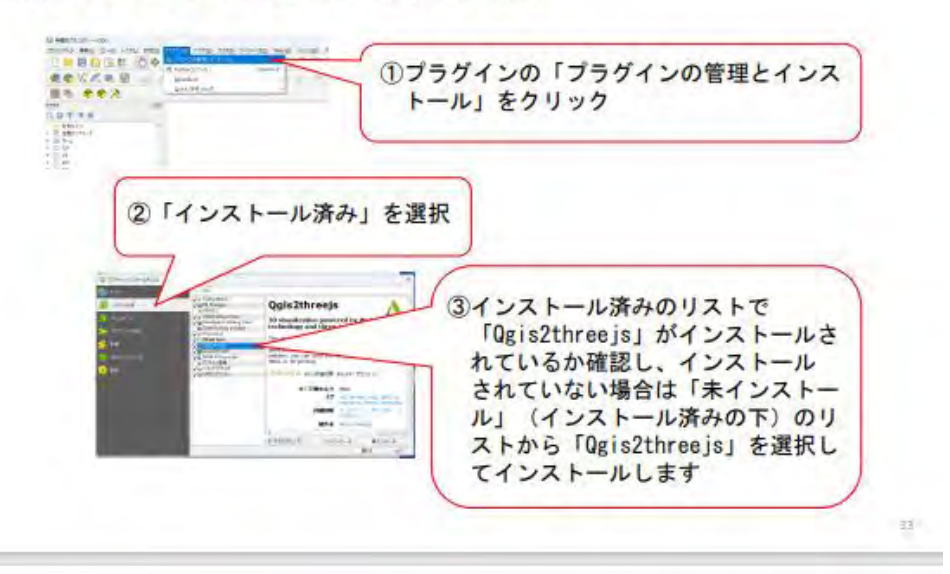

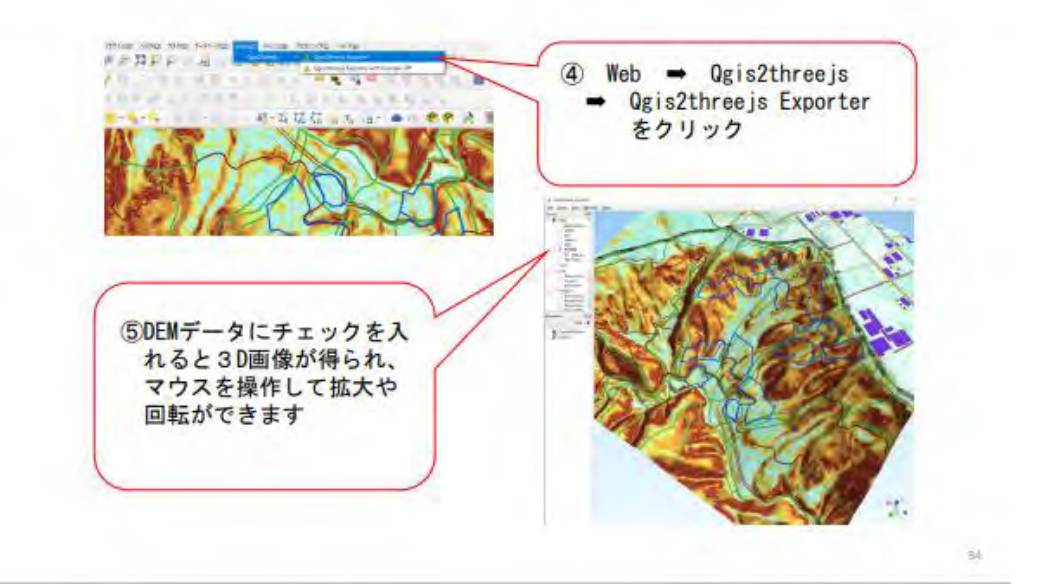

(参 考)CS立体図を参照する

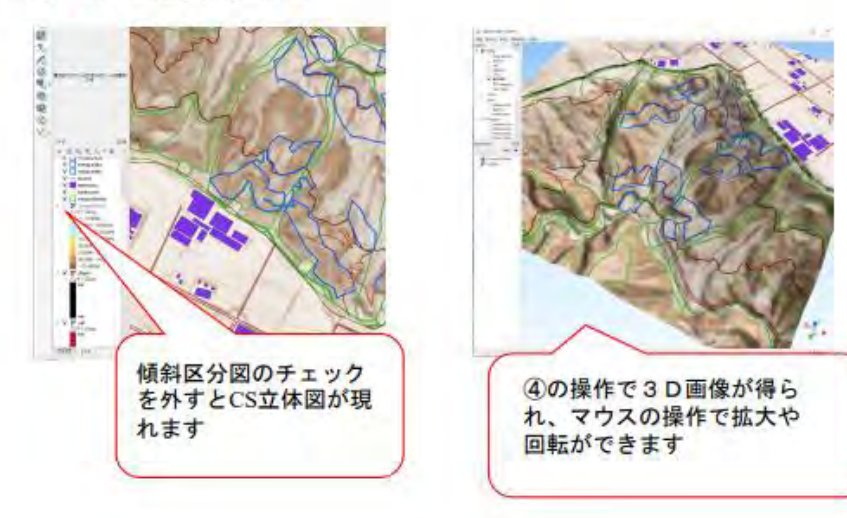

 $38\,$ 

(参 考)衛星画像 (Google Satellite)を参照する

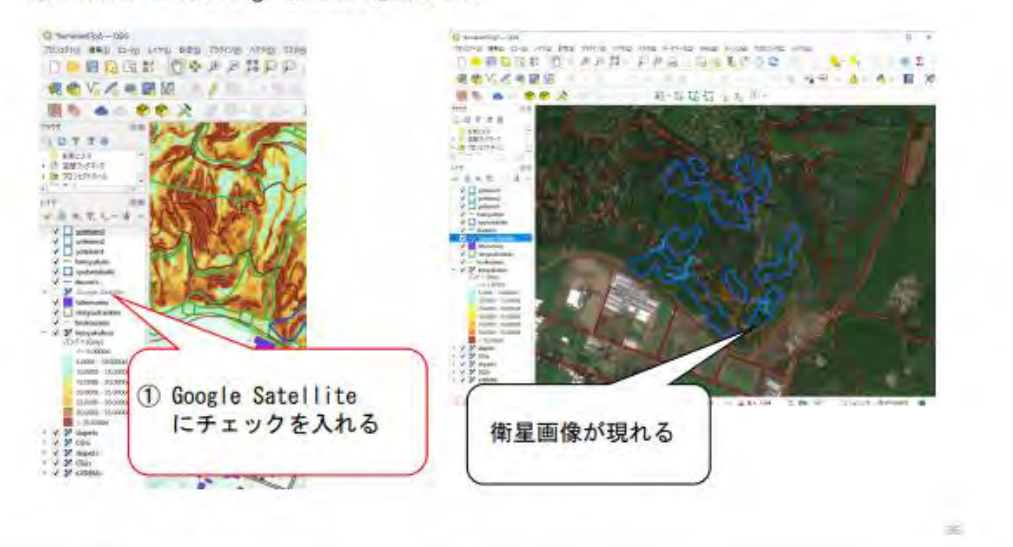

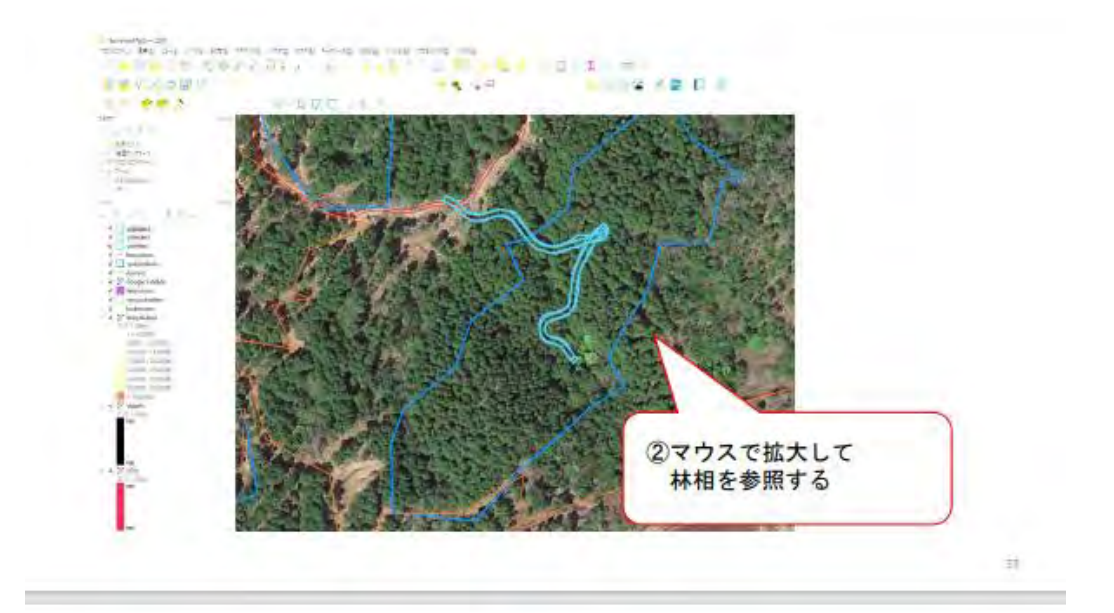

本日は、「現地マップを携帯端末で利用する」ことを皆様に実際に試して いただこうと考えております。

是非、皆様のご意見やご感想をお聞かせいただければ幸いです。

どうぞよろしくお願い申し上げます。

 $22 - 32$ 

### 参 考 文 献

<span id="page-67-0"></span>林野庁(2023)収益性と災害リスクを考慮した森林ゾーニングの手引き 林野庁北海道森林管理局十勝東部森林管理署 QGIS 参考マニュアル 林野庁 (2023) 収穫調査における高精度 GNSS 活用の手引き 林野庁 (2023) CS 立体図を使った地形判読マニュアル 林野庁(2022)地上レーザスキャナによる収穫調査実施手順書 災害低減共同研究機関 (2021) 山地災害リスクを考慮した森林計画の手引き 第2版 長野県森林整備加速化・林業再生協議会 路網部会(2014)「長野県型立体地図=CS 立体 図」を用いた林内路網配置検討手順

臼田寿生(2016)崩壊危険地がわかりやすい地図を道づくりに活用する 臼田寿生(2017)崩壊危険地がわかりやすい地図を道づくりに活用する(その2) 和多田友宏(2018)崩壊危険地がわかりやすい地図を道づくりに活用する(その3) 戸田堅一郎(2018) 安全な路網計画のための崩壊危険地ピンポイント抽出技術-CS 立体図を

用いた崩壊危険地形判読技術の開発- 長野県林業総合センター研究報告 32 1-16 喜多耕一 (2022) 改訂版 Ver.3.22 対応 業務で使う QGIS Ver.3 完全使いこなしガイ

ド(一社)全国林業改良普及協会

白澤紘明(2020)高解像度 DEM を利用した崩壊危険地推定-路線選定支援を目的とし て-.森林利用学会誌 33:123-131

小林裕之ら (2022) 低コスト GNSS 受信機による森林内での測位正確度の検証.日本森林 学会誌 104:1-9

QField エコシステムドキュメント(2023 年 11 月 29 日閲覧)

国土地理院「【地図の利用手続パンフレット 国土地理院の地図は防災・減災をはじめ、 あらゆる場面で利用できます」(2023 年 11 月 29 日閲覧)

国土地理院「わかりやすい平面直角座標系」(2023 年 11 月 29 日閲覧)

# 用 語 説 明

<span id="page-68-0"></span>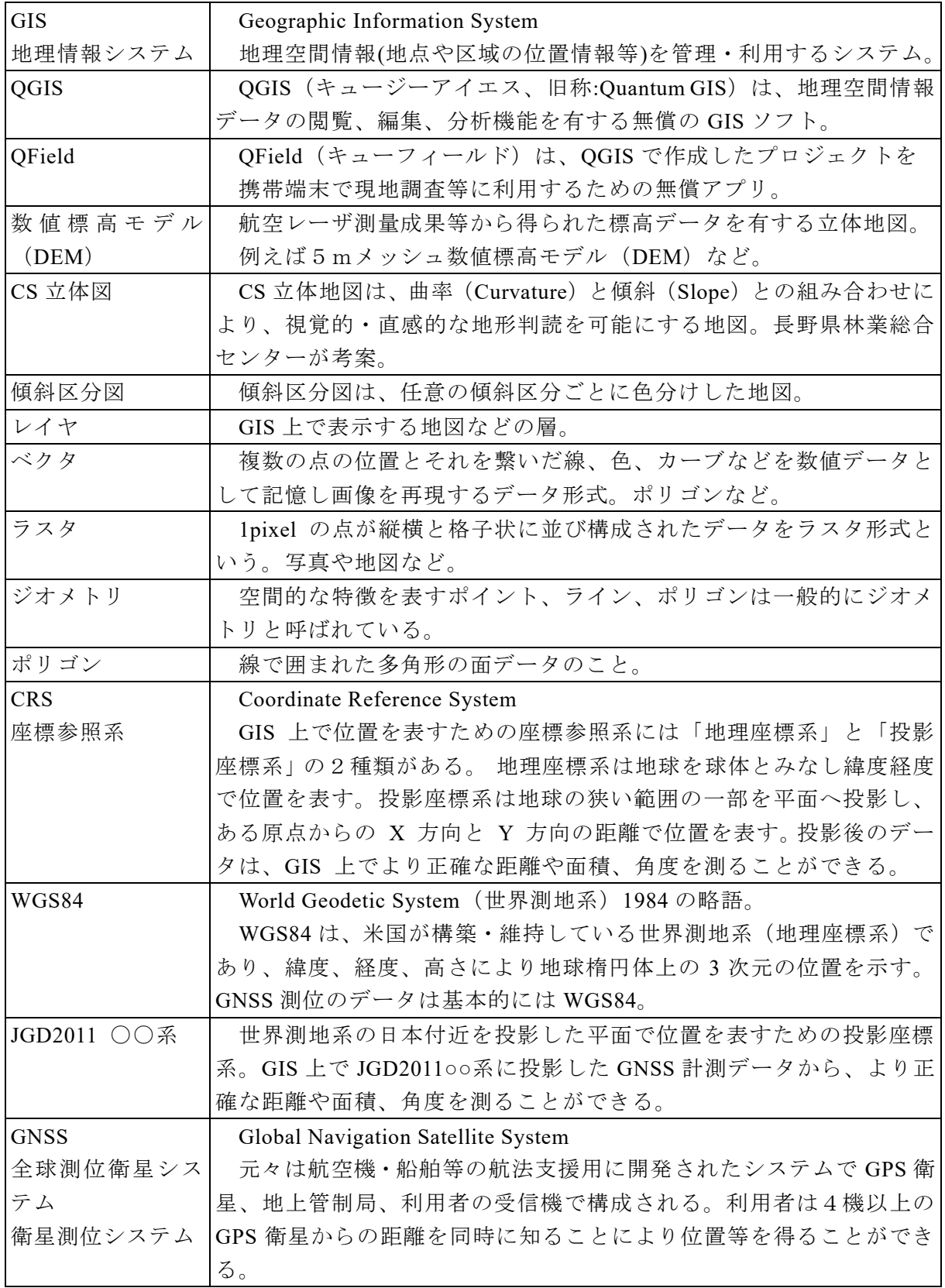

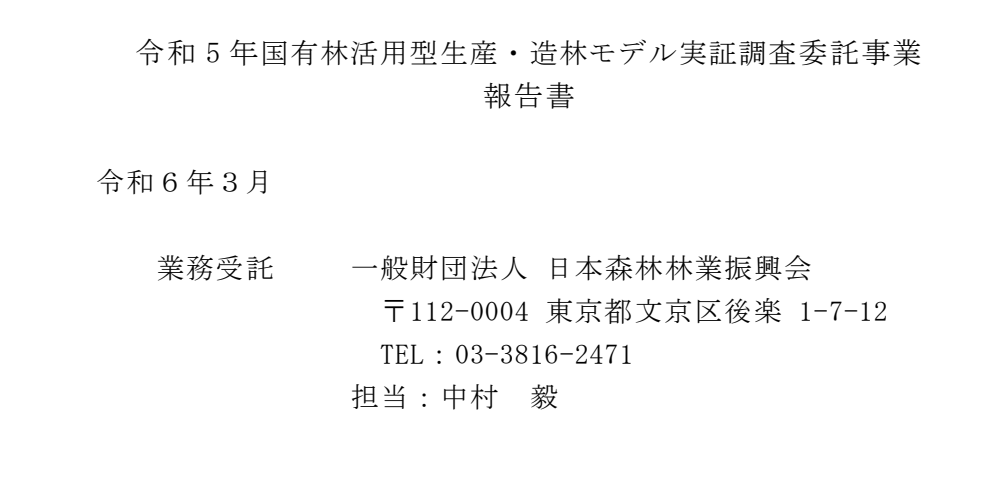